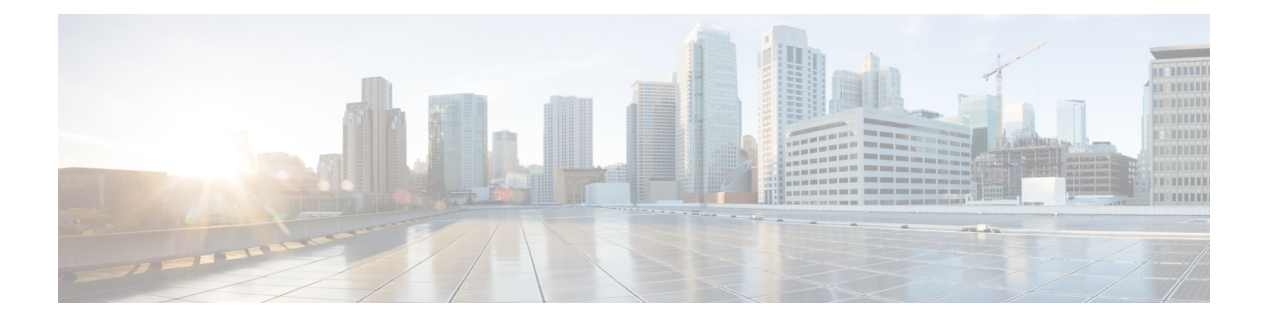

# **Utils Commands**

- utils [auditd,](#page-5-0) on page 6
- utils [BE6000Mode](#page-5-1) enable, on page 6
- utils [BE6000Mode](#page-6-0) disable, on page 7
- utils [BE6000Mode](#page-6-1) status, on page 7
- utils [branding](#page-6-2) enable, on page 7
- utils [branding](#page-7-0) disable, on page 8
- utils [branding](#page-7-1) status, on page 8
- utils [contactsearchauthentication](#page-7-2) disable, on page 8
- utils [contactsearchauthentication](#page-7-3) enable, on page 8
- utils [contactsearchauthentication](#page-8-0) status, on page 9
- utils core [analyze,](#page-8-1) on page 9
- utils core list, on [page](#page-9-0) 10
- utils capf cert [import,](#page-9-1) on page 10
- utils capf set [keep\\_alive,](#page-9-2) on page 10
- utils capf [stale-lsc,](#page-10-0) on page 11
- utils create [report,](#page-10-1) on page 11
- utils create report [database,](#page-11-0) on page 12
- utils ctl, on [page](#page-11-1) 12
- utils cuc activate [CUSRSV,](#page-13-0) on page 14
- utils cuc auto ITL [download,](#page-13-1) on page 14
- utils cuc cluster [activate,](#page-14-0) on page 15
- utils cuc cluster [deactivate,](#page-15-0) on page 16
- utils cuc cluster [makeprimary,](#page-15-1) on page 16
- utils cuc cluster [overwritedb,](#page-15-2) on page 16
- utils cuc cluster [renegotiate,](#page-16-0) on page 17
- utils cuc create [report,](#page-16-1) on page 17
- utils cuc dbreplication 01 tear down , on page 18
- utils cuc dbreplication 02 define servers, on page 19
- utils cuc dbreplication 03 define db template, on page 19
- utils cuc dbreplication [04\\_sync\\_database,](#page-19-0) on page 20
- utils cuc [dbreplication](#page-20-0) reset\_all, on page 21
- utils cuc [encryption,](#page-20-1) on page 21
- utils cuc [hwconfig](#page-21-0) update , on page 22
- utils cuc jetty ssl [disable,](#page-22-0) on page 23
- utils cuc jetty ssl [enable,](#page-22-1) on page 23
- utils cuc networking clear replication, on page 24
- utils cuc [networking](#page-24-0) dscp, on page 25
- utils cuc reset [password,](#page-24-1) on page 25
- utils cuc set [PinExpiry\\_PromptTime](#page-25-0) "Authentication Rule Name", on page 26
- utils dbreplication [dropadmindb,](#page-25-1) on page 26
- utils dbreplication [forcedatasyncsub,](#page-26-0) on page 27
- utils [dbreplication](#page-27-0) quickaudit, on page 28
- utils [dbreplication](#page-27-1) rebuild, on page 28
- utils [dbreplication](#page-28-0) repair, on page 29
- utils dbreplication [repairreplicate,](#page-28-1) on page 29
- utils [dbreplication](#page-29-0) repairtable, on page 30
- utils [dbreplication](#page-30-0) reset, on page 31
- utils [dbreplication](#page-31-0) runtimestate, on page 32
- utils [dbreplication](#page-31-1) setprocess, on page 32
- utils dbreplication [setrepltimeout,](#page-32-0) on page 33
- utils [dbreplication](#page-33-0) status, on page 34
- utils [dbreplication](#page-33-1) stop, on page 34
- utils [imdb\\_replication](#page-34-0) replication status, on page 35
- utils [diagnose,](#page-34-1) on page 35
- utils [disaster\\_recovery](#page-35-0) backup network, on page 36
- utils disaster recovery cancel backup, on page 36
- utils [disaster\\_recovery](#page-36-0) device add network, on page 37
- utils disaster recovery device delete, on page 38
- utils [disaster\\_recovery](#page-37-1) device list, on page 38
- utils disaster recovery estimate tar size, on page 38
- utils [disaster\\_recovery](#page-38-0) history, on page 39
- utils disaster recovery jschLogs operation, on page 39
- utils [disaster\\_recovery](#page-39-0) prepare restore pub\_from\_sub, on page 40
- utils [disaster\\_recovery](#page-39-1) restore network, on page 40
- utils disaster recovery schedule add, on page 41
- utils [disaster\\_recovery](#page-41-0) schedule, on page 42
- utils disaster recovery schedule delete, on page 42
- utils [disaster\\_recovery](#page-42-0) schedule disable, on page 43
- utils [disaster\\_recovery](#page-42-1) schedule list, on page 43
- utils disaster\_recovery [show\\_backupfiles,](#page-42-2) on page 43
- utils disaster recovery show registration, on page 44
- utils [disaster\\_recovery](#page-43-1) status, on page 44
- utils [EnhancedSecurityMode](#page-44-0) disable, on page 45
- utils [EnhancedSecurityMode](#page-44-1) enable, on page 45
- utils [EnhancedSecurityMode](#page-44-2) status, on page 45
- utils [filebeat](#page-45-0) config, on page 46
- utils filebeat [disable,](#page-45-1) on page 46
- utils [filebeat](#page-46-0) enable, on page 47
- utils [filebeat](#page-46-1) status, on page 47
- utils [filebeat](#page-46-2) tls, on page 47
- utils fior, on [page](#page-47-0) 48
- utils fior [disable,](#page-47-1) on page 48
- utils fior [enable,](#page-48-0) on page 49
- utils fior list, on [page](#page-48-1) 49
- utils fior [start,](#page-49-0) on page 50
- utils fior [status,](#page-49-1) on page 50
- utils fior [stop,](#page-49-2) on page 50
- utils fior top, on [page](#page-50-0) 51
- utils fips, on [page](#page-50-1) 51
- utils [fips\\_common\\_criteria,](#page-51-0) on page 52
- utils [firewall](#page-52-0) ipv4 debug, on page 53
- utils [firewall](#page-53-0) ipv4, on page 54
- utils [firewall](#page-53-1) ipv4 list, on page 54
- utils [firewall](#page-54-0) ipv4 status, on page 55
- utils [firewall](#page-54-1) ipv6 debug, on page 55
- utils [firewall](#page-55-0) ipv6, on page 56
- utils [firewall](#page-56-0) ipv6 list, on page 57
- utils [firewall](#page-56-1) ipv6 status, on page 57
- utils ha [failover,](#page-56-2) on page 57
- utils ha [fallback,](#page-57-0) on page 58
- utils haproxy set [{required|optional|disable}](#page-58-0) client-auth, on page 59
- utils haproxy set [num-threads,](#page-60-0) on page 61
- utils ha [recover,](#page-61-0) on page 62
- utils ha [status,](#page-62-0) on page 63
- utils ils [showpeerinfo,](#page-63-0) on page 64
- utils import [config,](#page-63-1) on page 64
- utils [iostat,](#page-64-0) on page 65
- utils [iothrottle,](#page-65-0) on page 66
- utils itl [reset,](#page-65-1) on page 66
- utils ipsec [restart,](#page-66-0) on page 67
- utils Idap [config,](#page-67-0) on page 68
- utils [managementAgent](#page-68-0) alarms minpushLevel, on page 69
- utils [managementAgent](#page-68-1) alarms pushfrequency, on page 69
- utils [managementAgent](#page-69-0) alarms pushnow, on page 70
- utils [network](#page-69-1) arp delete, on page 70
- utils [network](#page-69-2) arp set, on page 70
- utils [network](#page-70-0) arp list, on page 71
- utils [network](#page-71-0) capture, on page 72
- utils network [capture-rotate,](#page-72-0) on page 73
- utils network [connectivity,](#page-73-0) on page 74
- utils [network](#page-74-0) host, on page 75
- utils [network](#page-74-1) ipv6 host, on page 75
- utils network ipv6 [traceroute,](#page-75-0) on page 76
- utils [network](#page-75-1) ipv6 ping, on page 76
- utils [network](#page-76-0) ping, on page 77
- utils network [traceroute,](#page-76-1) on page 77
- utils network name-service [{hosts|services}](#page-77-0) cache invalidate, on page 78
- utils ntp auth [symmetric-key,](#page-77-1) on page 78
- utils ntp auth [auto-key,](#page-79-0) on page 80
- utils ntp [server](#page-82-0) add, on page 83
- utils ntp server [delete,](#page-83-0) on page 84
- utils ntp [config,](#page-85-0) on page 86
- utils ntp [restart,](#page-85-1) on page 86
- utils ntp [server](#page-86-0) list, on page 87
- utils ntp [start,](#page-86-1) on page 87
- utils ntp [status,](#page-86-2) on page 87
- utils os [kerneldump](#page-87-0) , on page 88
- utils os [kerneldump](#page-87-1) ssh, on page 88
- utils os [kerneldump](#page-88-0) status, on page 89
- utils os [secure](#page-88-1), on page 89
- utils os secure [dynamic-policies](#page-89-0) compile, on page 90
- utils os secure [dynamic-policies](#page-89-1) list, on page 90
- utils os secure [dynamic-policies](#page-90-0) load, on page 91
- utils os secure [dynamic-policies](#page-90-1) remove, on page 91
- utils os secure [dynamic-policies](#page-91-0) show, on page 92
- utils os secure [dynamic-policies](#page-91-1) start-recording, on page 92
- utils os secure [dynamic-policies](#page-92-0) stop-recording, on page 93
- utils [PlatformWebAccess](#page-92-1) disable, on page 93
- utils [PlatformWebAccess](#page-93-0) enable, on page 94
- utils [PlatformWebAccess](#page-93-1) status, on page 94
- utils [processCoreDumps](#page-94-0) disable, on page 95
- utils [processCoreDumps](#page-94-1) enable, on page 95
- utils [processCoreDumps](#page-94-2) status, on page 95
- utils remote account create, on page 96
- utils [remote\\_account](#page-95-1) disable, on page 96
- utils [remote\\_account](#page-95-2) enable, on page 96
- utils remote account status, on page 97
- utils [remotesyslog](#page-96-1) set protocol tcp, on page 97
- utils [remotesyslog](#page-96-2) set protocol udp, on page 97
- utils [remotesyslog](#page-97-0) set protocol tls, on page 98
- utils [remotesyslog](#page-97-1) show protocol, on page 98
- utils [reset\\_application\\_ui\\_administrator\\_name,](#page-98-0) on page 99
- utils reset application ui administrator password, on page 99
- utils [restore\\_application\\_ui\\_administrator\\_account,](#page-99-0) on page 100
- utils rosters list [limited,](#page-99-1) on page 100
- utils [rosters](#page-99-2) list full, on page 100
- utils rosters list [watchers,](#page-100-0) on page 101
- utils rosters list [contacts,](#page-100-1) on page 101
- utils [rosters](#page-100-2) delete, on page 101
- utils [scheduled-task](#page-101-0) disable, on page 102
- utils [scheduled-task](#page-101-1) enable , on page 102
- utils [scheduled-task](#page-101-2) list, on page 102
- utils set [urlpattern](#page-102-0) disable, on page 103
- utils set [urlpattern](#page-102-1) enable, on page 103
- utils [service,](#page-103-0) on page 104
- utils [service](#page-103-1) list, on page 104
- utils service [auto-restart,](#page-104-0) on page 105
- utils [service](#page-105-0) start, on page 106
- utils [service](#page-105-1) stop, on page 106
- utils snmp config 1/2c [community-string,](#page-105-2) on page 106
- utils snmp config 1/2c [inform,](#page-106-0) on page 107
- utils snmp [config](#page-107-0) 1/2c trap, on page 108
- utils snmp config 3 [inform,](#page-107-1) on page 108
- utils snmp [config](#page-108-0) mib2, on page 109
- utils snmp [config](#page-108-1) 3 trap, on page 109
- utils snmp [config](#page-109-0) 3 user, on page 110
- utils [snmp](#page-110-0) get, on page 111
- utils [snmp](#page-110-1) get 1, on page 111
- utils [snmp](#page-111-0) get 2c, on page 112
- utils [snmp](#page-112-0) get 3, on page 113
- utils snmp [hardware-agents,](#page-112-1) on page 113
- utils [snmp](#page-113-0) test, on page 114
- utils snmp [walk,](#page-114-0) on page 115
- utils [snmp](#page-115-0) walk 1, on page 116
- utils [snmp](#page-116-0) walk 2c, on page 117
- utils [snmp](#page-116-1) walk 3, on page 117
- utils soap [realtimeservice](#page-117-0) test, on page 118
- utils sso, on [page](#page-117-1) 118
- utils sso [recovery-url,](#page-118-0) on page 119
- utils [system](#page-118-1) restart, on page 119
- utils system [shutdown,](#page-119-0) on page 120
- utils system [switch-version,](#page-119-1) on page 120
- utils [system](#page-120-0) boot, on page 121
- utils system [upgrade,](#page-120-1) on page 121
- utils system [upgrade](#page-122-0) cluster, on page 123
- utils system [enableAdministration,](#page-125-0) on page 126
- utils [update](#page-126-0) dst, on page 127
- utils users [validate,](#page-126-1) on page 127
- utils [vmtools](#page-127-0) refresh, on page 128
- utils [vmtools](#page-127-1) status, on page 128
- utils [vmtools](#page-128-0) switch open, on page 129
- utils [vmtools](#page-128-1) switch native, on page 129
- utils [system](#page-128-2) boot status, on page 129
- utils system upgrade [dataexport](#page-129-0) initiate, on page 130
- utils system upgrade [dataexport](#page-130-0) status, on page 131
- utils system upgrade [dataexport](#page-130-1) cancel, on page 131
- utils [ucmgmt](#page-130-2) agent disable, on page 131
- utils [ucmgmt](#page-131-0) agent enable, on page 132
- utils [ucmgmt](#page-131-1) agent remove, on page 132
- utils [ucmgmt](#page-132-0) agent restart, on page 133
- utils [ucmgmt](#page-132-1) agent status, on page 133
- utils ucmgmt agent [verification,](#page-133-0) on page 134
- utils [ucmgmt](#page-133-1) config export, on page 134
- utils [ucmgmt](#page-134-0) config import, on page 135
- utils ucmgmt [organization,](#page-134-1) on page 135
- utils [ucmgmt](#page-135-0) proxy add, on page 136
- utils [ucmgmt](#page-135-1) proxy clear, on page 136
- utils [ucmgmt](#page-136-0) proxy force add, on page 137
- utils [ucmgmt](#page-136-1) proxy list, on page 137

**utils auditd** {**enable** | **disable** | **status**}

# <span id="page-5-0"></span>**utils auditd**

This command starts, stops, and provides the status of the system auditing service.

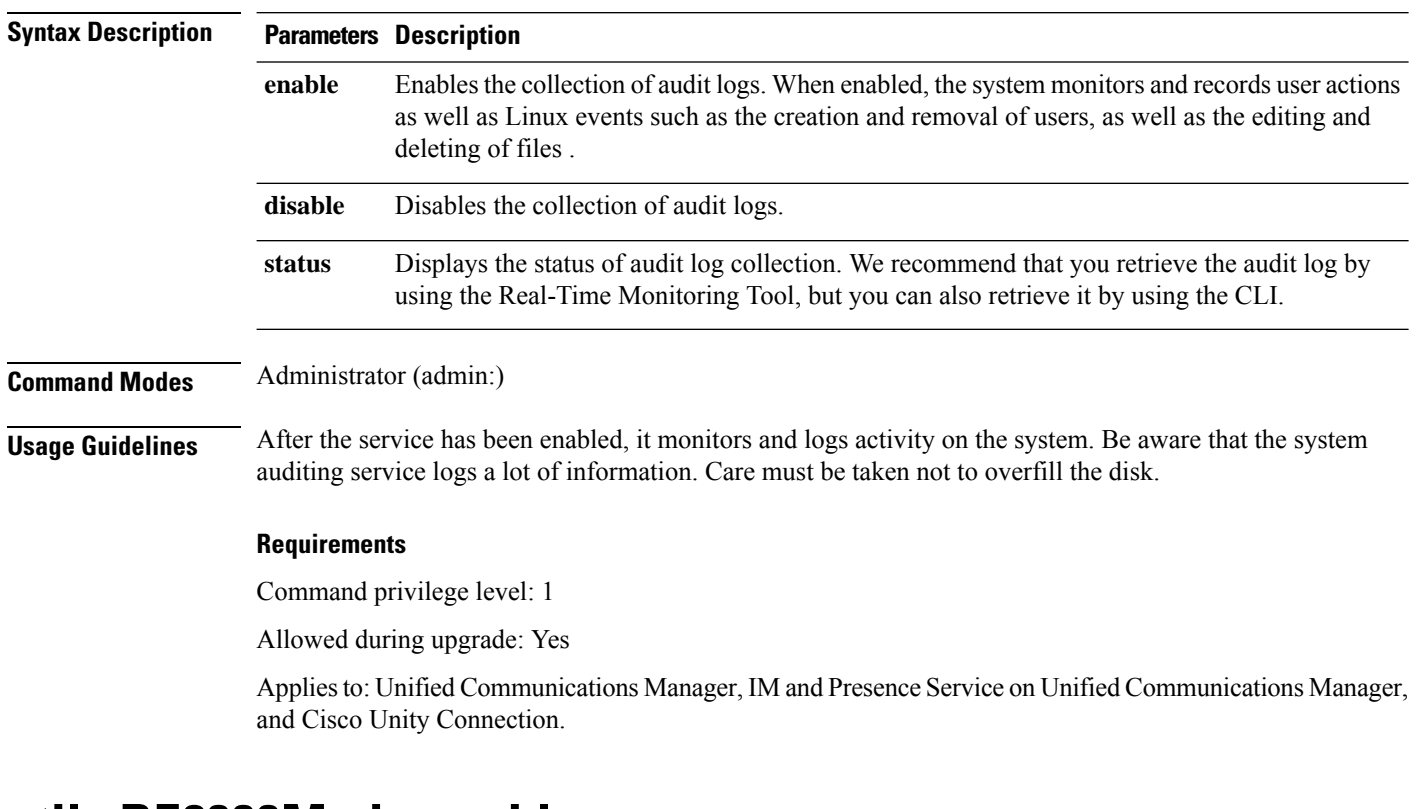

### <span id="page-5-1"></span>**utils BE6000Mode enable**

Run this command to enable BE6000 mode on Unified Communications Manager.

Ш

### **Command Modes** Administrator (admin:)

#### **Requirements**

Command privilege level: 4 Allowed during upgrade: No Applies to: Unified Communications Manager

# <span id="page-6-0"></span>**utils BE6000Mode disable**

Run this command to disable BE6000 mode on Unified Communications Manager.

**Command Modes** Administrator (admin:)

#### **Requirements**

Command privilege level: 4 Allowed during upgrade: No Applies to: Unified Communications Manager

# <span id="page-6-1"></span>**utils BE6000Mode status**

Run this command to see the Status of BE6000 mode on Unified Communications Manager.

**Command Modes** Administrator (admin:)

#### **Requirements**

Command privilege level: 0 Allowed during upgrade: No Applies to: Unified Communications Manager

## <span id="page-6-2"></span>**utils branding enable**

Run this command to enable branding on this node.

**Command Modes** Administrator (admin:)

#### **Requirements**

Command privilege level: 4

Applies to: Cisco Unified Communications Manager, IM and Presence Service, or Cisco Unity Connection.

### <span id="page-7-0"></span>**utils branding disable**

Run this command to disable branding on this node.

**Command Modes** Administrator (admin:)

#### **Requirements**

Command privilege level: 4

Applies to: Unified Communications Manager, IM and Presence Service, or Cisco Unity Connection.

### <span id="page-7-1"></span>**utils branding status**

Run this command to see the status of whether branding is enabled or disabled on this node.

**Command Modes** Administrator (admin:)

#### **Requirements**

Command privilege level: 4

Applies to: Unified Communications Manager, IM and Presence Service, or Cisco Unity Connection.

### <span id="page-7-2"></span>**utils contactsearchauthentication disable**

This command disables the secure contact search authentication mode. After this mode is disabled, you need to reset the phone for the changes to take effect.

#### **utils contactsearchauthentication disable**

**Command Modes** Administrator (admin:)

#### **Requirements**

Command privilege level: 4

Allowed during upgrade: No

Unified Communications Manager, IM and Presence Service on Unified Communications Manager, Cisco Unity Connection

# <span id="page-7-3"></span>**utils contactsearchauthentication enable**

This command enables the secure contact search authentication mode. After this mode is enabled, reset the phone for the changes to take effect.

#### **utils contactsearchauthentication enable**

Ш

#### **Command Modes** Administrator (admin:)

#### **Requirements**

Command privilege level: 4

Allowed during upgrade: No

Unified Communications Manager, IM and Presence Service on Unified Communications Manager, Cisco Unity Connection

### <span id="page-8-0"></span>**utils contactsearchauthentication status**

This command shows whether the system is operating in contact search authentication enable mode or contact search authentication disable mode.

**utils contactsearchauthentication status**

**Command Modes** Administrator (admin:)

#### **Requirements**

Command privilege level: 0

Allowed during upgrade: Yes

Unified Communications Manager, IM and Presence Service on Unified Communications Manager, Cisco Unity Connection

### <span id="page-8-1"></span>**utils core analyze**

This command generates a backtrace for a core file, a thread list, and the current value of all CPU registers.

**utils core** {**active** | **inactive**} **analyze** [*core\_filename*]

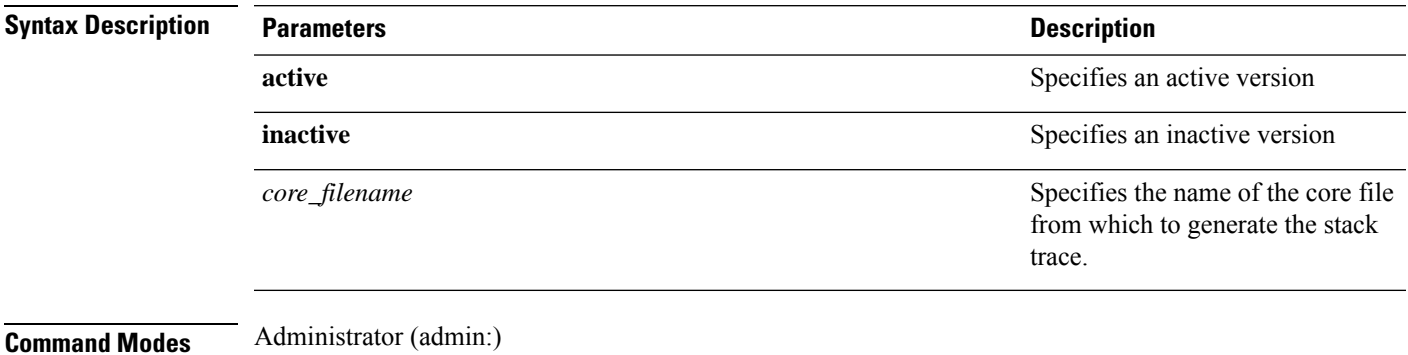

**Usage Guidelines** This command creates a file of the same name as the core file, with a .txt extension, in the same directory as the core file. After you execute this command on a core file created by cimserver, an unexpected message displays. This message is a known limitation of the command.

#### **Requirements**

Command privilege level: 1

Allowed during upgrade: Yes

Applies to: Unified Communications Manager, IM and Presence Service on Unified Communications Manager, and Cisco Unity Connection.

### <span id="page-9-0"></span>**utils core list**

This command displays all active or inactive core files.

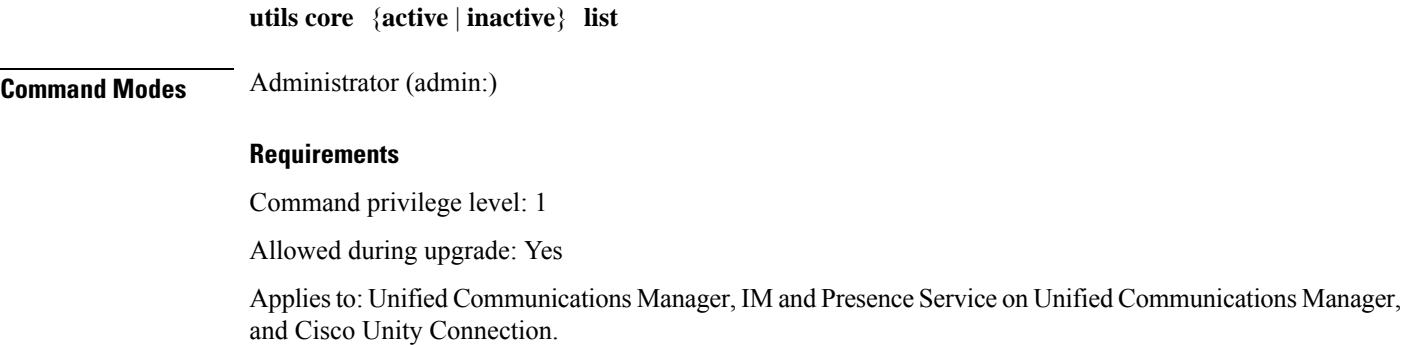

### <span id="page-9-1"></span>**utils capf cert import**

#### **utils capf cert import**

Use this command to upload signed phone certificates to your system.

<span id="page-9-2"></span>**Usage Guidelines** You can choose to import your signed certificates through either FTP or TFTP.

#### **Requirements**

Command privilege level: 1

Allowed during upgrade: No

Applies to: Unified Communications Manager

## **utils capf set keep\_alive**

Run this command to set the keep\_alive timer for all connections between the Certificate Authority Proxy Function (CAPF) service and endpoints. The system default is 15 minutes.

**Command Modes** Administrator (admin:)

#### **Requirements**

Command privilege level: 0

Allowed during upgrade: No

Applies to: Unified Communications Manager

# <span id="page-10-0"></span>**utils capf stale-lsc**

**utils capf stale-lsc** {**delete** | **list**}

This command helps you manage your system's stale LSC certificates.

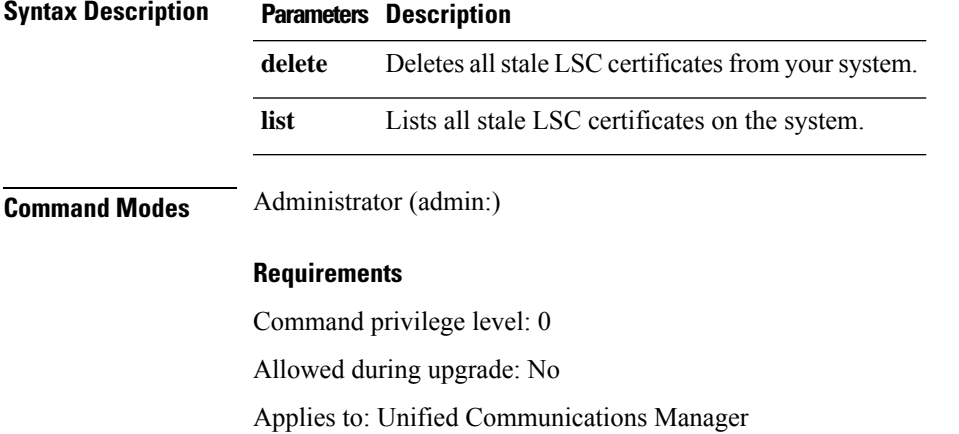

# <span id="page-10-1"></span>**utils create report**

This command creates reports about the server in the platform/log directory.

```
utils create report {csa | hardware | platform | security}
```
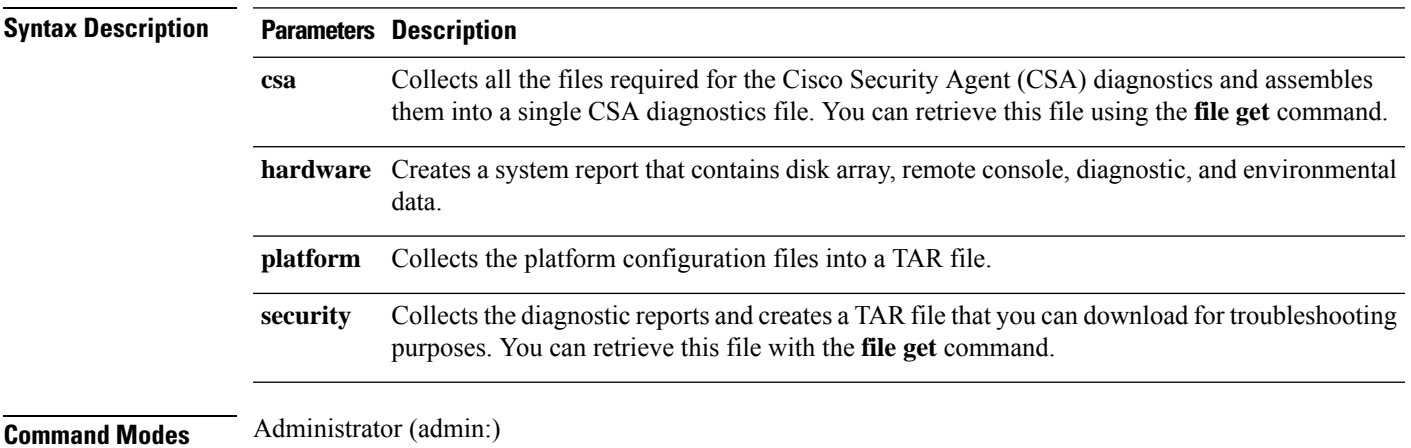

**Usage Guidelines** You are prompted to continue after you enter the command.

After you create a report, use the command **file get activelog platform/log/***filename* command, to get the report. where *filename* specifies the report filename that displays after the command completes.

#### **Requirements**

Command privilege level: 1

Allowed during upgrade: No

Applies to: Unified Communications Manager, IM and Presence Service on Unified Communications Manager, and Cisco Unity Connection.

### <span id="page-11-0"></span>**utils create report database**

This command collects all log the files that are needed for database troubleshooting.

**utils create report** {**csa** | **hardware** | **platform** | **security**}

#### **Command Modes** Administrator (admin:)

#### **Requirements**

Command privilege level: 1

Allowed during upgrade: No

Applies to: Unified Communications Manager, IM and Presence Service on Unified Communications Manager, Cisco Unity Connection

## <span id="page-11-1"></span>**utils ctl**

#### **utils ctl** {**set-cluster mixed-mode** | **set-cluster non-secure-mode** | **update CTLFile**}

This command changes the cluster security mode or updates the CTL file in each of the nodes.

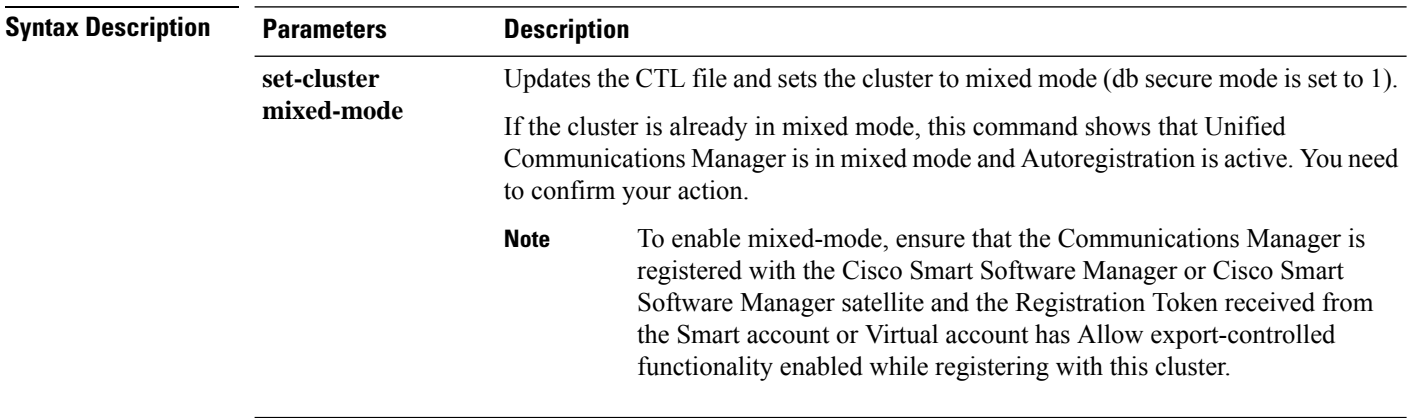

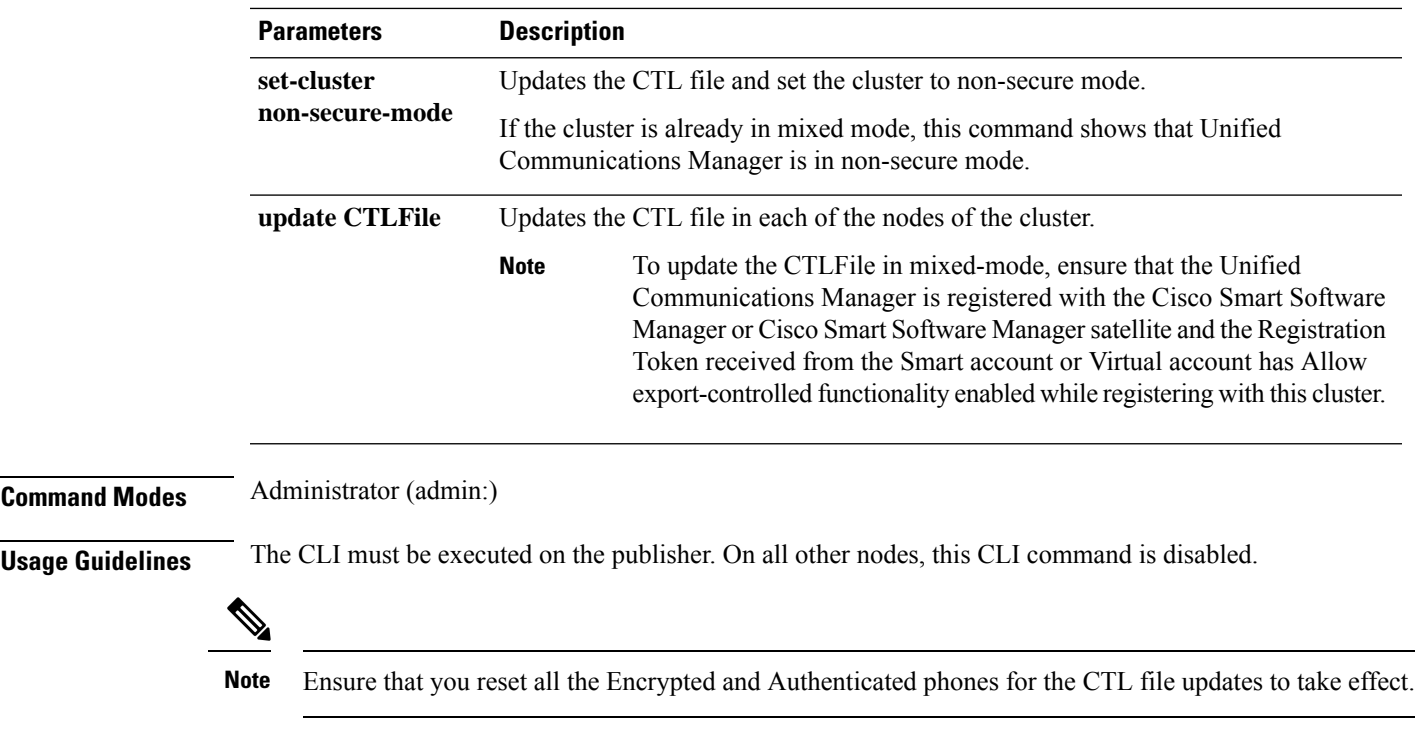

#### **Requirements**

Command privilege level: 1

Allowed during upgrade: Yes

Applies to: Unified Communications Manager.

### **utils ctl reset localkey**

This command is used to regenerate the CTL file and sign it with the secondary SAST role (CallManager). Use this command when the ITLRecovery certificate that was used to sign the original CTL file has changed and the endpoints are locked out.

**utils ctl reset** {**localkey**}

**Syntax Description** Iocalkey Generates a new CTL file, updates the CTL file on the publisher. The command signs the CTL file with CallManager key. **localkey**

**Command Modes** Administrator (admin:)

#### **Usage Guidelines**

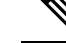

**Note**

- You must run this command on the Unified Communications Manager publisher node.
- After the endpoints receive the new CTL file, which is signed by CallManager Key and contains the new ITLRecovery certificate, execute the CTL update command (utils ctl update CTLFile) again to sign it with the ITLRecovery certificate. The CTL file is regenerated but signed by the new ITLRecovery certificate, which is now trusted by the endpoint.

#### **Requirements**

Command privilege level: 4

Allowed during upgrade: No

Applies to: Unified Communications Manager

### <span id="page-13-0"></span>**utils cuc activate CUSRSV**

This command converts the standalone Cisco Unity Connection server to Cisco Unity Connection SRSV server.

#### **utils cuc activate CUSRSV**

**Command Modes** Administrator (admin:)

#### **Requirements**

Command privilege level: 1

Allowed during upgrade: No

Applies to: Cisco Unity Connection

### <span id="page-13-1"></span>**utils cuc auto ITL download**

This command allows Unity Connection to disable the functionality of automatically downloading CallManager certificate for Cisco Unity Connection.

#### **utils cuc auto ITL download { enable | disable | status }**

#### **Syntex Description**

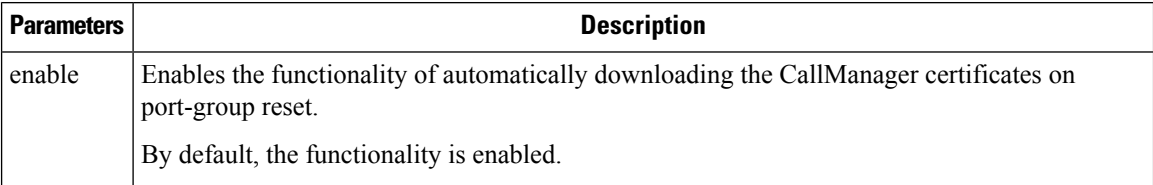

Ш

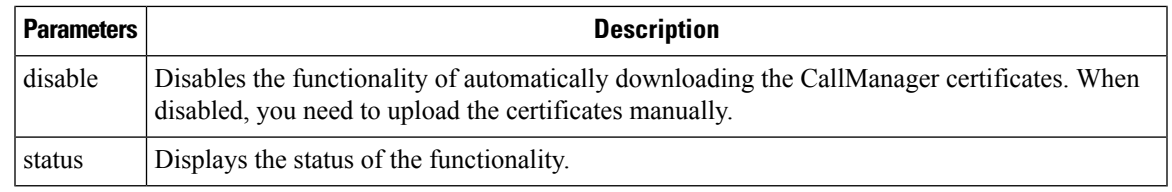

**Note** In case of a cluster, the CLI commands are executed only on publisher server.

#### **Command Modes** Administrator (admin:)

#### **Requirements**

Command privilege level: 4

Allowed during upgrade: No

Applies to: Cisco Unity Connection

#### **Example**

```
admin:utils cuc auto ITL download enable
After successful execution,Unity Connection will download trust list from the TFTP server
automatically.
For this, you must do the following:
```
1.Configure TFTP server for Next Generation enabled port groups through Cisco Unity Connection Administration 2. Restart the Connection Conversation Manager on all nodes in the cluster

```
Auto downloading of ITL enabled successfully
```
# <span id="page-14-0"></span>**utils cuc cluster activate**

This command activates this server in a Cisco Unity Connection cluster.

**utils cuc cluster activate Command Modes** Administrator (admin:) **Requirements** Command privilege level: 1 Allowed during upgrade: Yes Applies to: Cisco Unity Connection

### <span id="page-15-0"></span>**utils cuc cluster deactivate**

This command deactivates this server in a Cisco Unity Connection cluster.

**utils cuc cluster deactivate**

**Command Modes** Administrator (admin:)

#### **Requirements**

Command privilege level: 1

Allowed during upgrade: Yes

Applies to: Cisco Unity Connection

# <span id="page-15-1"></span>**utils cuc cluster makeprimary**

This command forces the specified server to take the primary server status in a Cisco Unity Connection cluster.

### **utils cuc cluster makeprimary**

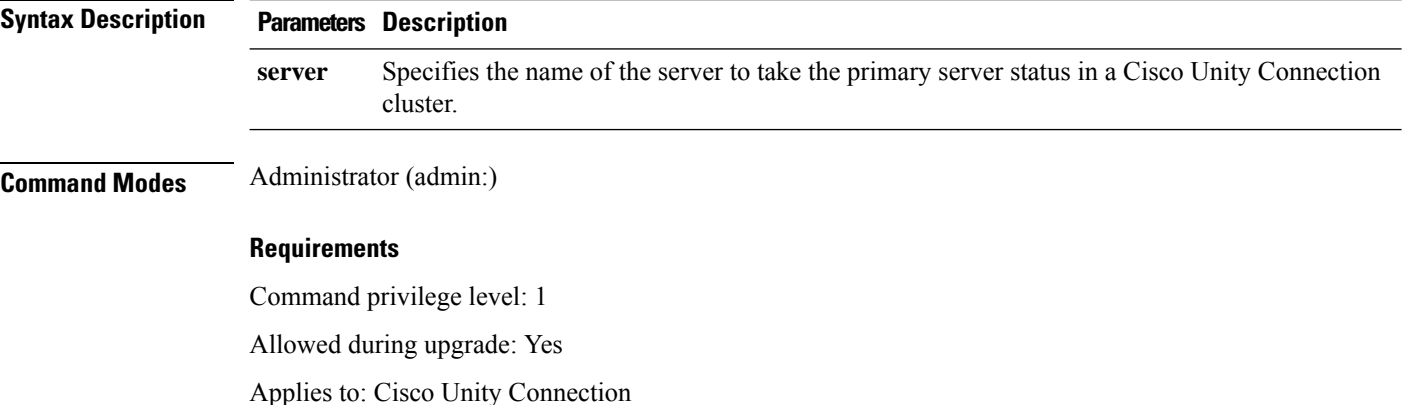

### <span id="page-15-2"></span>**utils cuc cluster overwritedb**

This command overwrites the data on the server with the data on the other server in a Cisco Unity Connection cluster.

**utils cuc cluster overwritedb**

**Command Modes** Administrator (admin:)

**Usage Guidelines** This command overwrites the database on the server on which you run this command with the database from the other server in the Connection cluster. SSH connection from client work station to the server should be

kept open until overwrite db procedure completes. Replication restarts after the database is overwritten. This method is used when you restore one server from a backup and must copy the restored data to the other server.

#### **Requirements**

Command privilege level: 1

Allowed during upgrade: Yes

Applies to: Cisco Unity Connection

# <span id="page-16-0"></span>**utils cuc cluster renegotiate**

This command creates a cluster relationship with the publisher server in a Connection cluster after the server was replaced or the Connection was reinstalled on the publisher server. This command overwrites all data on the publisher server with data from the subscriber server and initializes replication between the servers.

#### **utils cuc cluster renegotiate**

**Command Modes** Administrator (admin:) **Usage Guidelines** Run this command on the subscriber server in a Connection cluster to set up a trust with a publisher server that has been replaced or on which Connection has been reinstalled.

#### **Requirements**

Command privilege level: 1

Allowed during upgrade: Yes

Applies to: Cisco Unity Connection

### <span id="page-16-1"></span>**utils cuc create report**

This command collects data that is helpful to technical support staff for troubleshooting the system. Data collected includes version information, cluster status, service information, database information, trace files, log files, disk information, memory information, and restart information.

#### **utils cuc create report**

**Command Modes** Administrator (admin:)

**Usage Guidelines** After the command completes, detailed information gets saved in a .zip file, and the location of the zip file displays. Use the **file get** command to move the file to a computer on which you can uncompress the file and view the contents.

#### **Requirements**

Command privilege level: 1

Allowed during upgrade: Yes

Applies to: Cisco Unity Connection only

#### **Example**

```
admin: utils cuc create report
Getting unity connection version. Please wait...Done
Getting cluster status. Please wait...Done
Getting service information. Please wait...Done
Getting installed locales. Please wait...Done
Getting database schema version. Please wait...Done
Getting database integrity. Please wait...Done
Getting database diagnostic log. Please wait...Done
Getting database message log. Please wait...Done
Getting trace files. Please wait...Done
Getting log files. Please wait...Done
Getting platform status. Please wait...Done
Compressing 75 files. Please wait...Done
Output is in file: cuc/cli/systeminfo_080318-140843.zip
To free disk space, delete the file after copying it to another computer
```
### <span id="page-17-0"></span>**utils cuc dbreplication 01\_tear\_down**

This command breaks the replication and connectivity between two Unity Connection servers in a cluster. Running this command on both the servers ensuresideal cleanup before establishing a good replication between the servers.

**utils cuc dbreplication 01\_tear\_down**

**Command Modes**

Administrator (admin:)

#### **Usage Guidelines**

In case of long Unity Connection database CDR queue buildup, this command cleansthe buildup for providing clean ground to establish server connectivity and replication between the two servers in the cluster.

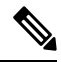

It is recommended to : **Note**

- Take the system backup before running the command.
- Collect the screen log information along with command line logs if the command fails and escalate it to Cisco TAC.
- Ensure that only Cisco TAC runs the command.
- Run the command on the server with obsolete data as the synchronization process deletes the data that clashes with the information on the other server.

#### **Requirements**

Command privilege level: 1

Allowed during upgrade: No

Applies to: Cisco Unity Connection

### <span id="page-18-0"></span>**utils cuc dbreplication 02\_define\_servers**

This command establishes the network connectivity between the two Unity Connection servers in a cluster.

**utils cuc dbreplication 02\_define\_servers**

#### **Command Modes**

Administrator (admin:)

#### **Usage Guidelines**

You can use this command to track and report the CDR traffic from one server to another in a Unity Connection cluster. During SBR process, this command helps in defining the roles of the two server in a cluster.

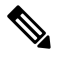

It is recommended to : **Note**

- Take the system backup before running the command.
- Collect the screen log information along with command line logs if the command fails and escalate it to Cisco TAC.
- Ensure that only Cisco TAC runs the command.
- Run the command on the server with obsolete data as the synchronization process deletes the data that clashes with the information on the other server.

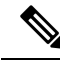

**Note** You should run this command on the server that has obsolete data in a Unity Connection cluster.

#### **Requirements**

Command privilege level: 1

Allowed during upgrade: No

Applies to: Cisco Unity Connection

# <span id="page-18-1"></span>**utils cuc dbreplication 03\_define\_db\_template**

This command creates the replication record of the set of tables in Unity Connection databases for replication synchronization. This command also negotiates the table templates of Unity Connection database on which the replication scheme needs to be established.

#### **utils cuc dbreplication 03\_define\_db\_template**

#### **Command Modes**

Administrator (admin:)

#### **Usage Guidelines**

This command lists all the tables and defines templates on basis of which the data is negotiated and synchronized between the two servers in a Unity Connection cluster.

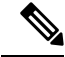

It is recommended to : **Note**

- Take the system backup before running the command.
- Collect the screen log information along with command line logs if the command fails and escalate it to Cisco TAC.
- Ensure that only Cisco TAC runs the command.
- Run the command on the server with obsolete data as the synchronization process deletes the data that clashes with the information on the other server.

#### **Requirements**

Command privilege level: 1

Allowed during upgrade: No

Applies to: Cisco Unity Connection

## <span id="page-19-0"></span>**utils cuc dbreplication 04\_sync\_database**

This command synchronizes the database from the remote server to the server on which the command is executed.

**utils cuc dbreplication 04\_sync\_database**

**Command Modes**

Administrator (admin:)

#### **Usage Guidelines**

You should run this command on the server that has obsolete data in a Unity Connection cluster to copy the recent data from the remote server on the current server.

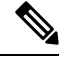

It is recommended to : **Note**

- Take the system backup before running the command.
- Collect the screen log information along with command line logs if the command fails and escalate it to Cisco TAC.
- Ensure that only Cisco TAC runs the command.
- Run the command on the server with obsolete data as the synchronization process deletes the data that clashes with the information on the other server.

#### **Requirements**

Command privilege level: 1

Allowed during upgrade: No

Applies to: Cisco Unity Connection

### <span id="page-20-0"></span>**utils cuc dbreplication reset\_all**

This command performs all the tasks, such as tear down and defining servers required to reset database replication between the two servers in a Unity Connection cluster.

**utils cuc dbreplication reset\_all**

#### **Command Modes**

Administrator (admin:)

#### **Usage Guidelines**

This command executes the following commands sequentially to successfully reset database replication between the two servers in a Unity Connection cluster:

- utils cuc dbreplication 01 tear down
- utils cuc dbreplication 02 define servers
- utils cuc dbreplication 03 define db template
- utils cuc dbreplication 04 sync\_database

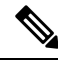

It is recommended to : **Note**

- Take the system backup before running the command.
- Collect the screen log information along with command line logs if the command fails and escalate it to Cisco TAC.
- Ensure that only Cisco TAC runs the command.
- Run the command on the server with obsolete data as the synchronization process deletes the data that clashes with the information on the other server.

#### **Requirements**

Command privilege level: 1

Allowed during upgrade: No

Applies to: Cisco Unity Connection

### <span id="page-20-1"></span>**utils cuc encryption**

This command enables, disables and provides the status of the encryption on Cisco Unity Connection.

**utils cuc encryption { enable | disable | status }**

#### **Syntex Description**

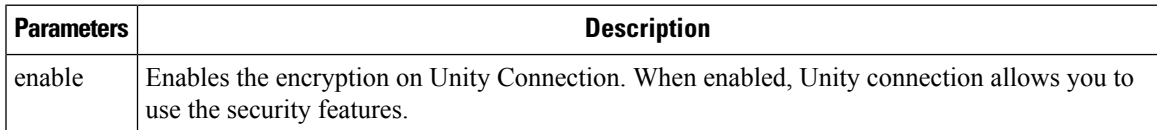

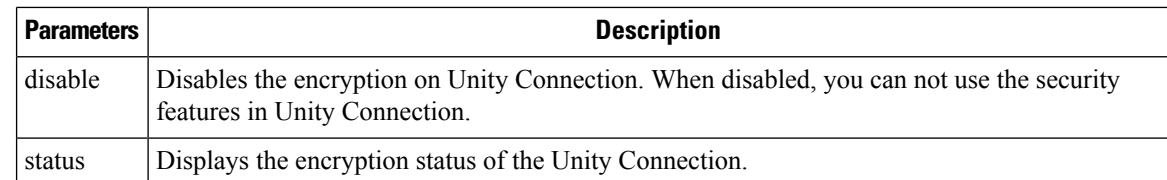

**Usage Guidelines** When you enable the encryption on Unity Connection, make sure the following:

- The Cisco Unity Connection is registered with Cisco Smart Software Manager (CSSM) or Cisco Smart Software Manager satellite.
- Export Control Functionality is enabled for the product.

For more information on how to register and enable the Export Control Functionality for Cisco Unity Connection, see " Configuring Cisco Smart Software Licensing in Unity Connection" section of "Managing Licenses" chapter of *Install, Upgrade and Maintenance Guide for Cisco Unity Connection Release 12.x* available at

["https://www.cisco.com/c/en/us/td/docs/voice\\_ip\\_comm/connection/12x/install\\_upgrade/guide/b\\_12xcuciumg.html](https://www.cisco.com/c/en/us/td/docs/voice_ip_comm/connection/12x/install_upgrade/guide/b_12xcuciumg.html)".

**Note** In case of cluster, the CLI is executed only on publisher server.

#### **Command Modes** Administrator (admin:)

#### **Requirements**

Command privilege level: 4

Allowed during upgrade: No

Applies to: Cisco Unity Connection

#### **Example**

```
admin:utils cuc encryption enable
After successful execution, restart the following services on all nodes in the cluster
1.Connection Conversation Manager
2.Connection IMAP Server
Do you want to proceed (yes/no)? yes
Encryption enabled successfully
```
### <span id="page-21-0"></span>**utils cuc hwconfig update**

This CLI command updates the configuration dependencies of Connection Notifier service when the virtual hardware configuration that is vCPU or vRAM are modified as per supported OVA configurations.

For supported OVA configurations, see [Virtualization](https://www.cisco.com/c/dam/en/us/td/docs/voice_ip_comm/uc_system/virtualization/virtualization-cisco-unity-connection.html) for Cisco Unity Connection (CUC).

#### **utils cuc hwconfig update**

Ш

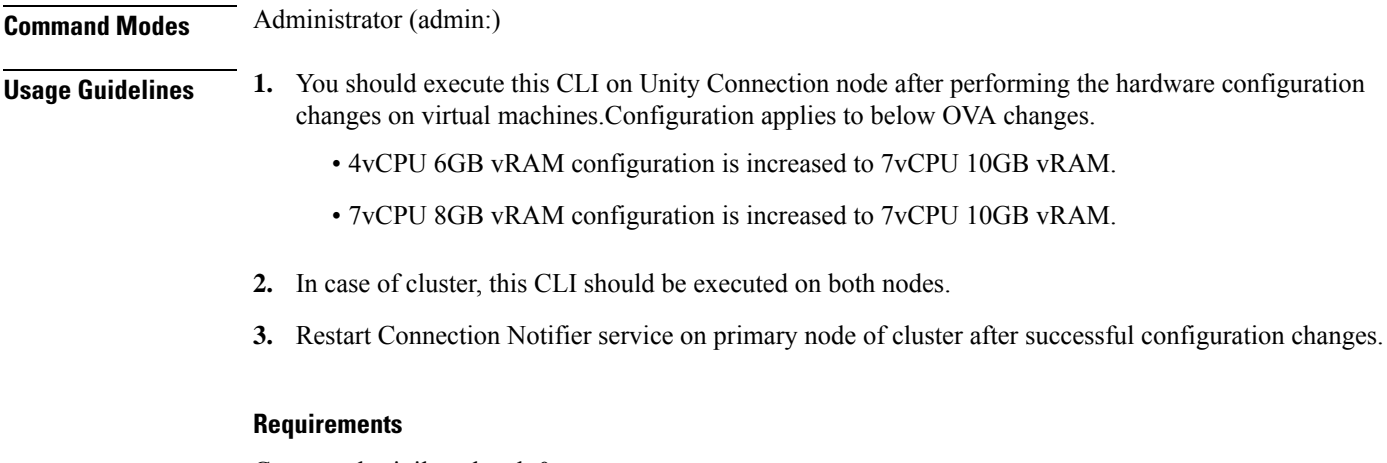

Command privilege level: 0

Allowed during upgrade: No

Applies to: Cisco Unity Connection.

# <span id="page-22-0"></span>**utils cuc jetty ssl disable**

This command allows you to set the status of SSL (Disabled) on the Jetty Server for notifications.

**utils cuc jetty ssl disable**

**Command Modes** Administrator (admin:)

#### **Requirements**

Command privilege level: 1

Allowed during upgrade: Yes

Applies to: Cisco Unity Connection

#### **Example**

admin: utils cuc jetty ssl disable

After successful execution of this command restart of Jetty server is required, which will result in loss of current event subscriptions. Are you sure? Enter (yes/no)? yes

Command completed successfully. Please restart Connection Jetty Service. In case of cluster, run this command on the other node also.

# <span id="page-22-1"></span>**utils cuc jetty ssl enable**

This command allows you to enable the SSL on the Jetty Server for notifications.

**utils cuc jetty ssl enable Usage Guidelines** When you enable the SSL on the Jetty server, make sure the following: • You are using the Restricted version of Cisco Unity Connection. • The encryption is enabled on the Cisco Unity Connection. **Note** In Evaluation Mode, you are not allowed to run the CLI command. For more information, see "Cisco Unity Connection-Restricted and Unrestricted Version" chapter of Security Guide for Cisco Unity Connection Release 12.x available at [https://www.cisco.com/c/en/us/td/docs/voice\\_ip\\_comm/connection/12x/security/b\\_12xcucsecx.html.](https://www.cisco.com/c/en/us/td/docs/voice_ip_comm/connection/12x/security/b_12xcucsecx.html) **Command Modes** Administrator (admin:) **Requirements** Command privilege level: 1 Allowed during upgrade: Yes Applies to: Cisco Unity Connection **Example** admin: utils cuc jetty ssl enable After successful execution of this command restart of Jetty server is required, which will

> result in loss of current event subscriptions. Are you sure? Enter (yes/no)? yes Command completed successfully.

Please restart Connection Jetty Service. In case of cluster, run this command on the other node also.

# <span id="page-23-0"></span>**utils cuc networking clear\_replication**

This command stops all Digital Networking replication activities on the server.

**utils cuc networking clear\_replication**

**Command Modes** Administrator (admin:)

**Usage Guidelines** This command stops the Connection Digital Networking Replication Agent and Connection SMTP service, deletes the drop, queue, and pickup replication folders, clears the status of in-progress directory pushes to or pulls from this server, and restarts the Connection Digital Networking Replication Agent and Connection SMTP service. Depending on the size of the replication folders, this operation may take several minutes.

#### **Requirements**

Command privilege level: 1

Ш

Allowed during upgrade: No

Applies to: Cisco Unity Connection

# <span id="page-24-0"></span>**utils cuc networking dscp**

This command causes Connection either to start or to stop including a DSCP value of 18 in packets sent between the Connection servers in a cluster, so a router configured to prioritize packets based on their DSCP value can prioritize Connection data and voice messages.

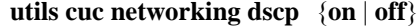

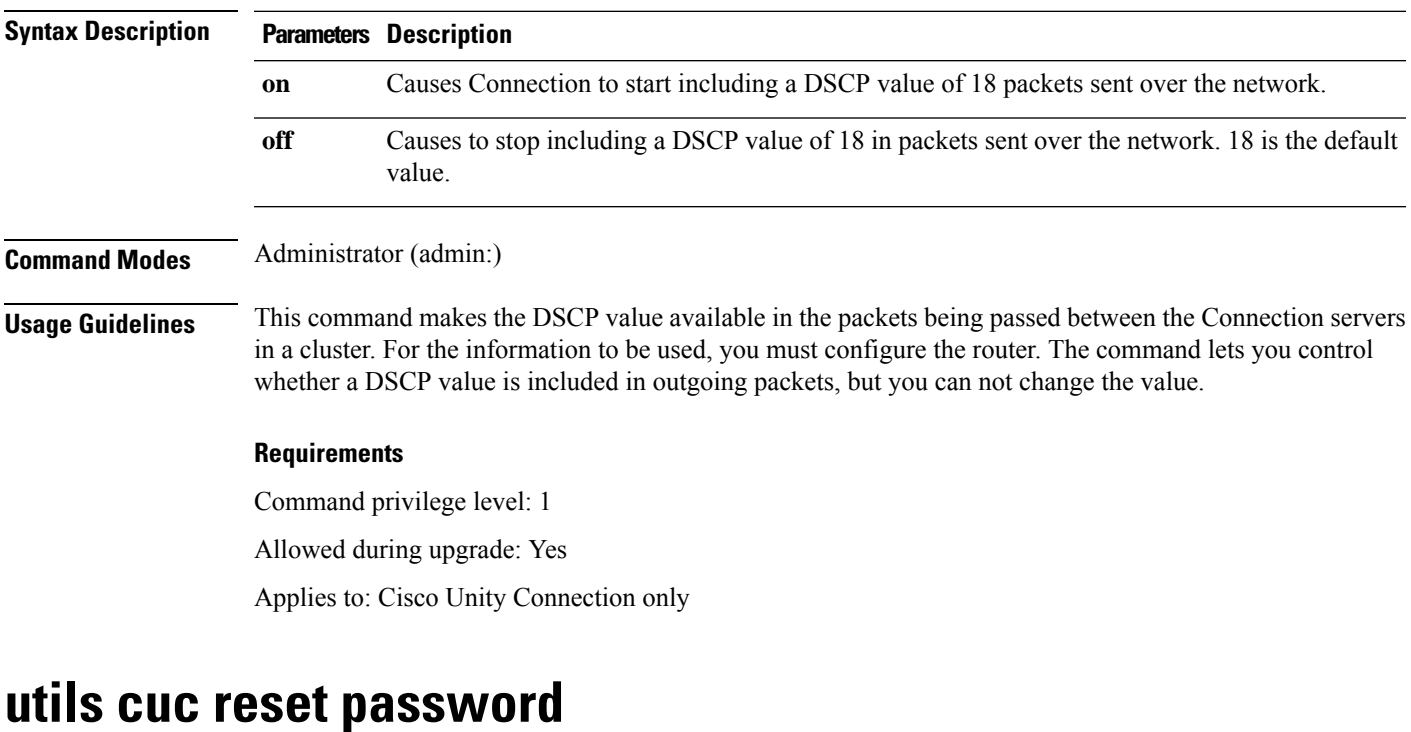

<span id="page-24-1"></span>This command resets the password for a specified user account. If Connection locked the account because of too many failed sign-in attempts, this command also unlocks the account.

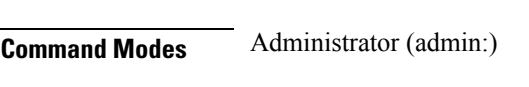

### **Requirements**

Command privilege level: 4

**utils cuc reset password**

Allowed during upgrade: Yes

Applies to: Cisco Unity Connection only

#### **Example**

```
admin: utils cuc reset password jdoe
Enter password:
Re-enter password:
jdoe
07/29/2008 12:41:14.704 : Update SUCCESSED
```
### <span id="page-25-0"></span>**utils cuc set PinExpiry\_PromptTime "Authentication Rule Name"**

This Command enables the Cisco Unity Connection telephone user interface (touchtone conversation) PIN feature and allows you to update the time interval during when the conditional expiry warning prompt will be played.

#### **Requirements**

If the value is set to:

- 0: disabled
- 1: enabled
	- Enter the time interval

For more information on utilscuc set PinExpiry\_PromptTime "Authentication Rule Name" CLI command, see the Cisco Unity Connection telephone user interface (touchtone conversation) PIN section in Release Notes for Cisco Unity Connection 10.0(1).

### <span id="page-25-1"></span>**utils dbreplication dropadmindb**

This command drops the Informix syscdr database on any server in the cluster.

#### **utils dbreplication dropadmindb**

**Command Modes** Administrator (admin:)

**Usage Guidelines** You should run this command only if database replication reset or cluster reset fails and replication cannot be restarted.

#### **Requirements**

Command privilege level: 1

Allowed during upgrade: No

Applies to: Unified Communications Manager, IM and Presence Service on Unified Communications Manager, Cisco Unity Connection

# <span id="page-26-0"></span>**utils dbreplication forcedatasyncsub**

This command forces a subscriber server to have its data restored from data on the publisher server.

**utils dbreplication forcedatasyncsub** *nodename* [**offloadpub**] [*timeoutvalue*]

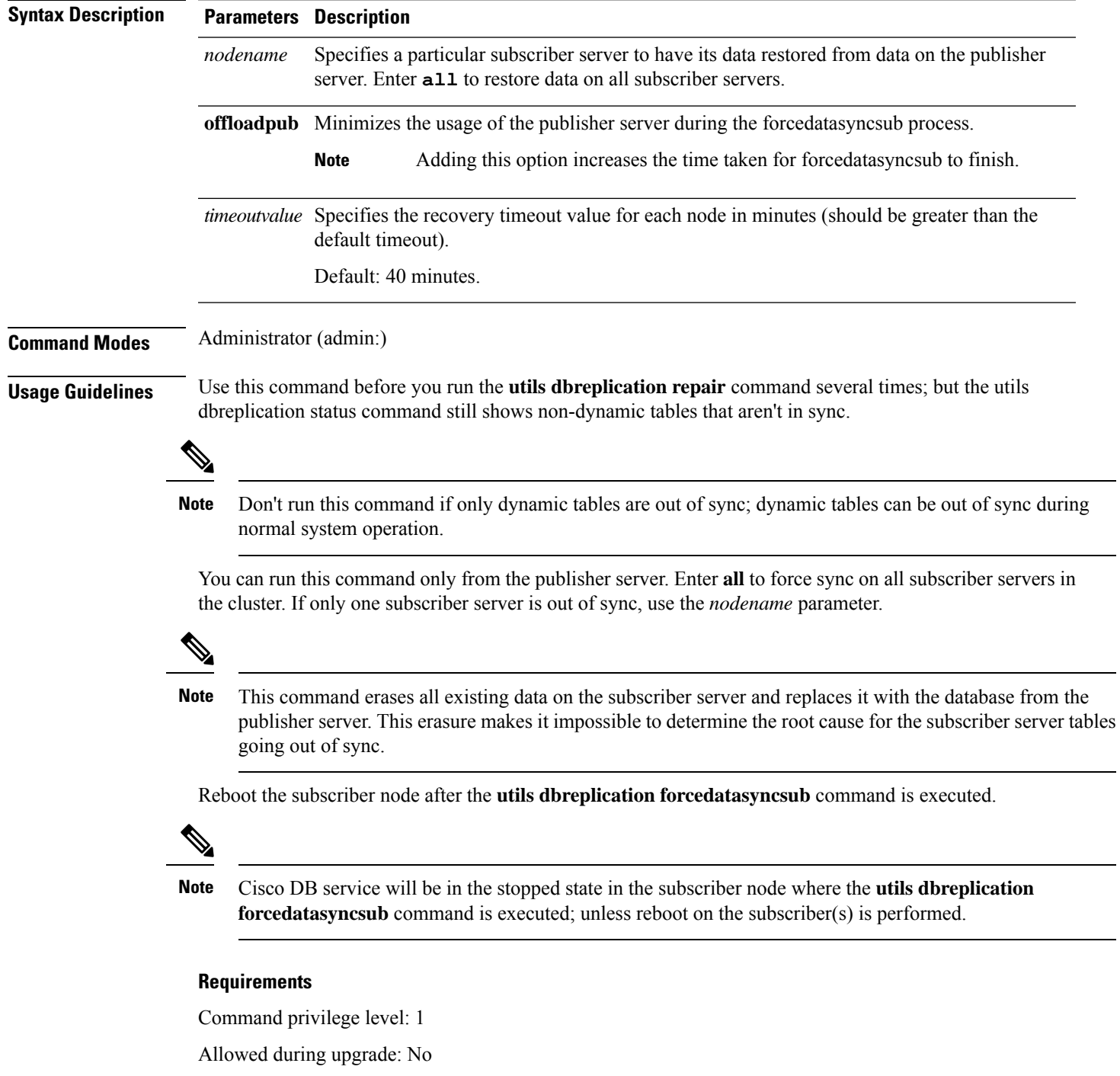

Applies to: Unified Communications Manager, IM and Presence Service on Unified Communications Manager, Cisco Unity Connection

# <span id="page-27-0"></span>**utils dbreplication quickaudit**

This command runs a quick database check on selected content on dynamic tables.

**utils dbreplication quickaudit** {*nodename* | **all**}

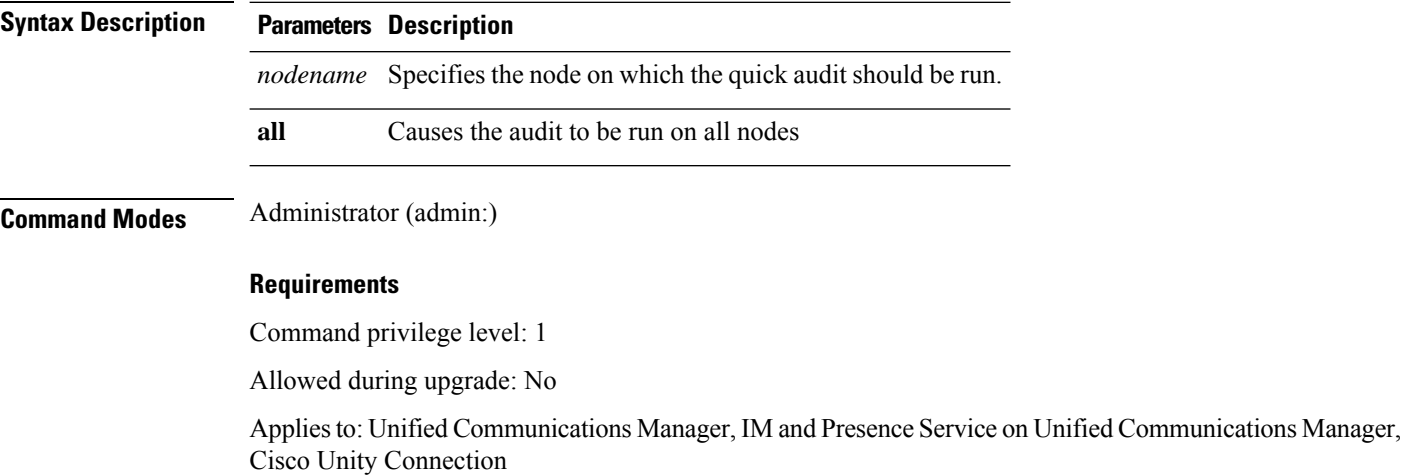

# <span id="page-27-1"></span>**utils dbreplication rebuild**

This command is used to set up database replication across the cluster and runs the following commands on the specified nodes:

- **utils dbreplication stop**
- **utils dbreplication dropadmindb** or **dropadmindbforce**
- **utils dbreplication reset**

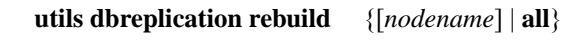

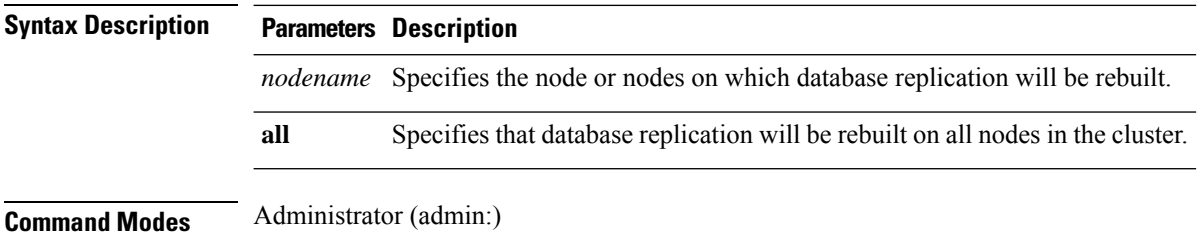

П

#### **Usage Guidelines**

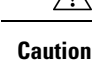

This command can affect performance of other nodes in your cluster. We recommend that you run this command during a system maintenance window.

#### **Requirements**

Command privilege level: 1

Allowed during upgrade: No

Applies to: Unified Communications Manager, IM and Presence Service on Unified Communications Manager, Cisco Unity Connection

# <span id="page-28-0"></span>**utils dbreplication repair**

This command repairs database replication.

**utils dbreplication repair** {*nodename* | **all**}

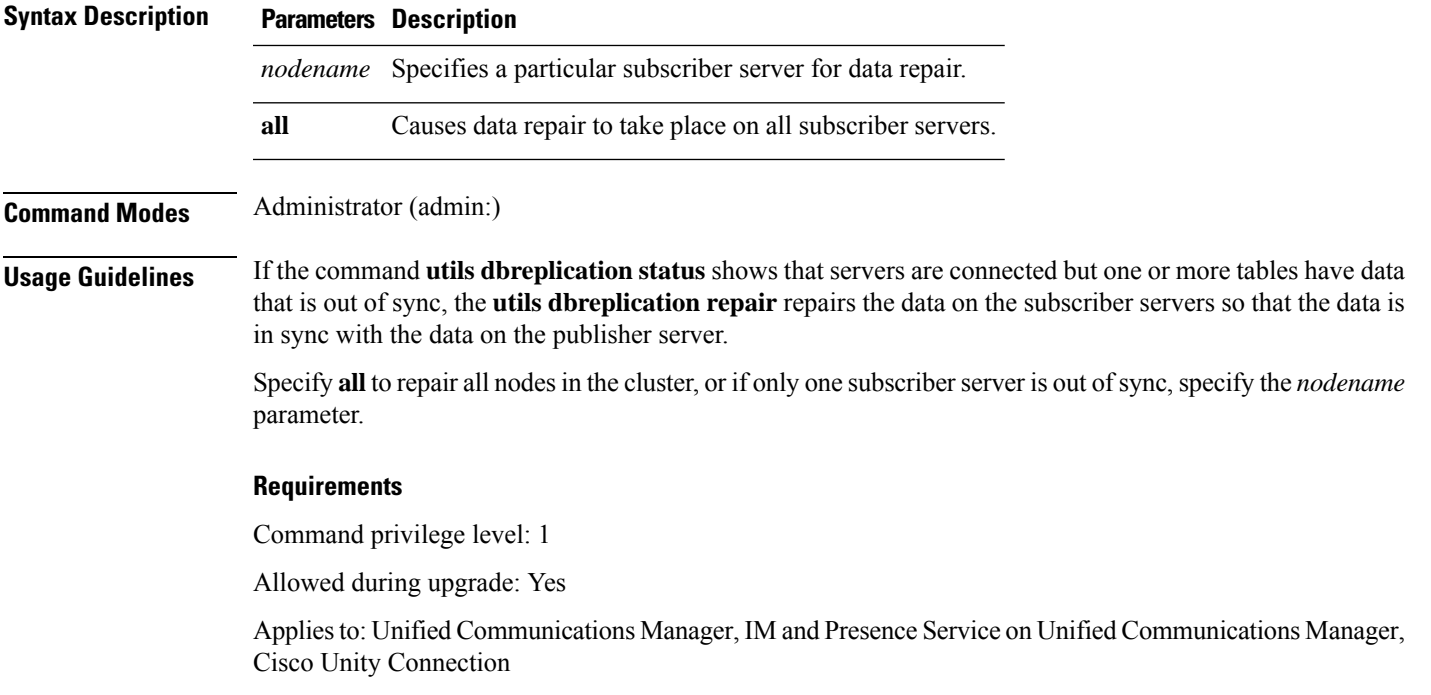

# <span id="page-28-1"></span>**utils dbreplication repairreplicate**

This command repairs mismatched data between cluster nodes and changes the node data to match the publisher data.

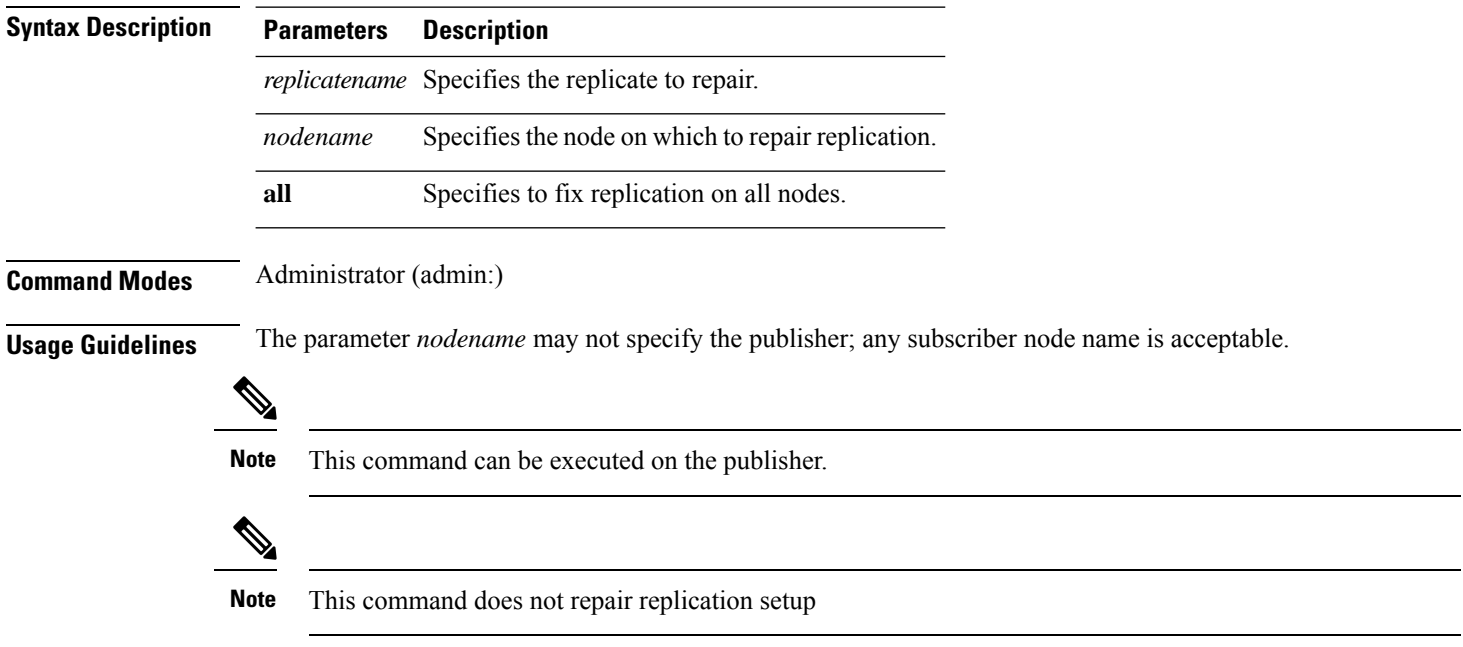

#### **utils dbreplication repairreplicate** *replicatename* [{*nodename* | **all**}]

**Requirements**

Command privilege level: 1

Allowed during upgrade: Yes

Applies to: Unified Communications Manager, IM and Presence Service on Unified Communications Manager, Cisco Unity Connection

# <span id="page-29-0"></span>**utils dbreplication repairtable**

This command repairs mismatched data between cluster nodes and changes the node to match the publisher data.

**utils dbreplication repairtable** *tablename* [{*nodename* | **all**}]

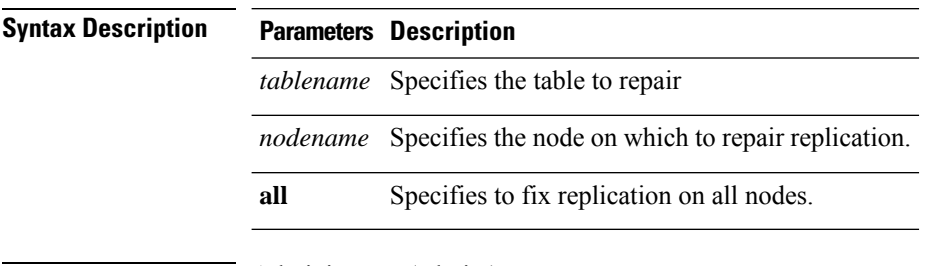

**Command Modes** Administrator (admin:)

П

#### **Usage Guidelines**

**Note** This command does not repair replication setup.

#### **Requirements**

Command privilege level: 1

Allowed during upgrade: Yes

Applies to: Unified Communications Manager, IM and Presence Service on Unified Communications Manager, Cisco Unity Connection

# <span id="page-30-0"></span>**utils dbreplication reset**

This command resets and restarts database replication. You can use this command to rebuild replication when the system has not set up replication properly.

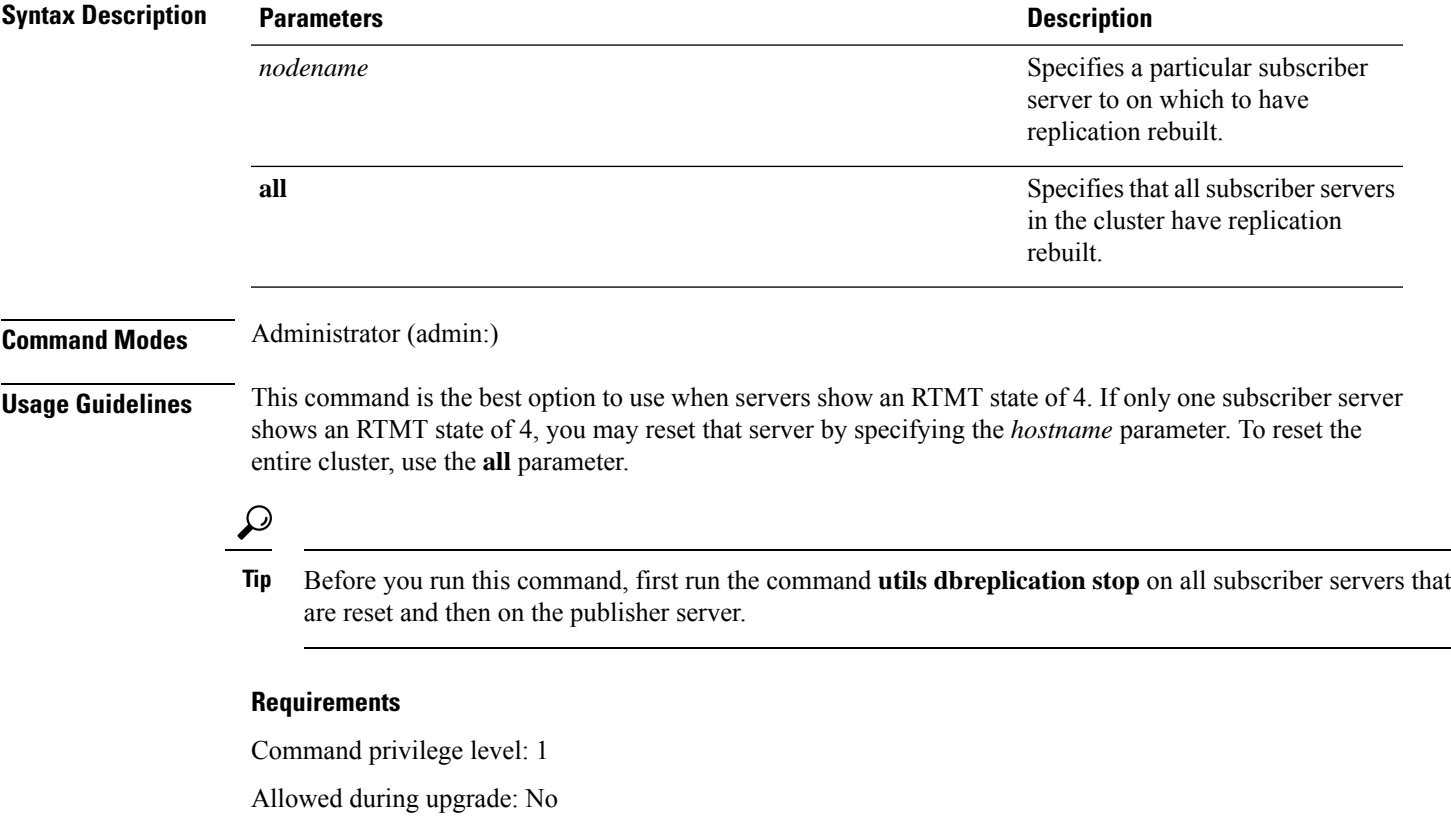

**utils dbreplication reset** {*nodename* | **all**}

Applies to: Unified Communications Manager, IM and Presence Service on Unified Communications Manager, Cisco Unity Connection

# <span id="page-31-0"></span>**utils dbreplication runtimestate**

This command monitors progress of the database replication process and provides replication state in the cluster.

**utils dbreplication runtimestate** *nodename*

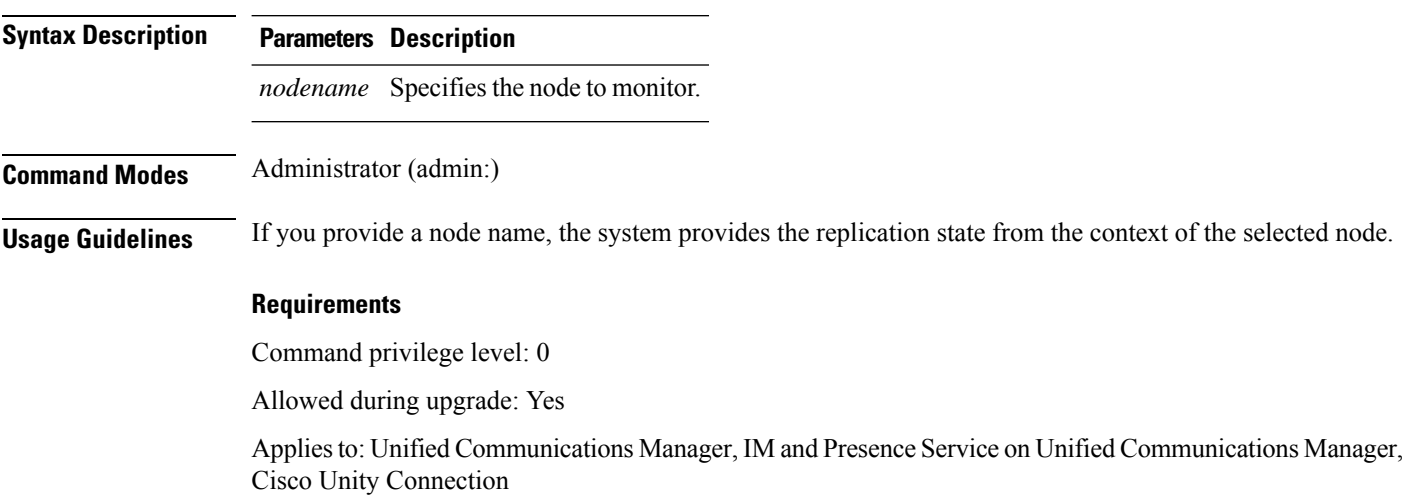

# <span id="page-31-1"></span>**utils dbreplication setprocess**

This command improves replication performance of clusters that have nodes separated by WANs with delay (Clustering over WAN configuration).

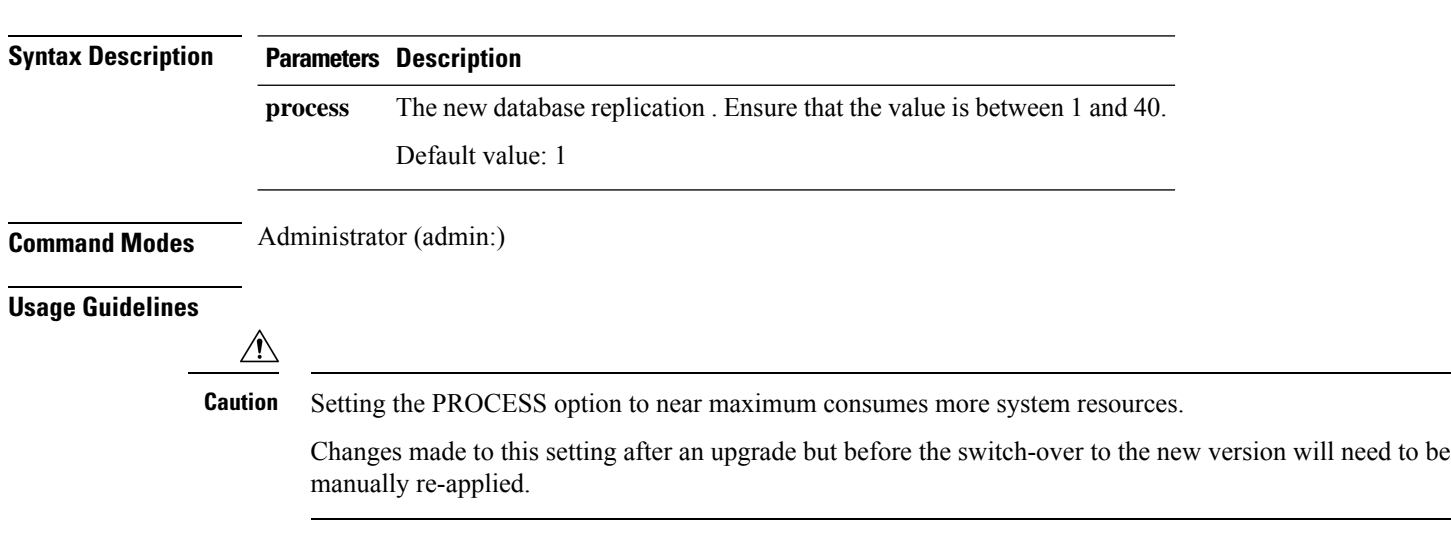

**utils dbreplication setprocess** [*process*]

#### **Requirements**

Command privilege level: 1

Allowed during upgrade: No

# <span id="page-32-0"></span>**utils dbreplication setrepltimeout**

This command sets the timeout for database replication on large clusters.

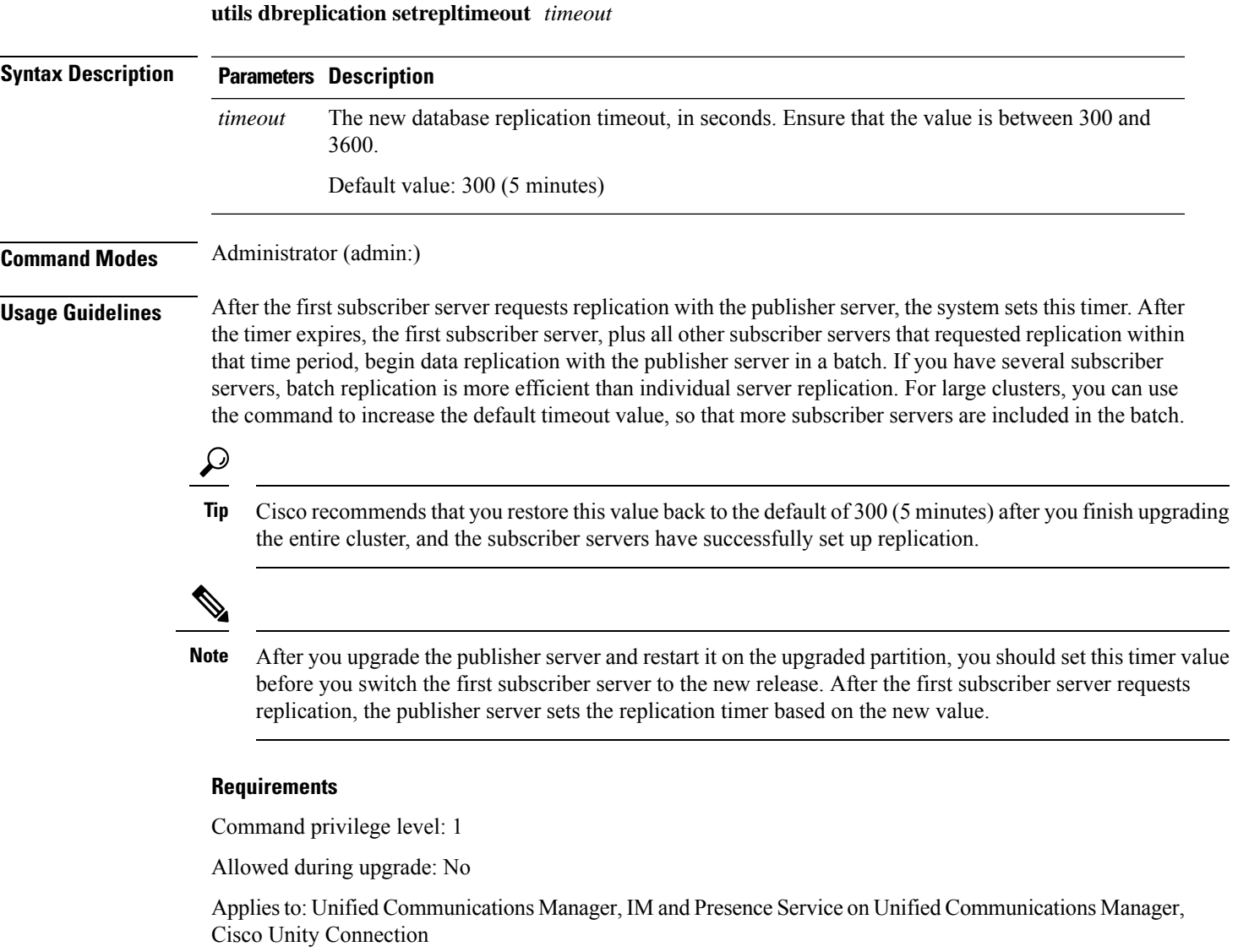

# <span id="page-33-0"></span>**utils dbreplication status**

This command shows the status of database replication and indicates whether the servers in the cluster are connected and the data is in sync.

**utils dbreplication status** {**all** | **node** | **replicate**}

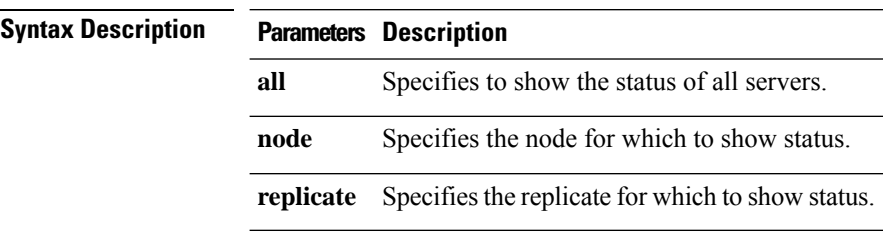

**Command Modes** Administrator (admin:)

#### **Usage Guidelines**

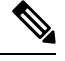

**Note** You should run this command only on the first node (publisher server) of a cluster.

#### **Requirements**

Command privilege level: 0

Allowed during upgrade: No

Applies to: Unified Communications Manager, IM and Presence Service on Unified Communications Manager, Cisco Unity Connection

# <span id="page-33-1"></span>**utils dbreplication stop**

This command stops the automatic setup of database replication. Run this command on subscriber and publisher servers before executing the CLI command **utils dbreplication reset**. You can run this command on the subscriber servers simultaneously, before you run it on the publisher server.

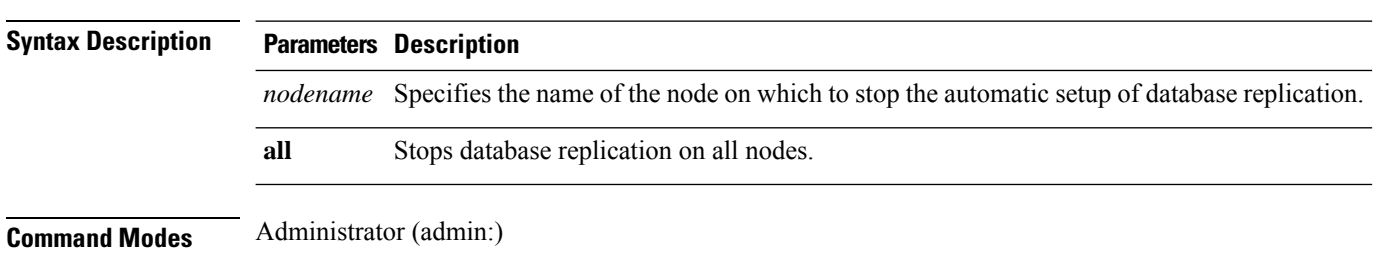

**utils dbreplication stop** {*nodename* | **all**}

Ш

#### **Requirements**

Command privilege level: 1

Allowed during upgrade: No

Applies to: Unified Communications Manager, IM and Presence Service on Unified Communications Manager, Cisco Unity Connection

### <span id="page-34-0"></span>**utils imdb\_replication replication status**

This command validates that In Memory Database (IMDB) replication between the node pairs in each subcluster of the deployment has run correctly.

The command performs writes and reads on IMDB tables in each relevant Datastore using a utility from the calling IM and Presence Service node.

utils imdb\_replication status

**Command Modes** Administrator (admin:)

**Usage Guidelines** For the utility to run successfully, ports 6603, 6604, and 6605 must be opened on any firewalls that are configured between the nodes on the IM and Presence Service clusters.

This is not required for the normal operation of the IMDB.

#### **Requirements**

Command privilege level: 0

Allowed during upgrade: Yes

Applies to: IM and Presence Service

### <span id="page-34-1"></span>**utils diagnose**

This command enables you to diagnose and attempt to automatically fix system problems.

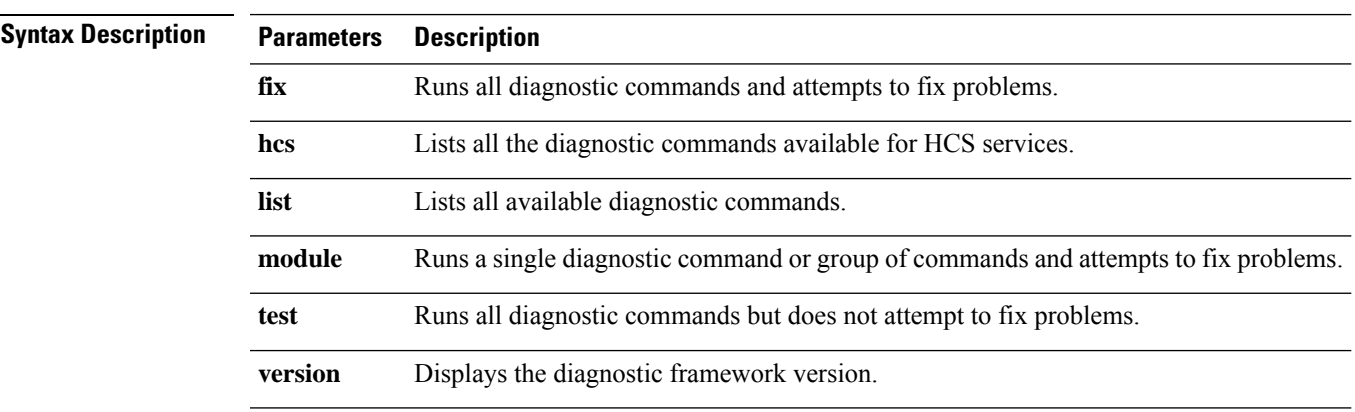

**utils diagnose** { **fix** | **list** | **test** | **version** } *[module\_name]*

<span id="page-35-0"></span>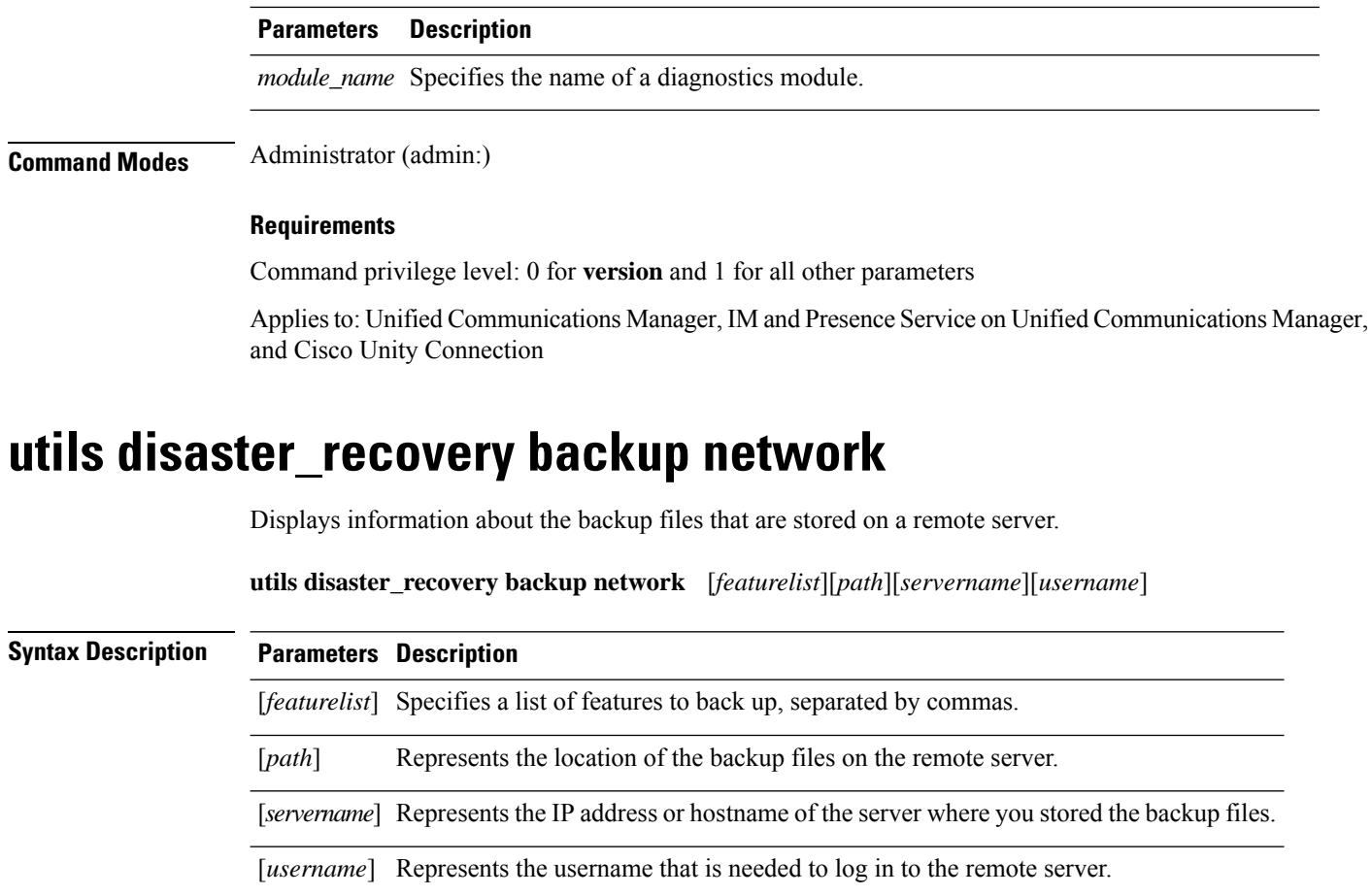

**Command Modes** Administrator (admin:)

**Usage Guidelines** The system prompts you to enter the password for the account on the remote server.

#### **Requirements**

Command privilege level: 1

Allowed during upgrade: Yes

Applies to: Unified Communications Manager, IM and Presence Service on Unified Communications Manager, and Cisco Unity Connection

# <span id="page-35-1"></span>**utils disaster\_recovery cancel\_backup**

This command cancels the ongoing backup.

**utils disaster\_recovery cancel\_backup** [*confirm*]

**Command Modes** Administrator (admin:)
**Usage Guidelines** After you enter the command, you must confirm that you want to cancel the backup. Enter **Y** to cancel the backup or any other key to continue the backup.

#### **Requirements**

Command privilege level: 1

Allowed during upgrade: Yes

Applies to: Unified Communications Manager, IM and Presence Service on Unified Communications Manager, and Cisco Unity Connection

#### **Example**

```
admin: utils disaster recovery cancel backup yes
Cancelling backup...
Backup cancelled successfully.
```
### **utils disaster\_recovery device add network**

This command adds the backup network device.

**utils disaster\_recovery device add network** *devicename path server\_namei/ip\_address username* [*Number\_of\_backups*]

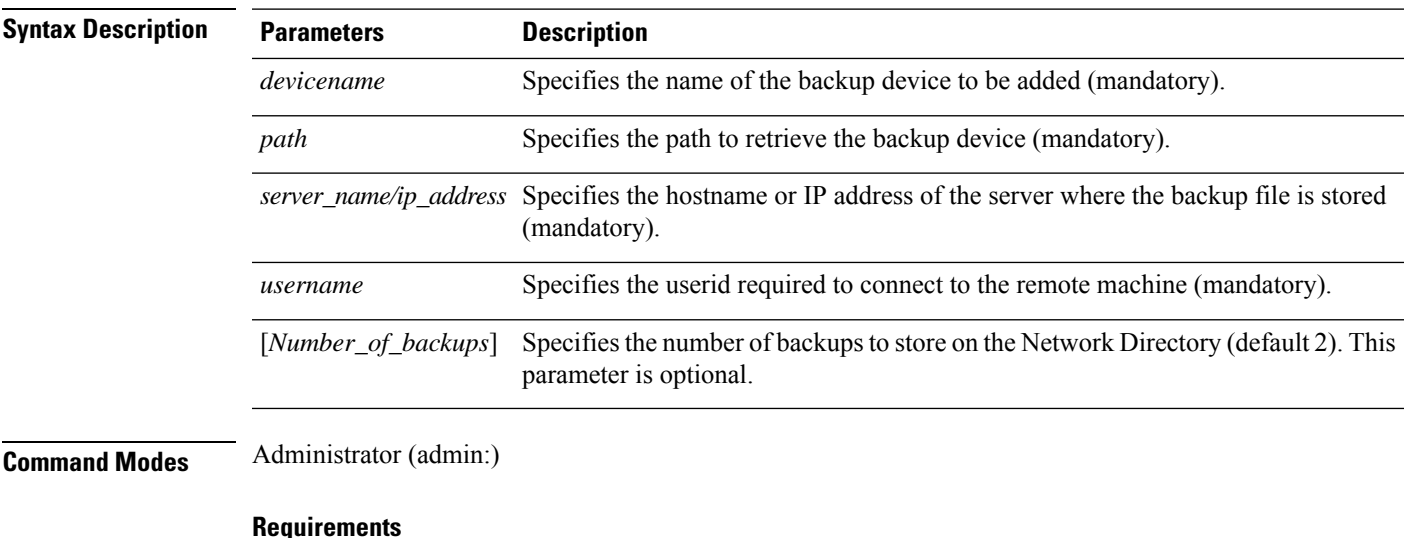

Command privilege level: 1

Allowed during upgrade: Yes

Applies to: Unified Communications Manager, IM and Presence Service on Unified Communications Manager, and Cisco Unity Connection

#### **Example**

admin: utils disaster recovery device add network networkDevice /root 10.77.31.116 root 3

### **utils disaster\_recovery device delete**

This command deletes the specified device.

### **utils disaster\_recovery device delete**

*device\_name\**

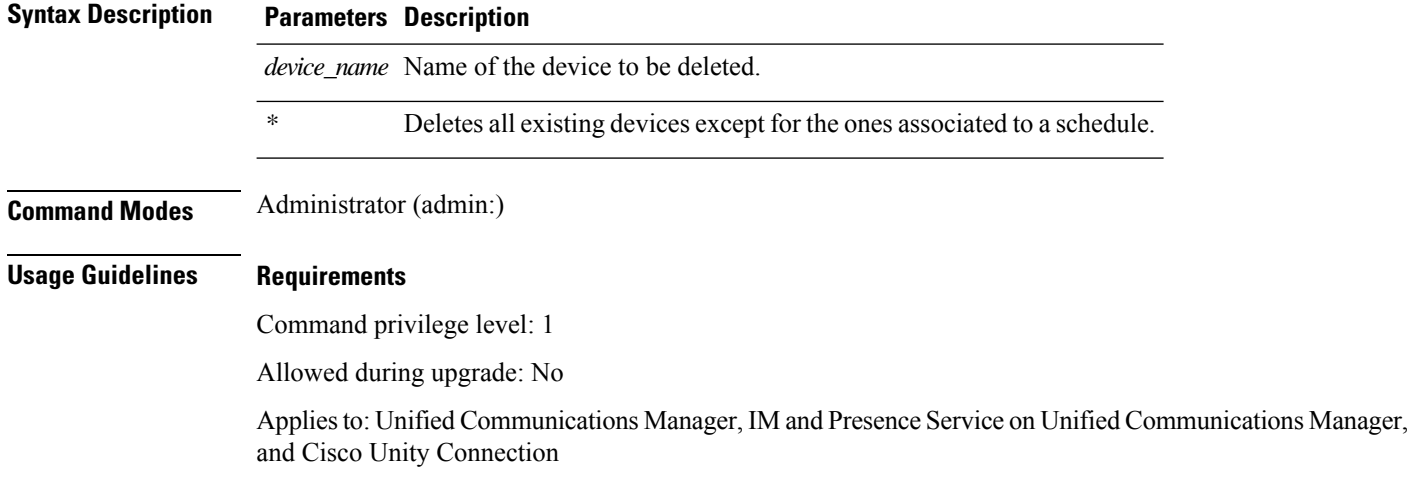

### **utils disaster\_recovery device list**

Displays the device name, device type, and device path for all the backup devices.

#### **utils disaster\_recovery device list**

**Command Modes** Administrator (admin:)

#### **Requirements**

Command privilege level: 1

Allowed during upgrade: Yes

Applies to: Unified Communications Manager, IM and Presence Service on Unified Communications Manager, and Cisco Unity Connection

### **utils disaster\_recovery estimate\_tar\_size**

This command provides the estimated size of last successful backup from SFTP or local device.

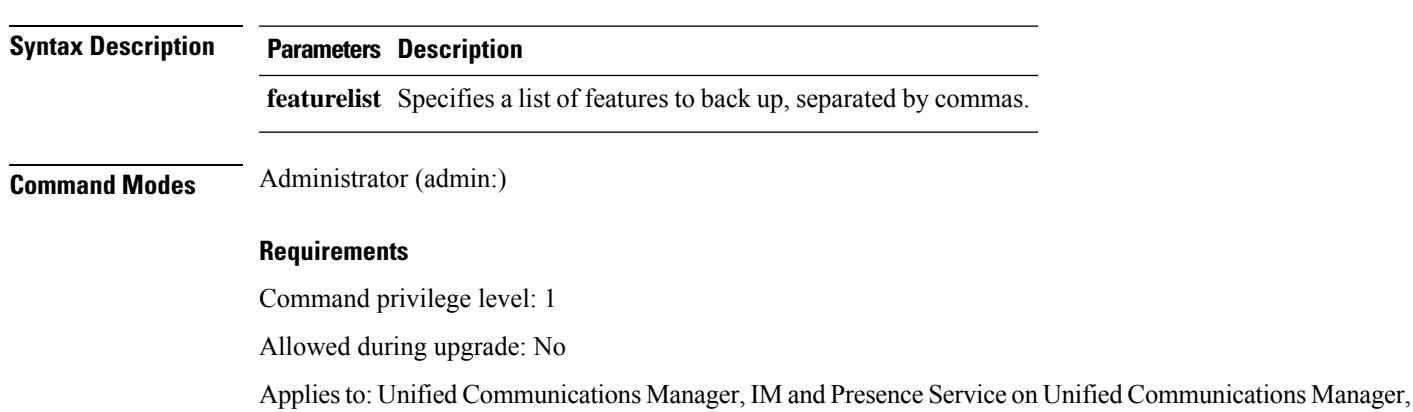

**utils disaster\_recovery estimate\_tar\_size utils disaster\_recovery device list**

# **utils disaster\_recovery history**

and Cisco Unity Connection

This command displays the history of previous backups and restores.

**utils disaster\_recovery history** [*operation*]

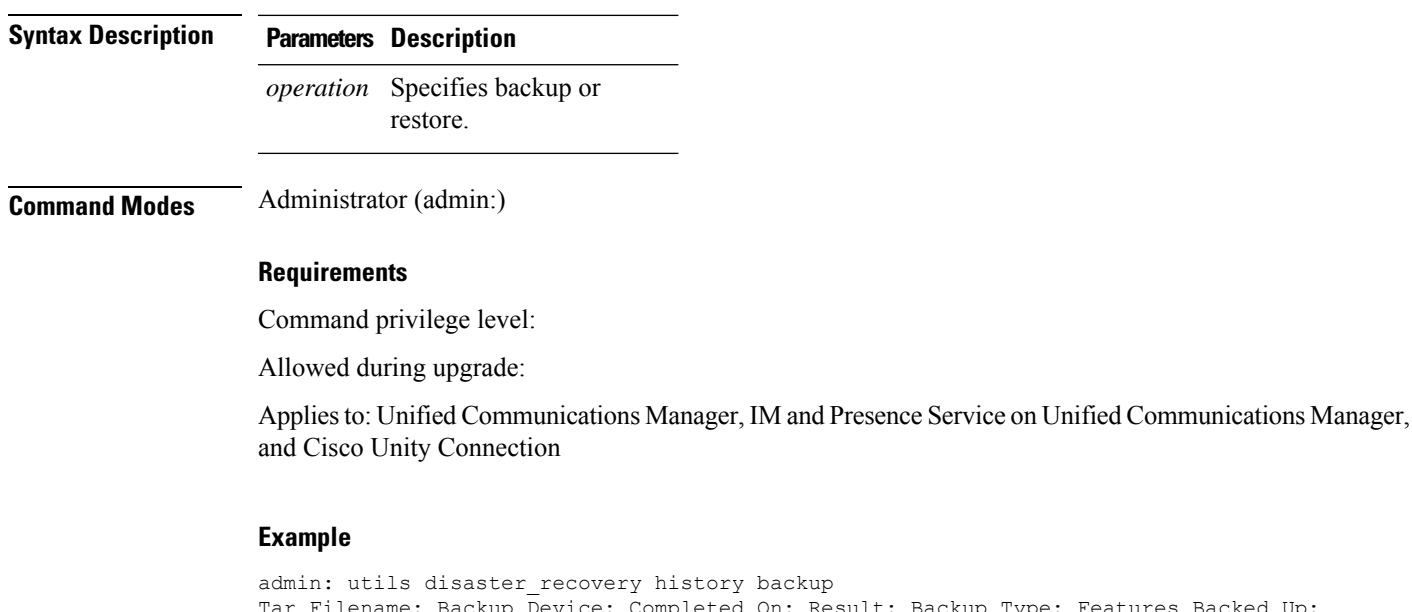

lename: Backup Device: Completed On: Result: Backup Type: Features Backed Up: 2009-10-30-14-53-32.tar TAPE Fri Oct 30 14:55:31 CDT 2009 ERROR MANUAL 2009-12-10-10-30-17.tar TAPE Thu Dec 10 10:35:22 CST 2009 SUCCESS MANUAL CDR\_CAR,CCM

## **utils disaster\_recovery jschLogs operation**

This command enables and disables the detailed JSch logging.

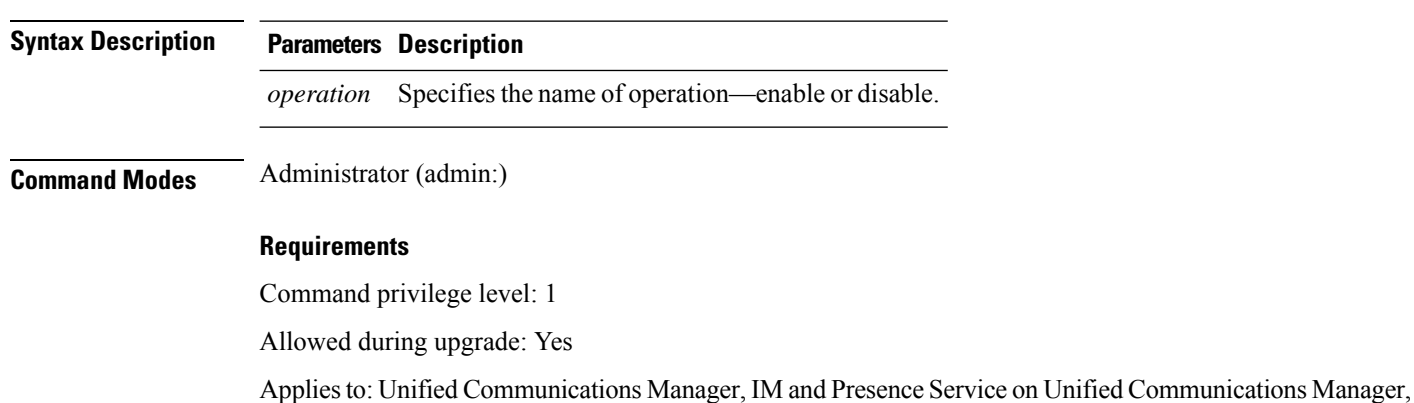

and Cisco Unity Connection

#### **utils disaster\_recovery jschLogs operation** [*operation*]

**utils disaster\_recovery prepare restore pub\_from\_sub**

This command handles the tasks to prepare for restore of a publisher node from a subscriber node.

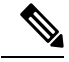

**Note**

This command is applicable only when a publisher node is rebuilt and restored from the subscriber node database. A specific procedure is used for restore instead of restoring the data from the remote backup source. After a publisher node is rebuilt, you must use this command prior to the insertion of process node information.

**utils disaster\_recovery prepare restore pub\_from\_sub Command Modes** Administrator (admin:) **Requirements** Command privilege level: 1 Allowed during upgrade: No Applies to: Unified Communications Manager, IM and Presence Service on Unified Communications Manager, and Cisco Unity Connection

# **utils disaster\_recovery restore network**

This command restores a remote server. You must restore the Unified Communications Manager publisher node before you restore subscriber nodes in the same cluster. If you are restoring IM and Presence Service nodes, you must restore the database publisher node before you restore subscriber nodes in the same cluster.

**utils disaster\_recovery restore network** *restore\_server tarfilename devicename*

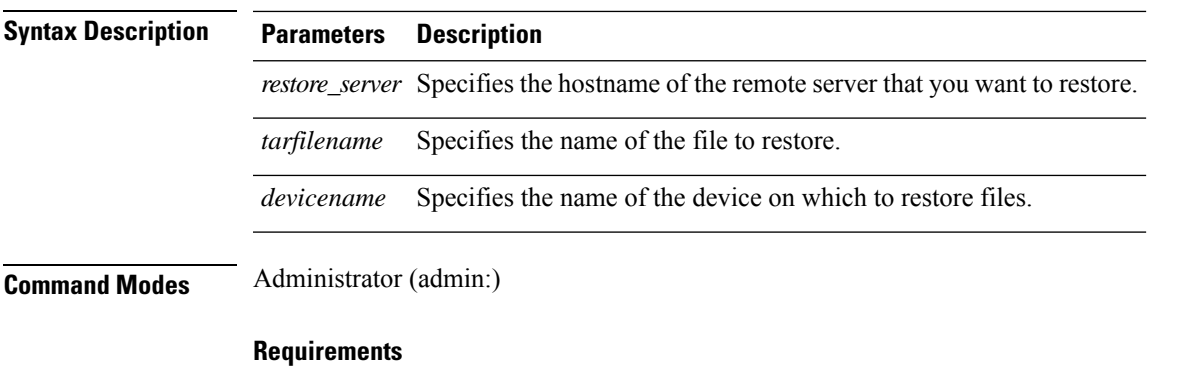

Command privilege level: 1

Allowed during upgrade: Yes

Applies to: Unified Communications Manager, IM and Presence Service on Unified Communications Manager, and Cisco Unity Connection

# **utils disaster\_recovery schedule add**

This command adds the configured schedules.

**utils disaster\_recovery schedule add** *schedulename devicename featurelist datetime frequency*

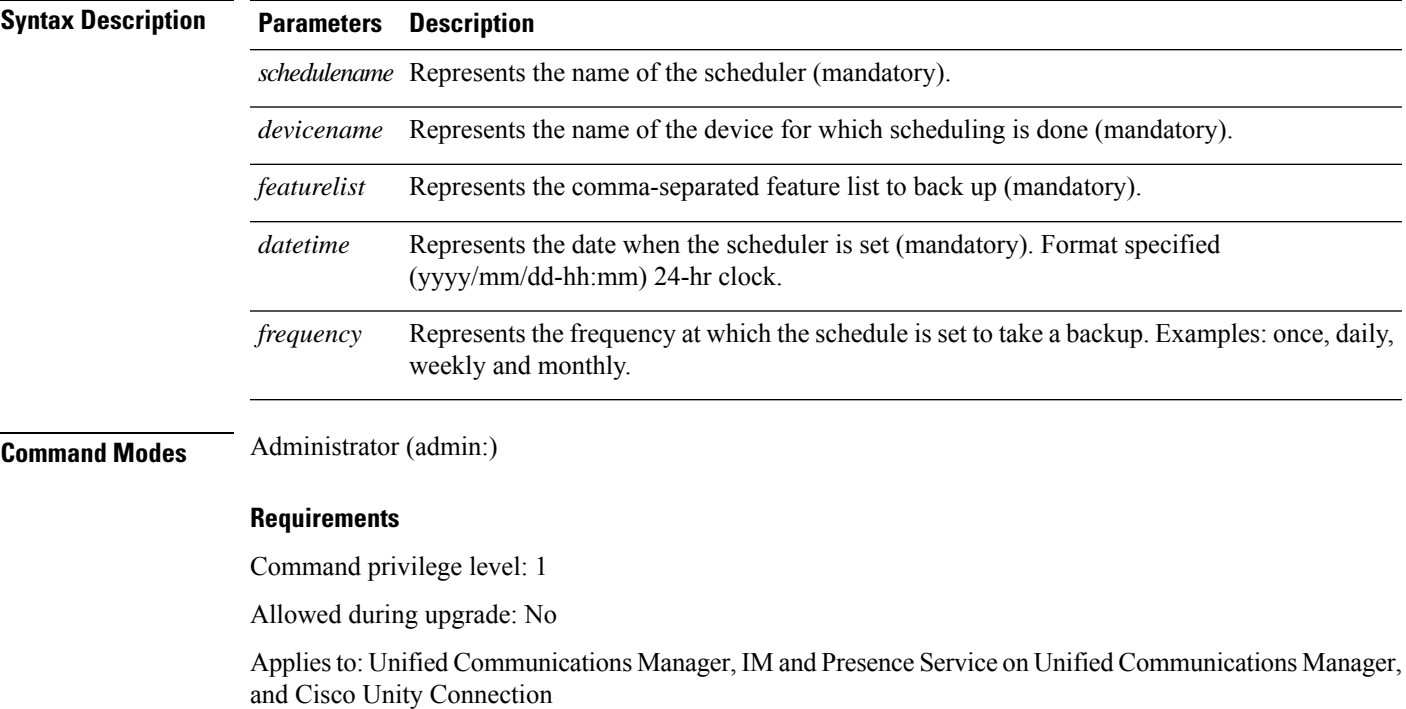

### **utils disaster\_recovery schedule**

This command enables or disables the specified schedule.

**utils disaster\_recovery schedule** {**enable** | **disable**} [*schedulename*]

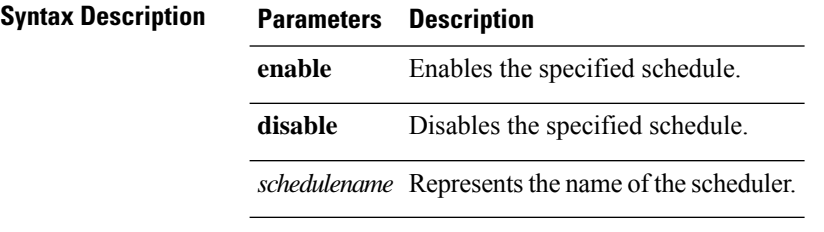

**Command Modes** Administrator (admin:)

#### **Requirements**

Command privilege level:1

Allowed during upgrade: No

Applies to: Unified Communications Manager, IM and Presence Service on Unified Communications Manager, and Cisco Unity Connection

#### **Example**

admin: utils disaster recovery schedule enable schedule1 Schedule enabled successfully.

### **utils disaster\_recovery schedule delete**

This command deletes the configured schedules.

**utils disaster\_recovery schedule delete** *schedulename*

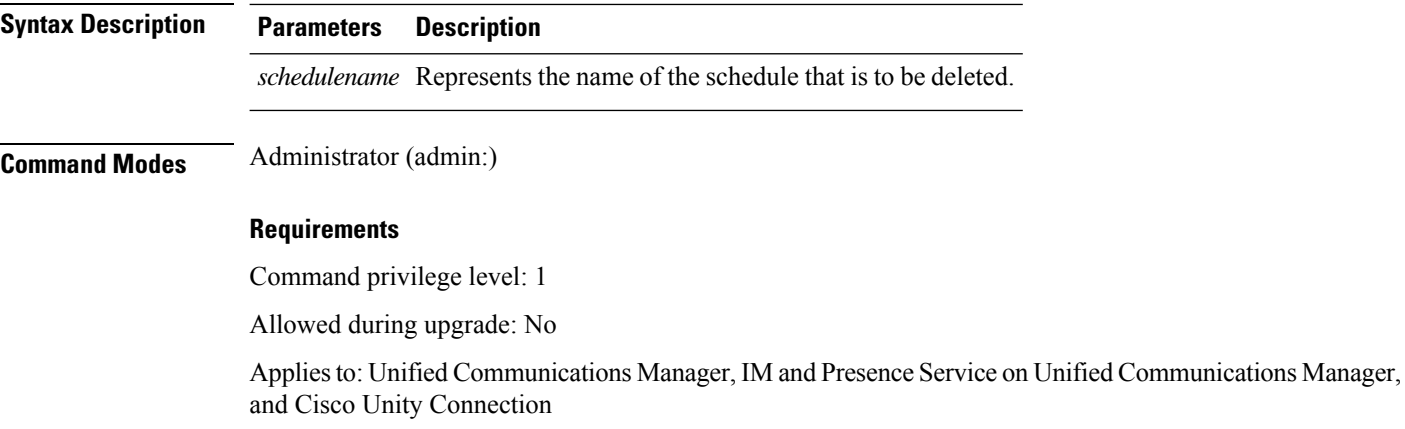

### **utils disaster\_recovery schedule disable**

This command disables the configured schedules.

**utils disaster\_recovery schedule disable** *schedulename*

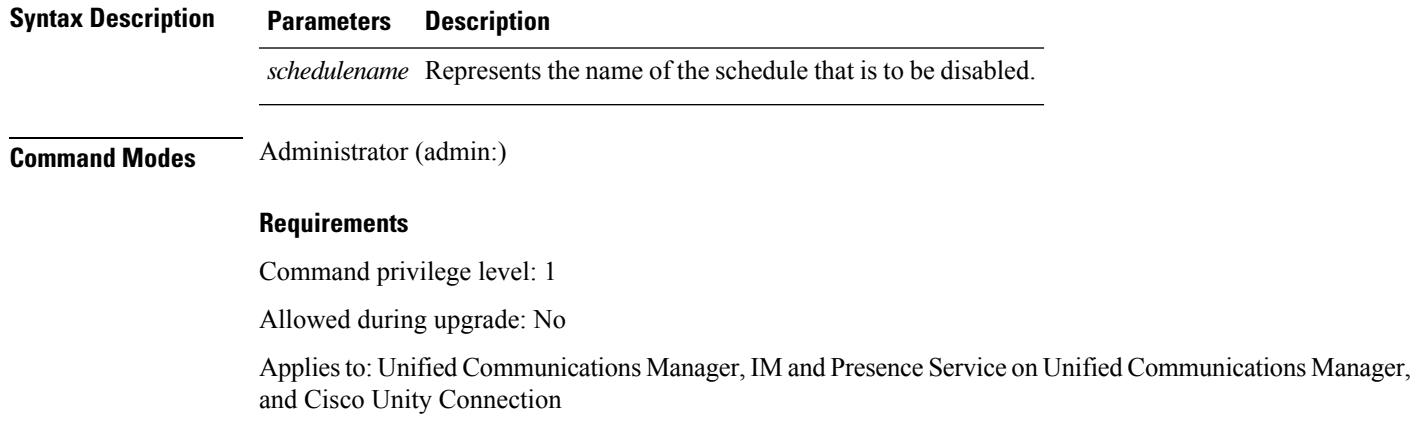

### **utils disaster\_recovery schedule list**

Displays the schedules that are configured.

**utils disaster\_recovery schedule list**

**Command Modes** Administrator (admin:)

#### **Requirements**

Command privilege level: 1

Allowed during upgrade: Yes

Applies to: Unified Communications Manager, IM and Presence Service on Unified Communications Manager, and Cisco Unity Connection

#### **Example**

```
admin: utils disaster recovery schedule list
schedule name device name Schedule Status
-----------------------------------------
schedule1 device 1 enabled
schedule2 device 2 disabled
```
### **utils disaster\_recovery show\_backupfiles**

This command retrieves the information of backup files, which are available at storage location.

#### **utils disaster\_recovery show\_backupfiles** *devicename*

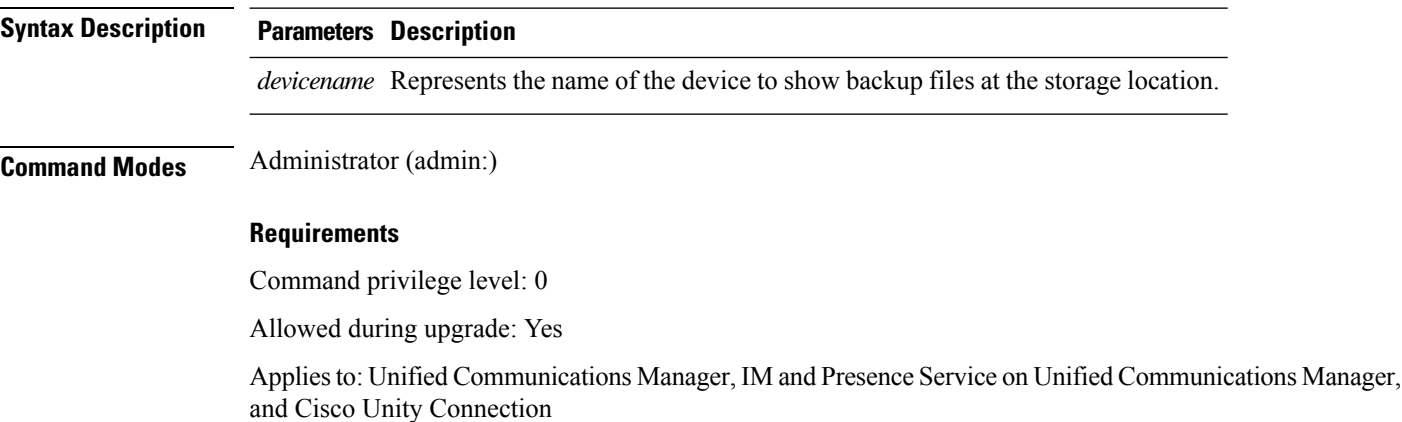

# **utils disaster\_recovery show\_registration**

This command displays the registered features and components on the specified server.

**utils disaster\_recovery show\_registration** *hostname*

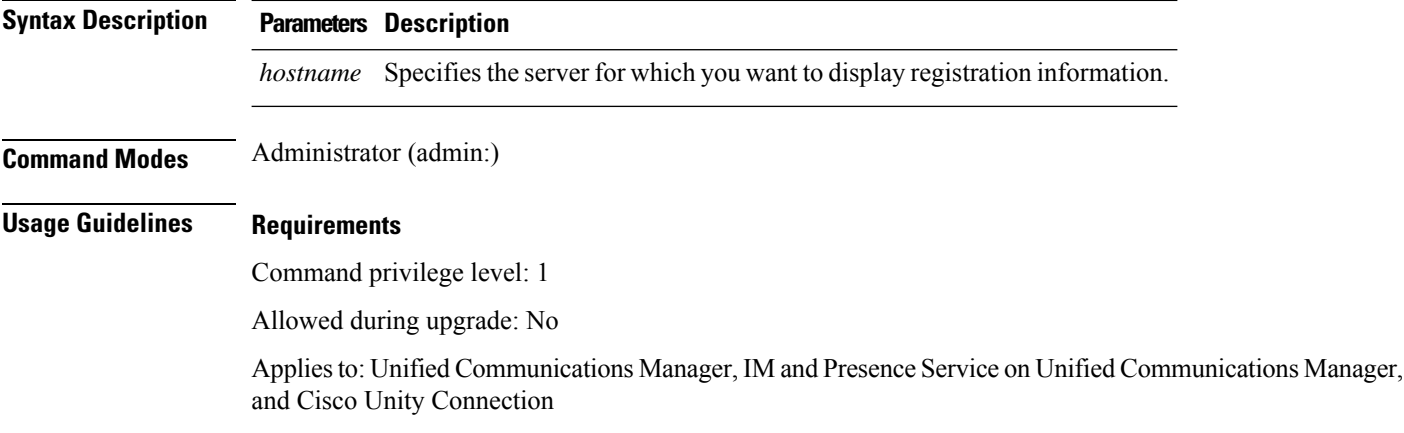

## **utils disaster\_recovery status**

This command displays the status of the current backup or restore job.

**utils disaster\_recovery status** *operation*

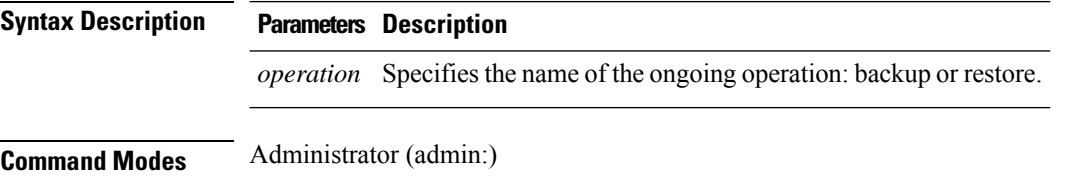

#### **Requirements**

Command privilege level: 1

Allowed during upgrade: No

Applies to: Unified Communications Manager, IM and Presence Service on Unified Communications Manager, and Cisco Unity Connection

### **utils EnhancedSecurityMode disable**

The command disables the EnhancedSecurityMode mode on the system. The system reboots after this mode is disabled.

#### **utils EnhancedSecurityMode disable**

**Command Modes** Administrator (admin:)

#### **Requirements**

Command privilege level: 4

Allowed during upgrade: No

Applies to: Unified Communications Manager, IM and Presence Service on Unified Communications Manager, and Cisco Unity Connection

### **utils EnhancedSecurityMode enable**

The command enables the EnhancedSecurityMode mode on the system. The system reboots after this mode is enabled.

**utils EnhancedSecurityMode enable**

**Command Modes** Administrator (admin:)

#### **Requirements**

Command privilege level: 4

Allowed during upgrade: No

Applies to: Unified Communications Manager, IM and Presence Service on Unified Communications Manager, and Cisco Unity Connection

### **utils EnhancedSecurityMode status**

The command displays whether the system is operating in EnhancedSecurityMode or non-EnhancedSecurityMode mode.

**utils EnhancedSecurityMode status**

#### **Command Modes** Administrator (admin:)

#### **Requirements**

Command privilege level: 0

Allowed during upgrade: Yes

Applies to: Unified Communications Manager, IM and Presence Service on Unified Communications Manager, and Cisco Unity Connection

## **utils filebeat config**

The command configures the Logstash server details for downloading the information.

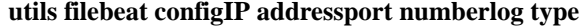

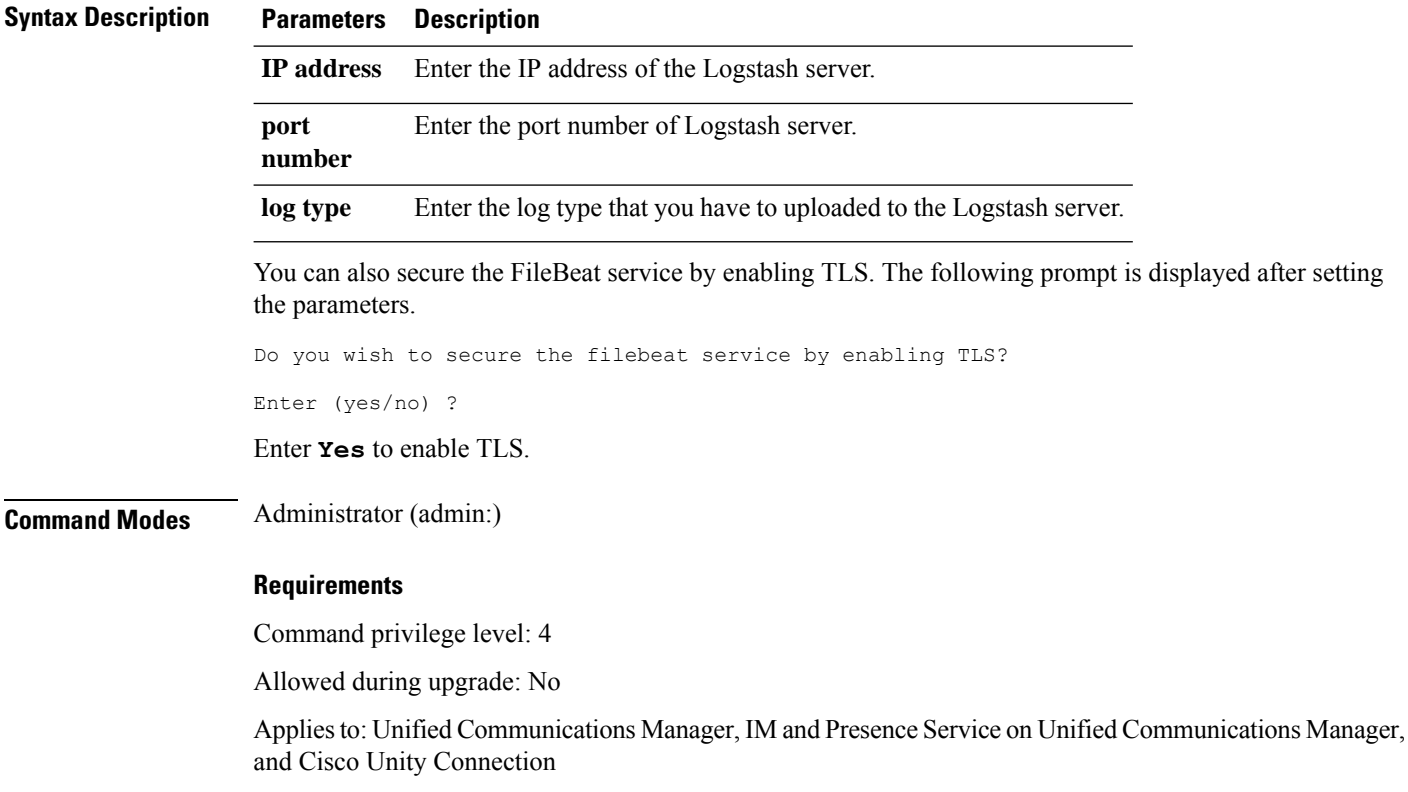

### **utils filebeat disable**

The command disables the filebeat configuration on the system.

#### **utils filebeat disable**

**Command Modes** Administrator (admin:)

**Utils Commands**

#### **Requirements**

Command privilege level: 4

Allowed during upgrade: No

Applies to: Unified Communications Manager, IM and Presence Service on Unified Communications Manager, and Cisco Unity Connection

### **utils filebeat enable**

The command enables the filebeat configuration on the system.

**utils filebeat disable**

**Command Modes** Administrator (admin:)

#### **Requirements**

Command privilege level: 4

Allowed during upgrade: No

Applies to: Unified Communications Manager, IM and Presence Service on Unified Communications Manager, and Cisco Unity Connection

### **utils filebeat status**

The command shows whether the filebeat is running or not and its configuration values.

**utils filebeat status**

**Command Modes** Administrator (admin:)

#### **Requirements**

Command privilege level: 4

Allowed during upgrade: No

Applies to: Unified Communications Manager, IM and Presence Service on Unified Communications Manager, and Cisco Unity Connection

### **utils filebeat tls**

This command configures Transport Layer Security (TLS) 1.2 as the protocol for communication between the FileBeat client and the logstash server. This enables a secure connection between the FileBeat client and the logstash server, which is a requirement for compliance with Common Criteria guidelines.

In Common Criteria Mode, strict host name verification is implemented. Hence, it is required to configure the server with a fully qualified domain name (FQDN) which matches the certificate.

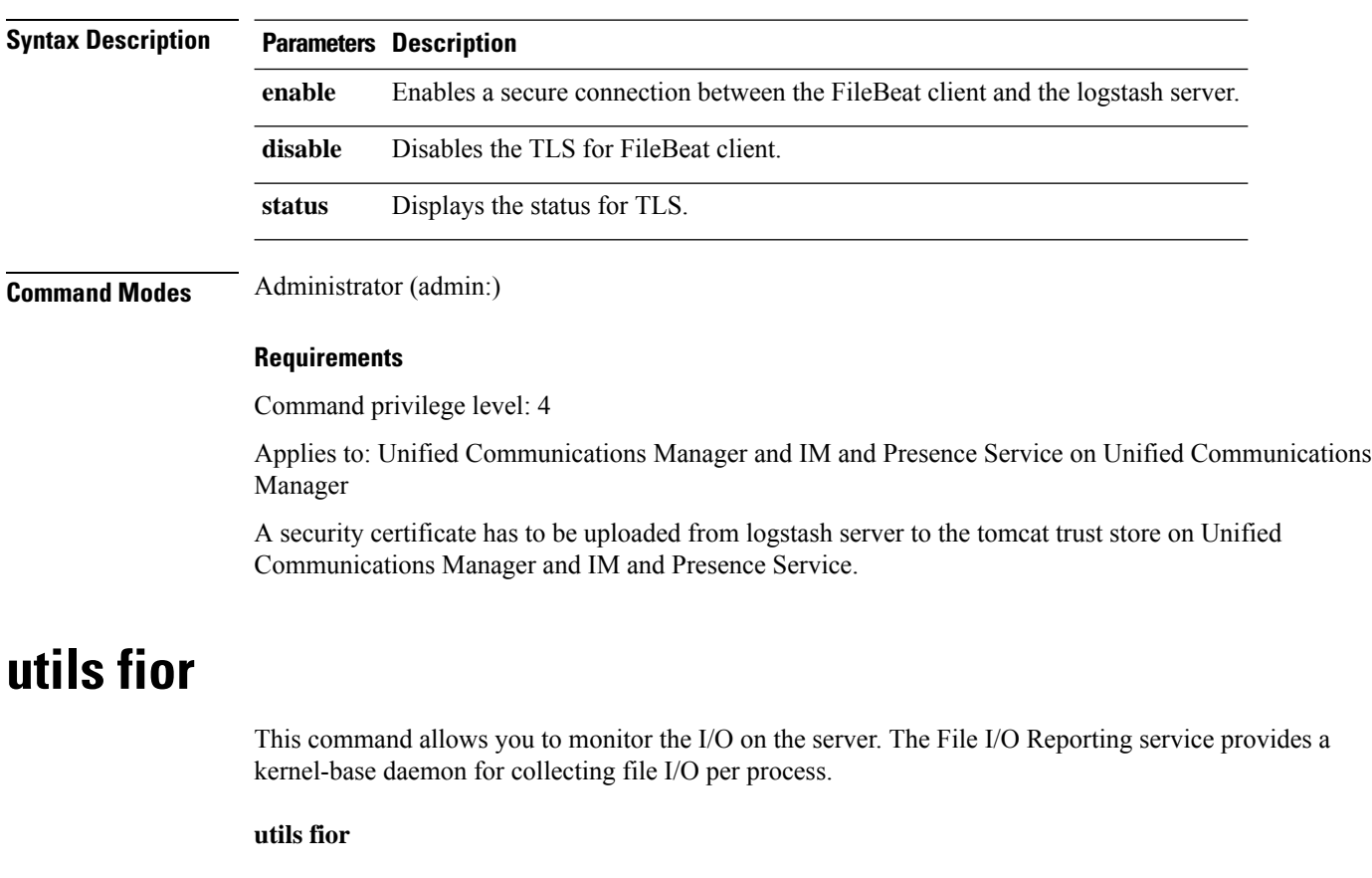

#### **utils filebeat tls** {**enable** | **disable** | **status**}

**Command Modes** Administrator (admin:)

#### **Requirements**

Command privilege level: 1

Allowed during upgrade: Yes

Applies to: Unified Communications Manager, IM and Presence Service on Unified Communications Manager, and Cisco Unity Connection

## **utils fior disable**

This command disables I/O statistics monitoring and deletes all the monitoring data collected on the system. Use this command to disable monitoring and free up disk space that is used by the monitoring data.

**utils fior disable**

**Command Modes** Administrator (admin:)

#### **Requirements**

Command privilege level: 1

Allowed during upgrade: Yes

Applies to: Unified Communications Manager, IM and Presence Service on Unified Communications Manager, and Cisco Unity Connection

## **utils fior enable**

This command enables I/O statistics monitoring.

 $\mathscr{P}$ 

**Note** Use this command before monitoring begins.

#### **utils fior enable**

#### **Command Modes** Administrator (admin:)

#### **Requirements**

Command privilege level: 1

Allowed during upgrade: Yes

Applies to: Unified Communications Manager, IM and Presence Service on Unified Communications Manager, and Cisco Unity Connection

# **utils fior list**

This command displays a list of the I/O events for all processes.

#### **utils fior list**

**Command Modes** Administrator (admin:)

#### **Requirements**

Command privilege level: 1

Allowed during upgrade: Yes

Applies to: Unified Communications Manager, IM and Presence Service on Unified Communications Manager, and Cisco Unity Connection

### **utils fior start**

This command starts the I/O statistics utility monitoring and data collection. After the monitoring starts, the I/O statistics data is collected in the platform logs. This data can range up to 25 MB per day. Data is rotated after 7 days of data collection. This data is deleted after you disable the I/O statistics utility monitoring.

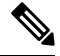

**Note** Enable the I/O statistics utility monitoring begins before the monitoring begins.

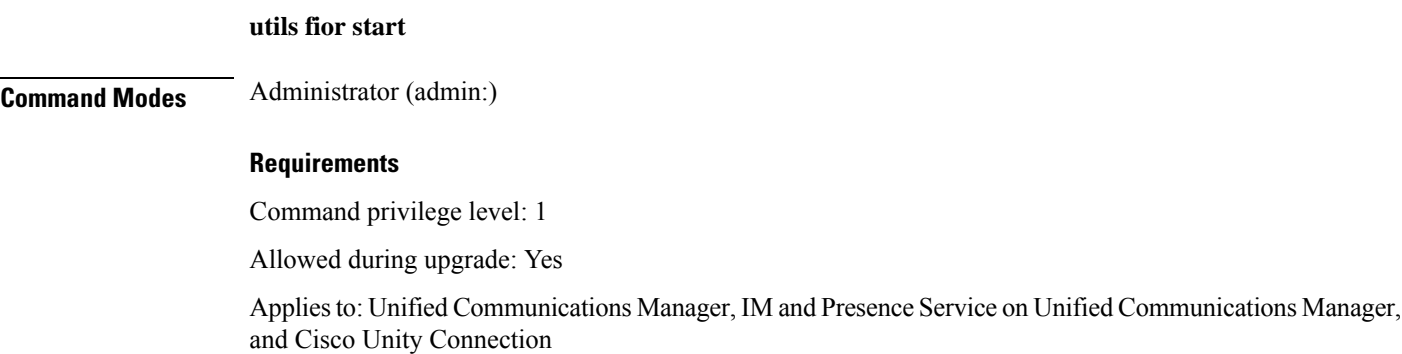

### **utils fior status**

This command provides the status of the I/O statistics monitoring utility.

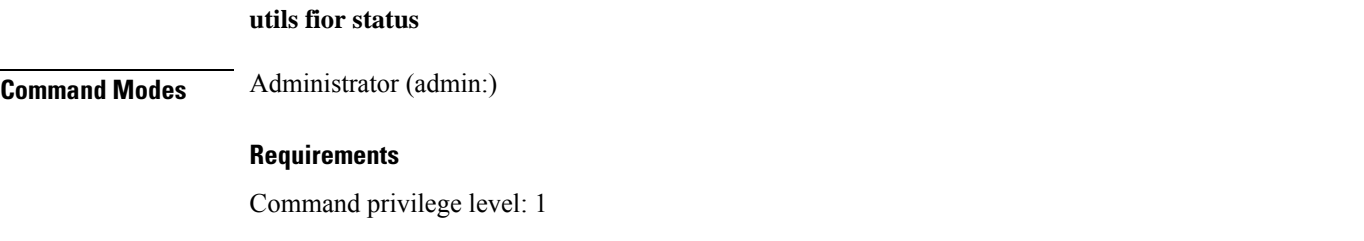

Allowed during upgrade: Yes

Applies to: Unified Communications Manager, IM and Presence Service on Unified Communications Manager, and Cisco Unity Connection

### **utils fior stop**

This command stops the I/O statistics monitoring and data collection. However, this command does not delete the collected data.

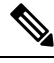

**Note** If I/O statistics are no longer needed, disable the cleanup of the monitoring data from the platform logs.

#### **utils fior stop**

**Command Modes** Administrator (admin:)

#### **Requirements**

Command privilege level: 1

Allowed during upgrade: Yes

Applies to: Unified Communications Manager, IM and Presence Service on Unified Communications Manager, and Cisco Unity Connection

## **utils fior top**

This command displays a list of I/O statistics for I/O bound processes at the time that you run this command.

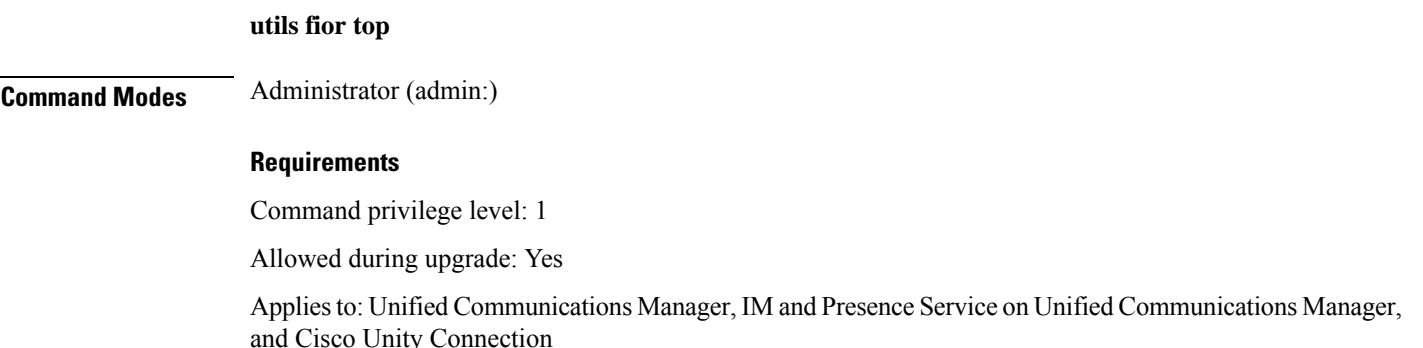

### **utils fips**

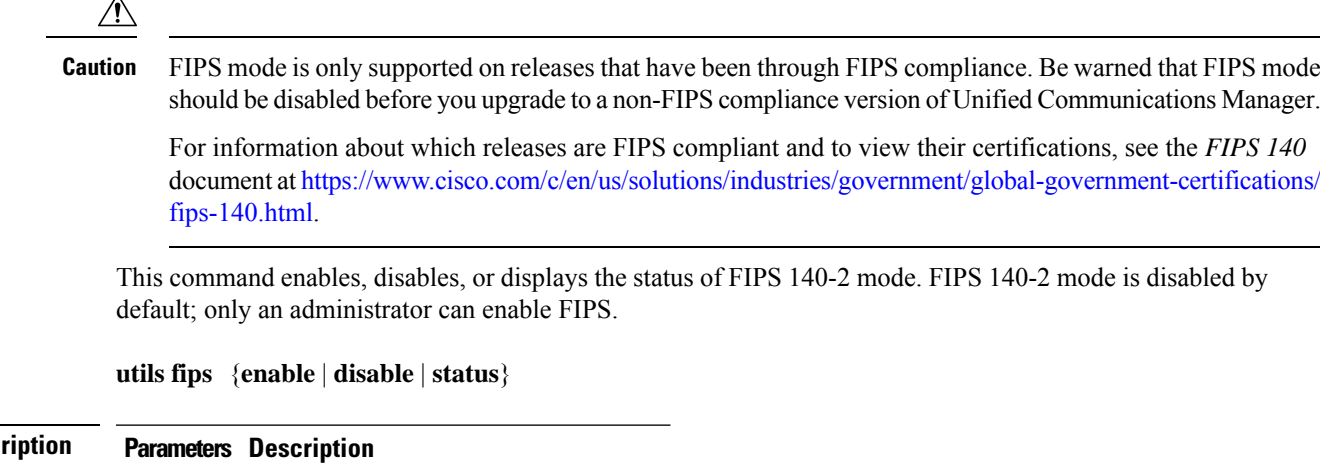

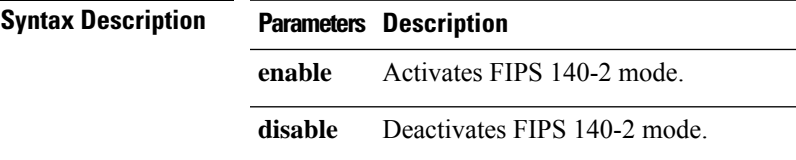

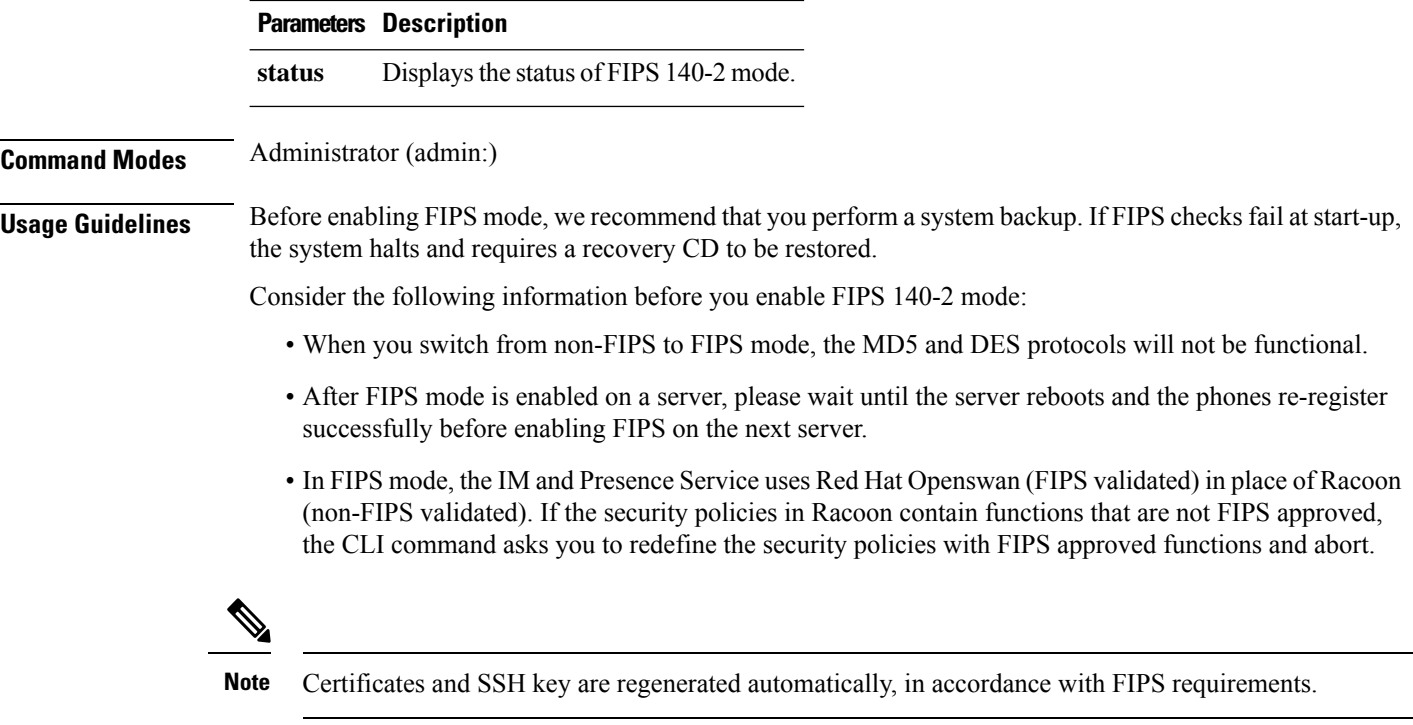

Consider the following information before you disable FIPS 140-2 mode: In multiple server clusters, each server must be disabled separately; FIPS mode is not disabled cluster-wide but on a per server basis.

Consider the following information after you enable FIPS 140-2 mode: If you have a single server cluster and chose to apply "Prepare Cluster for Rolback to pre 8.0" enterprise parameter before enabling FIPS mode, disable this parameter after making sure that all the phones registered successfully with the server.

Consider the following information before you enable or disable FIPS 140-2 mode for IM and Presence Service: After you enable or disable FIPS 140-2 mode for IM and Presence Service, the Tomcat certificate is regenerated and the node reboots. The Intercluster Sync Agent syncs the new Tomcat certificate across the cluster; this can take up to 30 minutes. Until the new Tomcat certificate is synced across the cluster, an IM and Presence Service subscriber node cannot access information from the IM and Presence Service database publisher node. For example, a user who is logged into the Cisco Unified Serviceability GUI on a subscriber node will not be able to view services on the IM and Presence Service database publisher node. Users will see the following error message until the sync is complete: Connection to server cannot be established (certificate exception)

#### **Requirements**

Command privilege level: 0

Allowed during upgrade: No

Applies to: Unified Communications Manager, IM and Presence Service on Unified Communications Manager, and Cisco Unity Connection

### **utils fips\_common\_criteria**

This command configures the Common Criteria mode in the system.

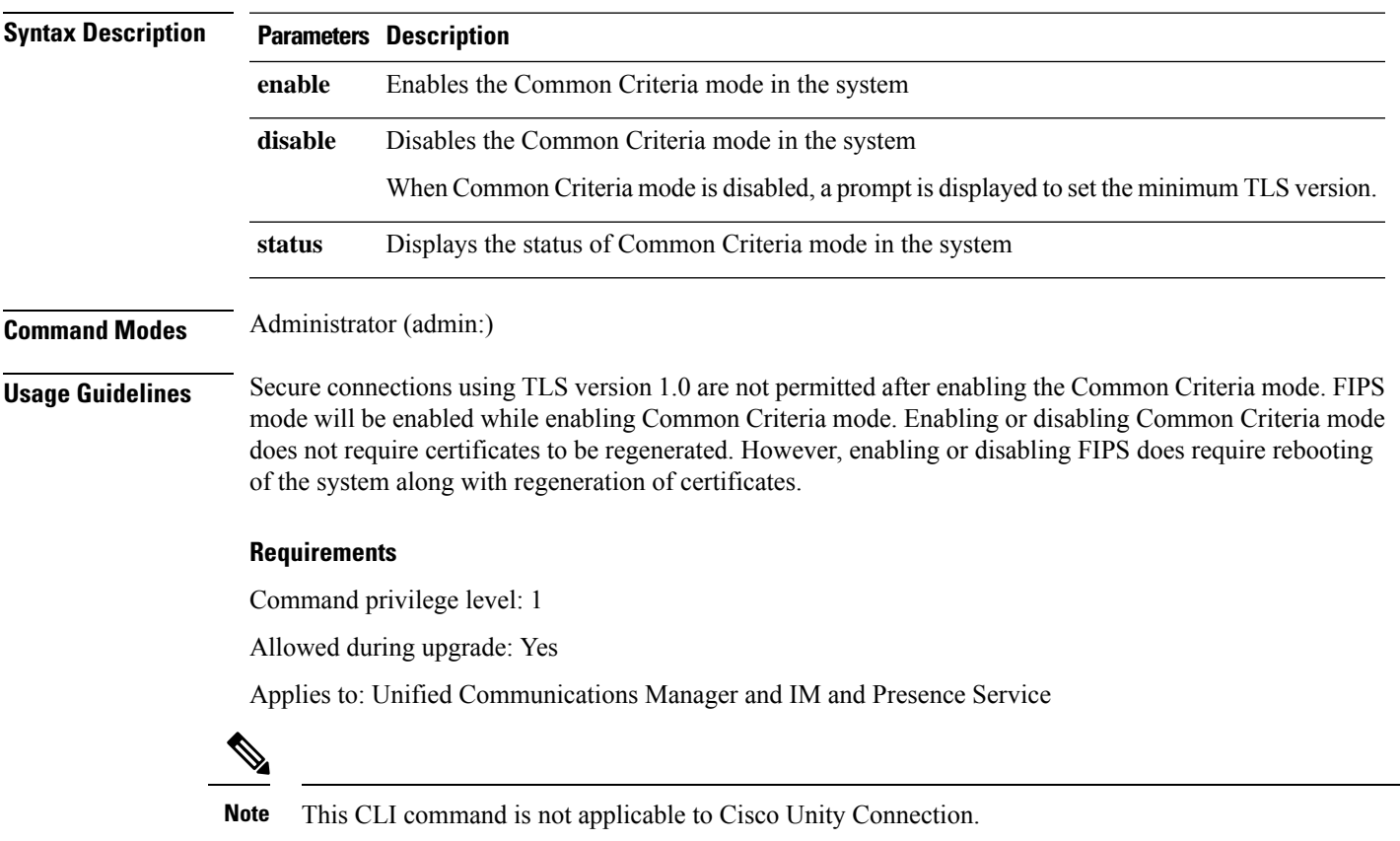

#### **utils fips\_common\_criteria** {**enable** | **disable** | **status**}

# **utils firewall ipv4 debug**

This command turns IPv4 firewall debugging on or off. If you do not enter a time parameter, this command turns on debugging for 5 minutes.

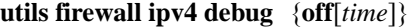

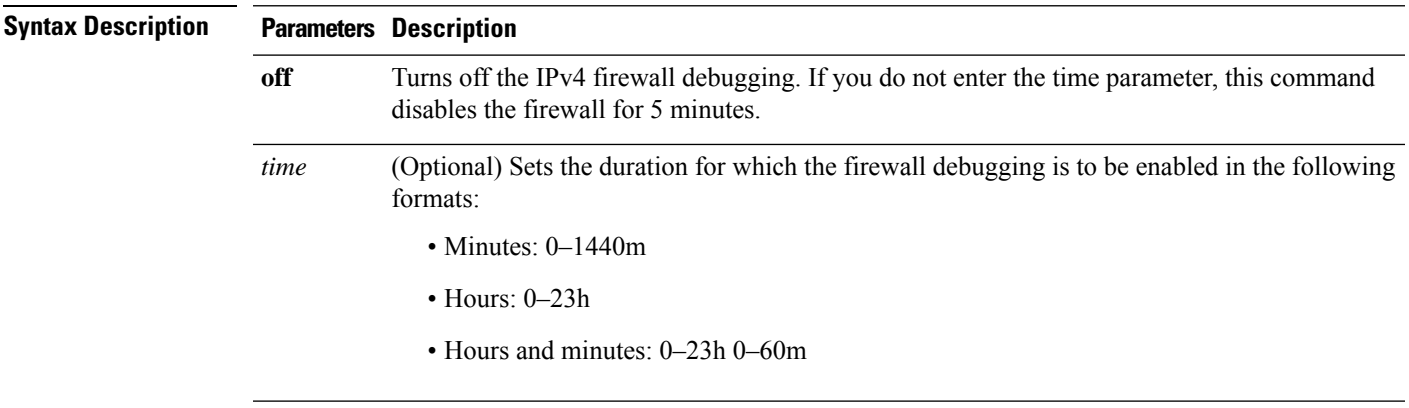

#### **Command Modes** Administrator (admin:)

#### **Requirements**

Command privilege level: 1

Allowed during upgrade: Yes

Applies to: Unified Communications Manager, IM and Presence Service on Unified Communications Manager, and Cisco Unity Connection.

### **utils firewall ipv4**

This commands enables and disables IPv4 firewall.

**utils firewall ipv4** {**enable** | **disable***[time]*}

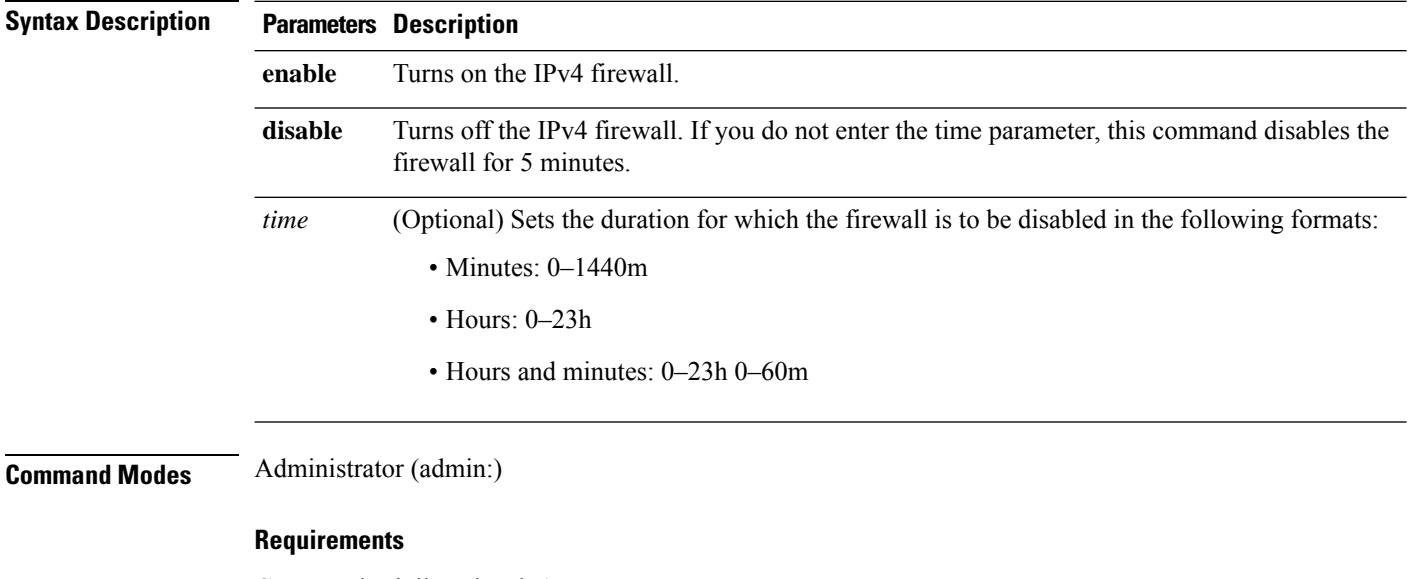

Command privilege level: 1

Allowed during upgrade: Yes

Applies to: Unified Communications Manager, IM and Presence Service on Unified Communications Manager, and Cisco Unity Connection.

## **utils firewall ipv4 list**

This commands displays the current configuration of the IPv4 firewall.

**utils firewall ipv4 list**

**Command Modes** Administrator (admin:)

#### **Requirements**

Command privilege level: 0

Allowed during upgrade: Yes

Applies to: Unified Communications Manager, IM and Presence Service on Unified Communications Manager, and Cisco Unity Connection.

### **utils firewall ipv4 status**

This command displays the current status of the IPv4 firewall.

#### **utils firewall ipv4 status**

**Command Modes** Administrator (admin:)

#### **Requirements**

Command privilege level: 0

Allowed during upgrade: Yes

Applies to: Unified Communications Manager, IM and Presence Service on Unified Communications Manager, and Cisco Unity Connection.

### **utils firewall ipv6 debug**

This command turns IPv6 firewall debugging on for the configured time period. The default value of time period is 5 minutes.

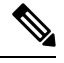

**Note** IPv6 is not supported in Cisco Business Edition 5000.

**utils ipv6 firewall debug** {**off**[*time*]}

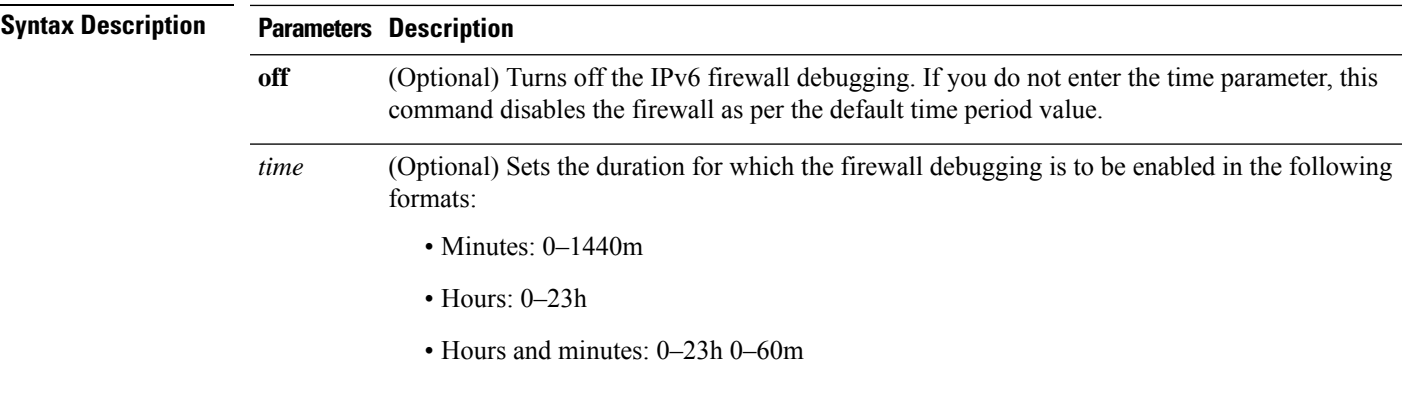

#### **Command Modes** Administrator (admin:)

#### **Requirements**

Command privilege level: 1

Allowed during upgrade: Yes

Applies to: Unified Communications Manager, IM and Presence Service on Unified Communications Manager, and Cisco Unity Connection.

# **utils firewall ipv6**

This commands enables and disables IPv6 firewall.

 $\overline{\mathscr{C}}$ 

**Note** IPv6 is not supported in Cisco Business Edition 5000.

**utils firewall ipv6** {**enable** | **disable***[time]*}

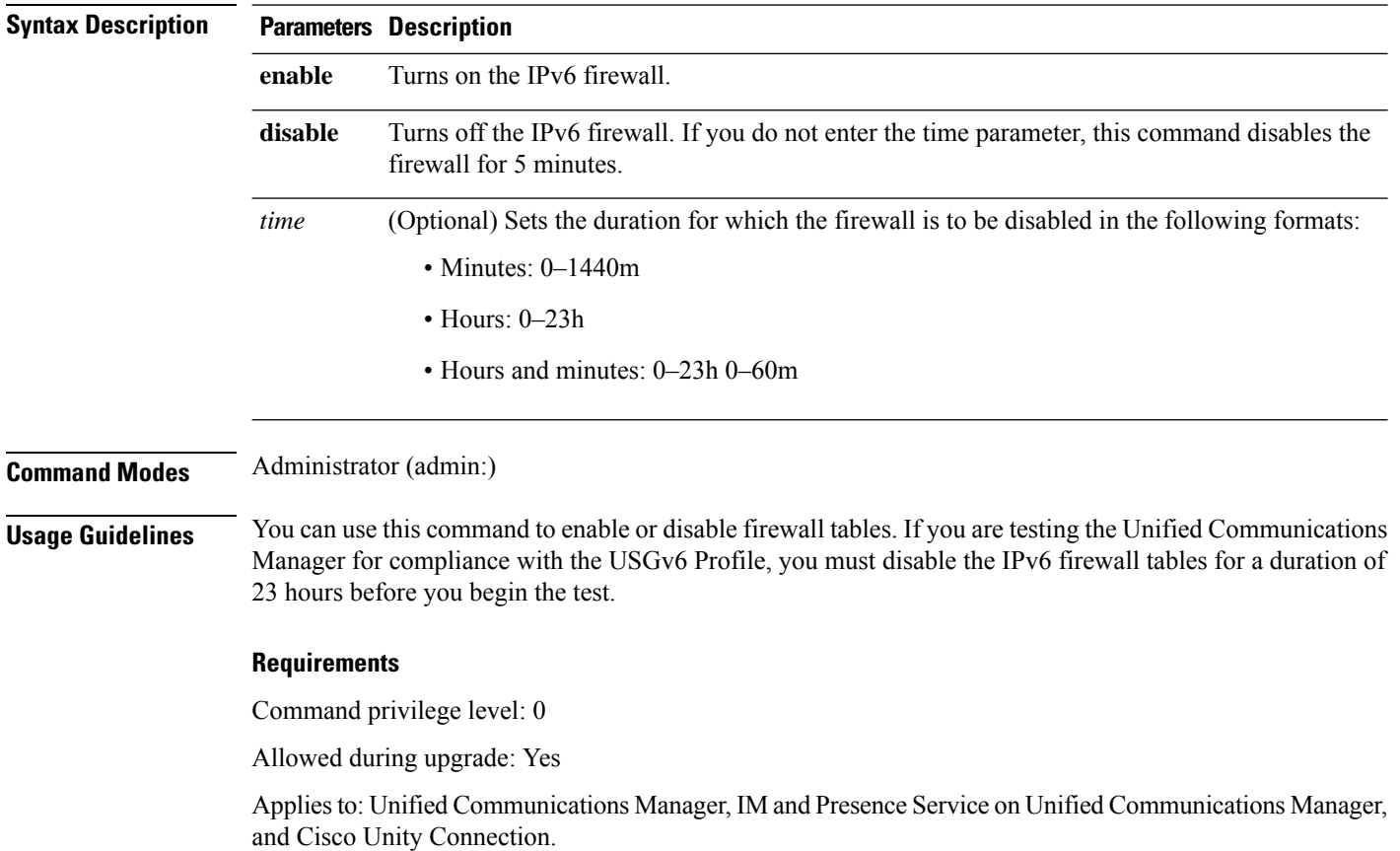

# **utils firewall ipv6 list**

This commands displays the current configuration of the IPv6 firewall.

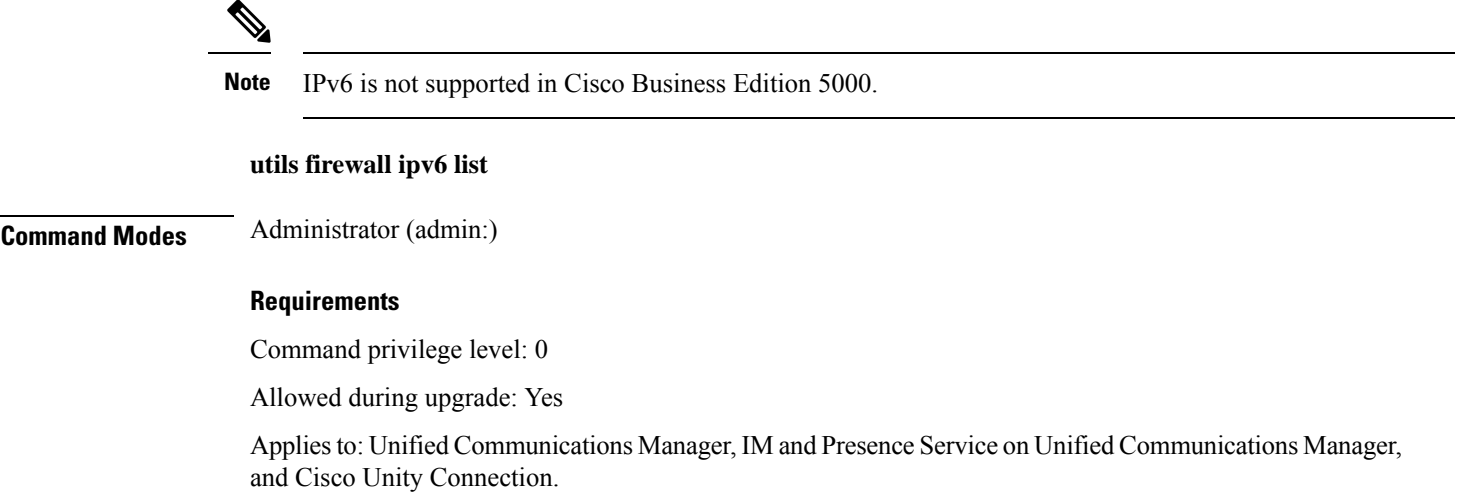

# **utils firewall ipv6 status**

This command displays the current status of the IPv6 firewall.

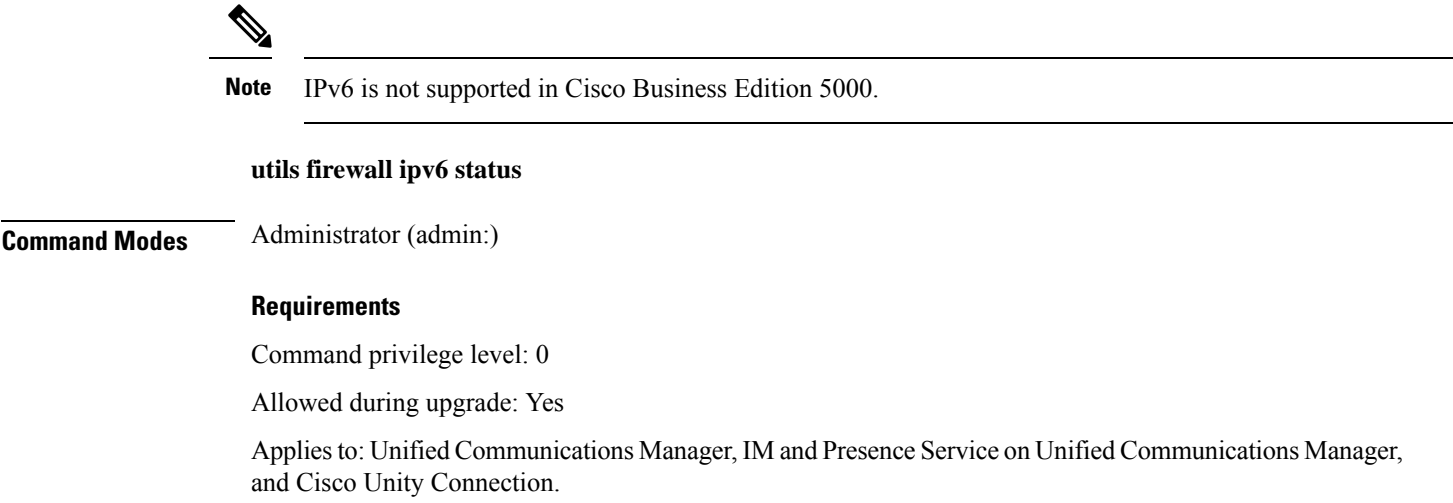

## **utils ha failover**

This command initiates a manual failover for a specified node, where the Cisco Server Recovery Manager stops the critical services on the failed node and moves all users to the backup node.

For IM and Presence Service nodes, the backup node must be another IM and Presence Service. Two servers must be assigned to the same presence redundancy group before you specify the backup server. The back-up server you specify is the other server that is assigned to the presence redundancy group.

#### **utils ha failover** {**node name**}

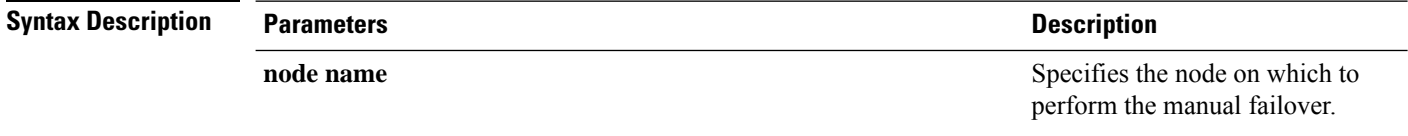

#### **Command Modes** Administrator (admin:)

#### **Requirements**

Applies to: Unified Communications Manager and IM and Presence Service on Unified Communications Manager

#### **Failover Example**

```
admin: ha failover shorty-cups
Initiate Manual Failover for Node > shorty-cups
Request SUCCESSFUL.
Subcluster Name: DefaultCluster
Node 1 Name : kal-cup1 State: Taking Over Reason: On Admin Request
Node 2 Name : shorty-cups State: Failover Reason: On Admin Request
```
### **utils ha fallback**

This command initiates a manual fallback for a specified node, where the Cisco Server Recovery Manager restarts the critical services on the active node and moves users back to the active node.

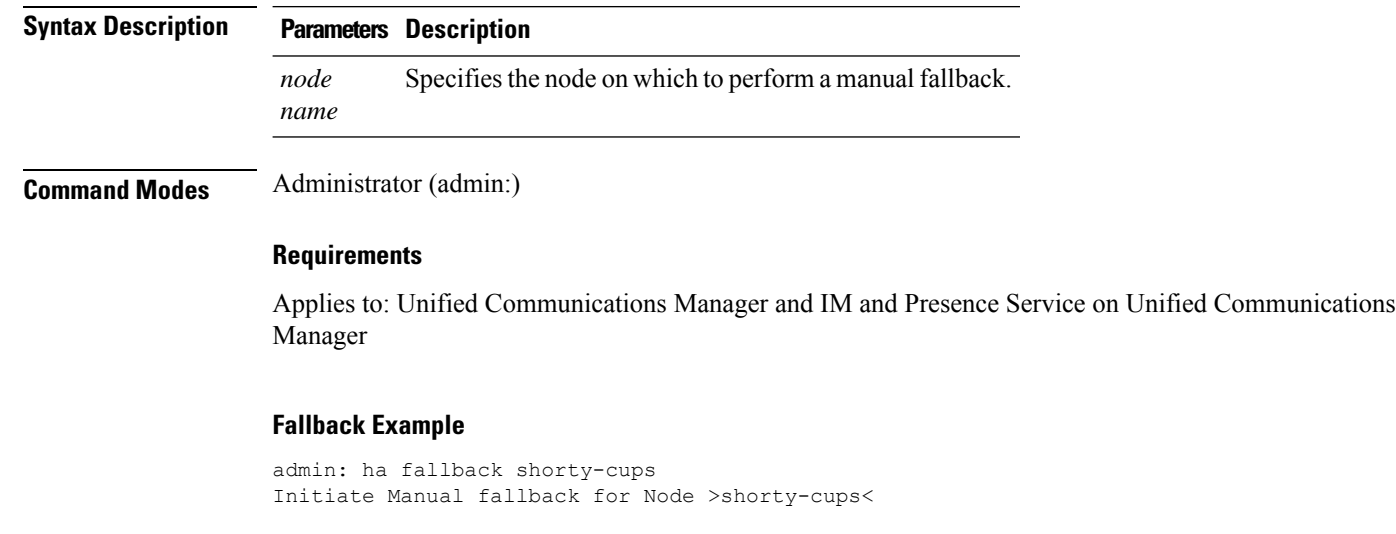

**utils ha fallback** *node name*

```
Request SUCCESSFUL.
Subcluster Name: DefaultCluster
Node 1 Name : kal-cup1 State: Falling Back Reason: On Admin Request
Node 2 Name : shorty-cups State: Taking Back Reason: On Admin Request
```
# **utils haproxy set {required|optional|disable} client-auth**

This command sets the value of client authentication on a specified port. The supported values for authentication are Required, Optional, or Disable.

The following table depicts the default values for the ports.

#### **Table 1: Default Values for the Ports**

a valid port number.

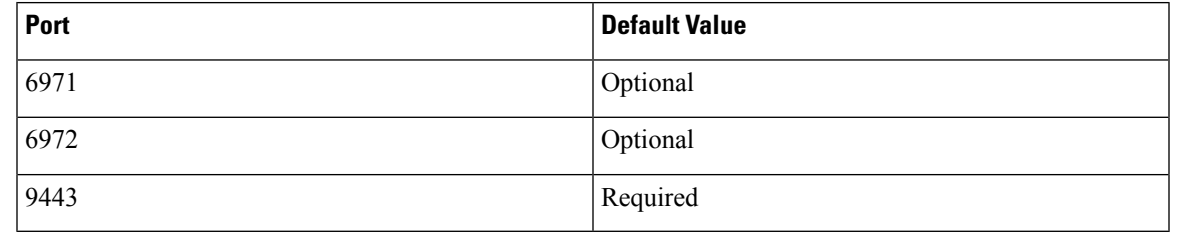

<u>a</u>

**Warning**

Setting the client authentication to anything other than default value could have serious implications. Please change these values only as per Cisco TAC team advise.

#### **utils haproxy set** {**required** | **optional** | **disable**}**client-auth** *portnum*

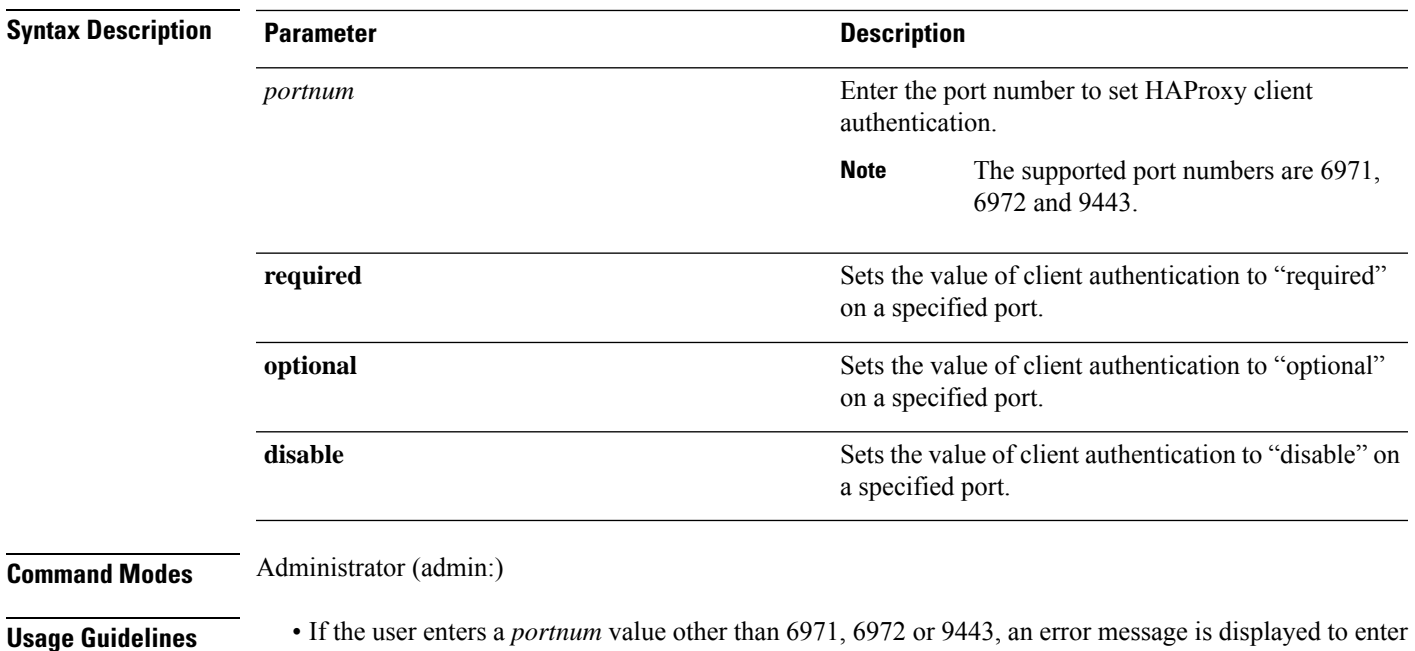

- Administrator can execute the **help utils haproxy set optional client-auth** command to view the help content.
- The configured client-auth value for the *portnum* is retained during the upgrades and while performing a backup using Disaster Recovery System (DRS) and restore.
- If you set client authentication to "required", then server requests for a certificate from the clients. The client must present the requested certificate to the server. Hence, the request can forward to the further services.
- If you set client authentication to "optional", then server requests for a certificate from the clients. Although if the client does not present the requested certificate to the server, the request can forward to the further services.
- If you set client authentication to "disable", then the server will not request for a certificate from the clients.
- The HAProxy process restarts when you execute this command.

#### **Requirements**

Command privilege level: 1

Applies to: Unified Communications Manager

#### **Example**

admin:utils haproxy set required client-auth 6971

This command will result in the HA Proxy service set the client authentication as per your specification and restart the HAProxy process. Restarting of the HAProxy process might result in momentary disconnection of all Phones and Jabber clients that are accessing this service for secure configuration file downloads. It is recommended this operation be performed during off-busy hours and ensure there are no TFTP operations in progress. Warning: Setting the client authentication to anything other than default value could have serious implications. Please change these values only as per Cisco TAC team's advise Do you want to continue (yes/no) ? **yes**

Successfully set client authentication to required

HAProxy Process already running .. restarting admin:

admin:utils haproxy set disable client-auth 6972

HAProxy client authentication is already set to disable on port 6972 . No action will be taken.

admin:utils haproxy client-auth set 1234 disable Please enter valid values for the port. Supported values are 6971, 6972 and 9443

admin:help utils haproxy set required client-auth 6971

```
utils haproxy set required client-auth
This command updates the value of client authentication
as required on specified port.
Example:
admin:utils haproxy set required client-auth 6971
HAProxy client authentication is already set to
required on port 6971. No action will be taken.
admin:
```
# **utils haproxy set num-threads**

This command sets the number of threads, spawn by the HAProxy service.

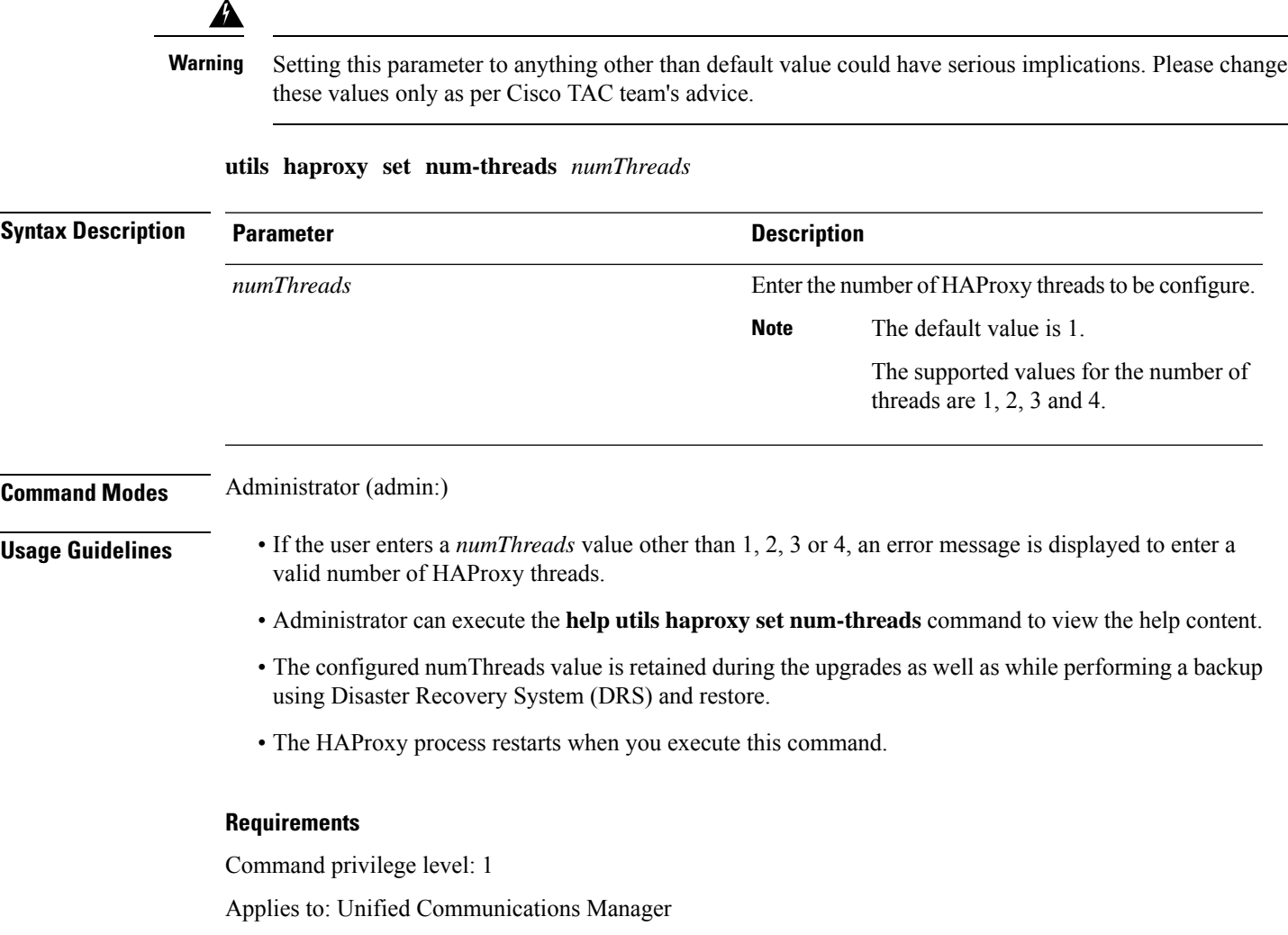

#### **Example**

admin:utils haproxy set num-threads **3**

```
This command will result in the HAProxy service spawn as many threads
as you have specified and restart the HAProxy process. Restarting of
the HAProxy process might result in momentary disconnection of all
Phones and Jabber clients that are accessing this service for
secure configuration file downloads and authenticated users data
access. It is recommended this operation be performed during
off-busy hours and ensure there are no TFTP operations in progress.
Warning: Setting this parameter to anything other than default
value could have serious implications. Please change these values
only as per Cisco TAC team's advise
Do you want to continue (yes/no) ? yes
Successfully set number of HAProxy threads to 3
Restarting HAProxy process
admin:
admin:utils haproxy set num-threads 5
```
Please enter a valid number of HAProxy threads. Supported values are 1, 2, 3 and 4

### **utils ha recover**

This command initiates a manual recovery of the presence redundancy group (when nodes are in a Failed state), where IM and Presence restarts the Cisco Server Recovery Manager service in that presence redundancy group.

**utils ha recover** *presence redundancy group name*

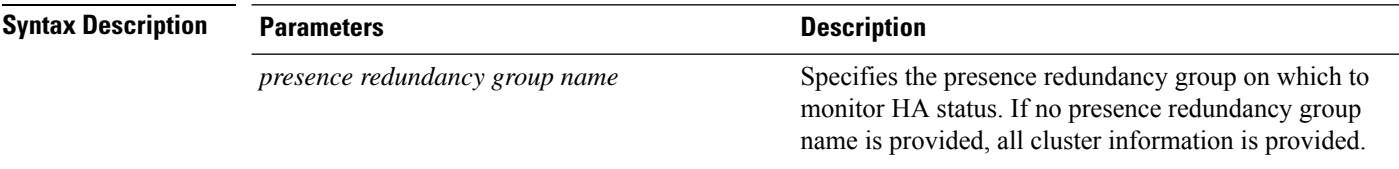

**Command Modes** Administrator (admin:)

#### **Requirements**

Applies to: Unified Communications Manager and IM and Presence Service on Unified Communications Manager

#### **Recover Example**

```
admin: ha recover Defaultcluster
Stopping services... Stopped
Starting services... Started
admin:
```
### **utils ha status**

This command displays the HA status for a specified presence redundancy group.

**utils ha status** *presence redundancy group name*

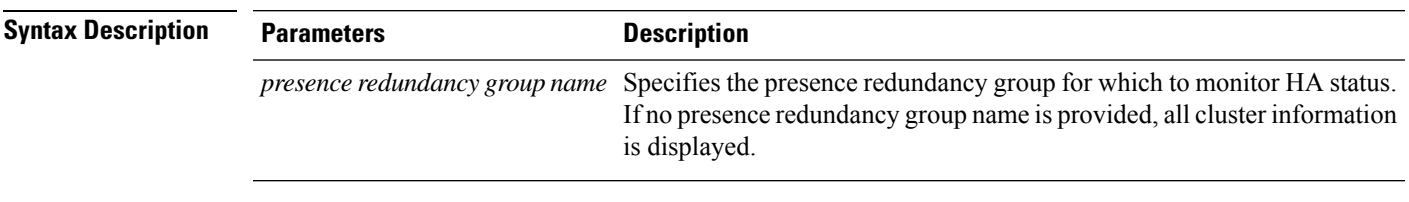

#### **Command Modes** Administrator (admin:)

#### **Requirements**

Applies to: Unified Communications Manager and IM and Presence Service on Unified Communications Manager

#### **Status Example with HA Not Enabled**

```
admin: ha status
Subcluster Name: DefaultCluster
Node 1 Name : kal-cup1 State: Unknown Reason: High Availability Not Enabled
Node 2 Name : shorty-cups State: Unknown Reason: High Availability Not Enabled
```
#### **Status Example with HA Enabled**

```
admin: ha status
Subcluster Name: DefaultCluster
Node 1 Name : kal-cup1 State: Normal
Node 2 Name : shorty-cups State: Normal
```
#### **Status Example with a Critical Service Down**

```
admin: ha status
Subcluster Name: DefaultCluster
Node 1 Name : kal-cup1 State: Failed Over with Critical Services not Running Reason:
Critical Service Down
Node 2 Name : shorty-cups State: Running in Backup Mode Reason: Critical Service Down
```
#### **Status Example Failed**

```
admin: ha status
Subcluster Name: DefaultCluster
Node 1 Name : kal-cup1 State: Failed Reason: Critical Service Down
Node 2 Name : shorty-cups State: Failed Reason: Critical Service Down
```
# **utils ils showpeerinfo**

This command returns the peer info vector for either a single cluster in an ILS network, or for all the clusters in an ILS network.

**utils ils showpeerinfo** *clustername*

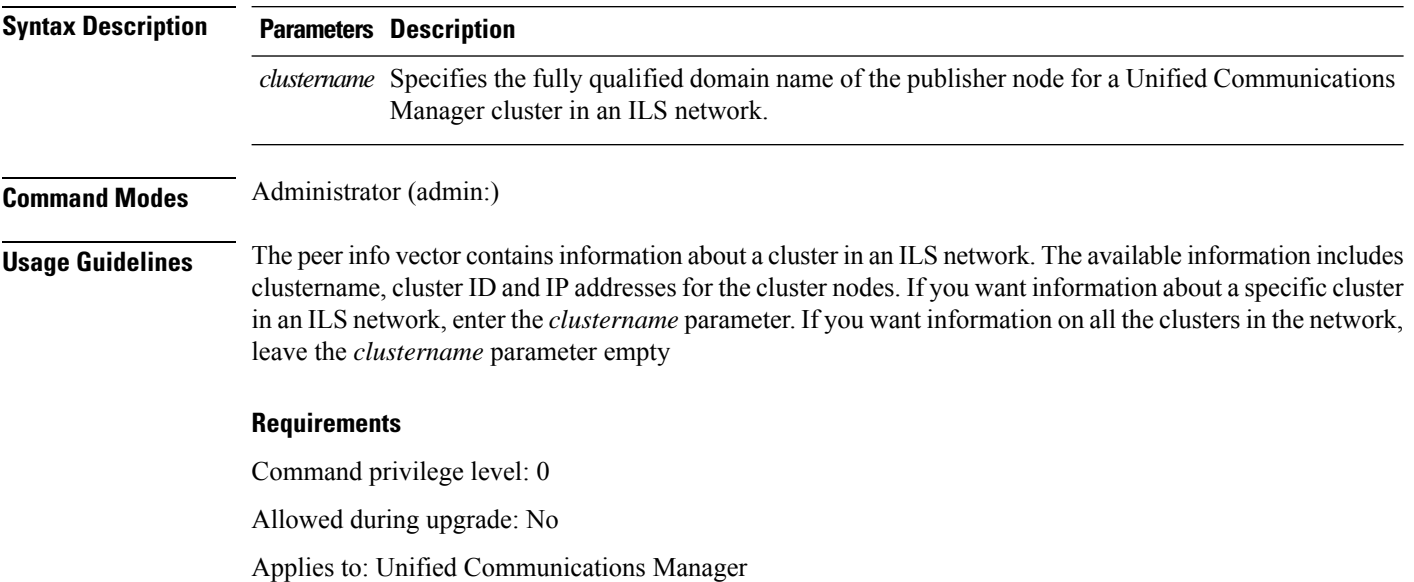

# **utils import config**

This command takes data from the platformConfig.xml file on the virtual floppy drive and modifiesthe system to match the configuration file. The system reboots after the command successfully completes.

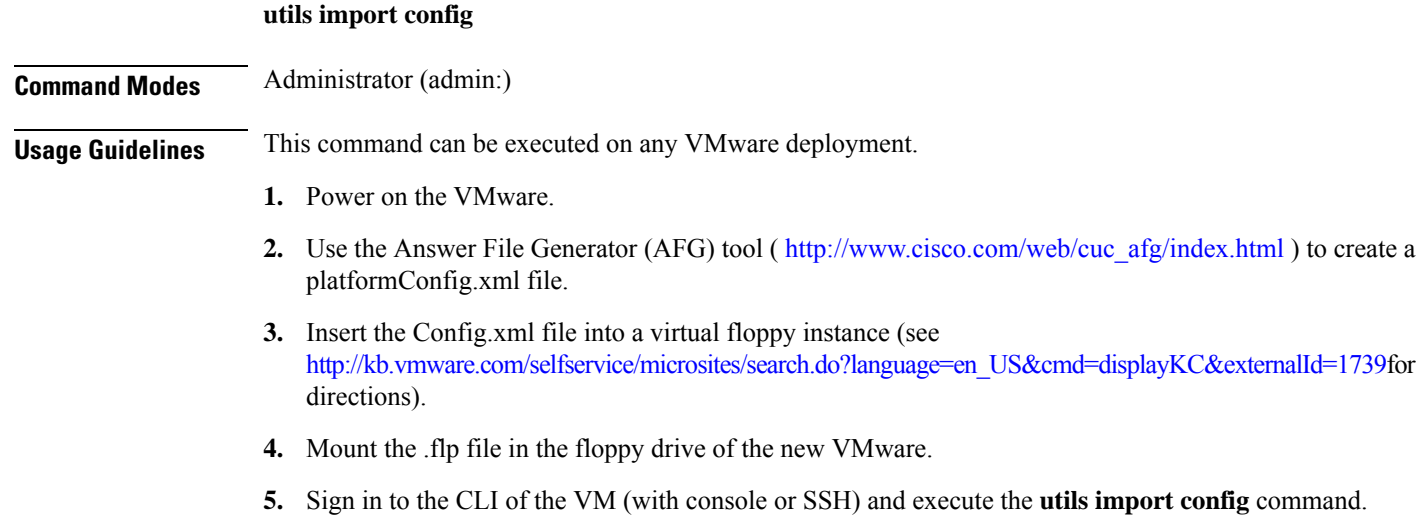

The command cycles through all of the data found in the xml file and if data is found that is different than what is currently set on the VM, it modifies the VM to match the new data.

**6.** The system reboots with the new identity.

#### **Requirements**

Command privilege level: 1

Allowed during upgrade: Yes

Applies to: Unified Communications Manager, IM and Presence Service on Unified Communications Manager, Cisco Unity Connection

### **Execute utils import config in Vmware Deployment**

#### **Procedure**

### **utils iostat**

This command displays the iostat output for the given number of iterations and intervals.

**utils iostat** {**interval** | **iterations** | **filename**}

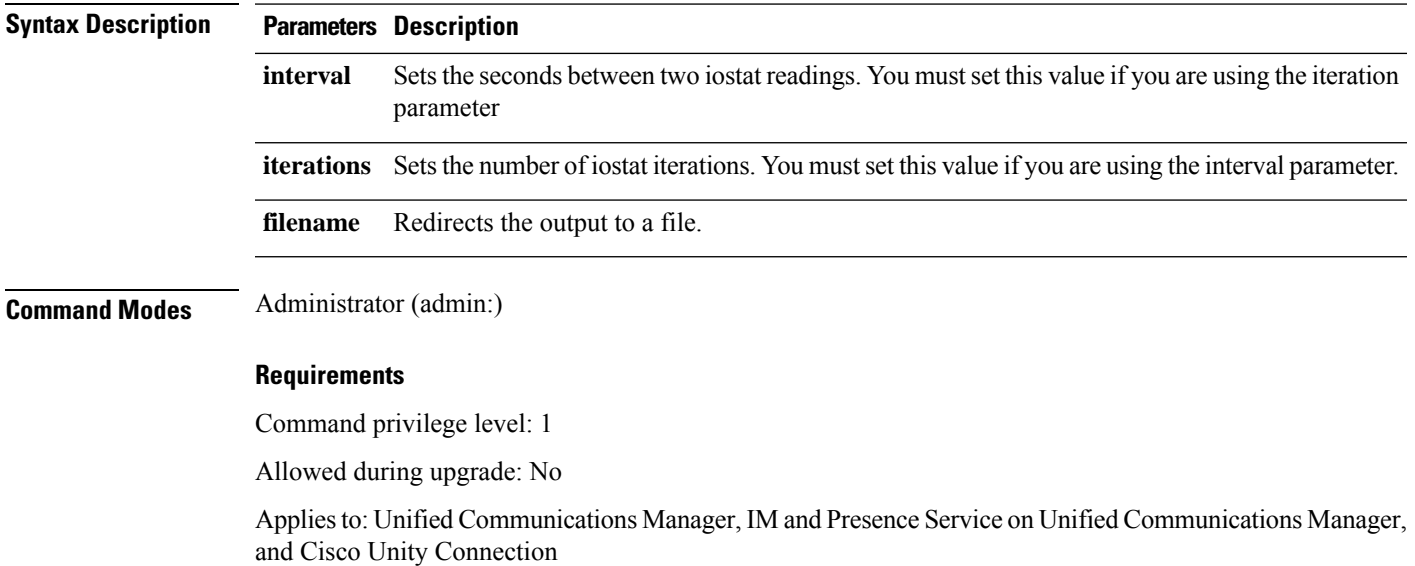

# **utils iothrottle**

This command allows you to manage and monitor IO throttling on the server.

**utils iothrottle** {**enable** | **disable** | **status**}

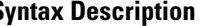

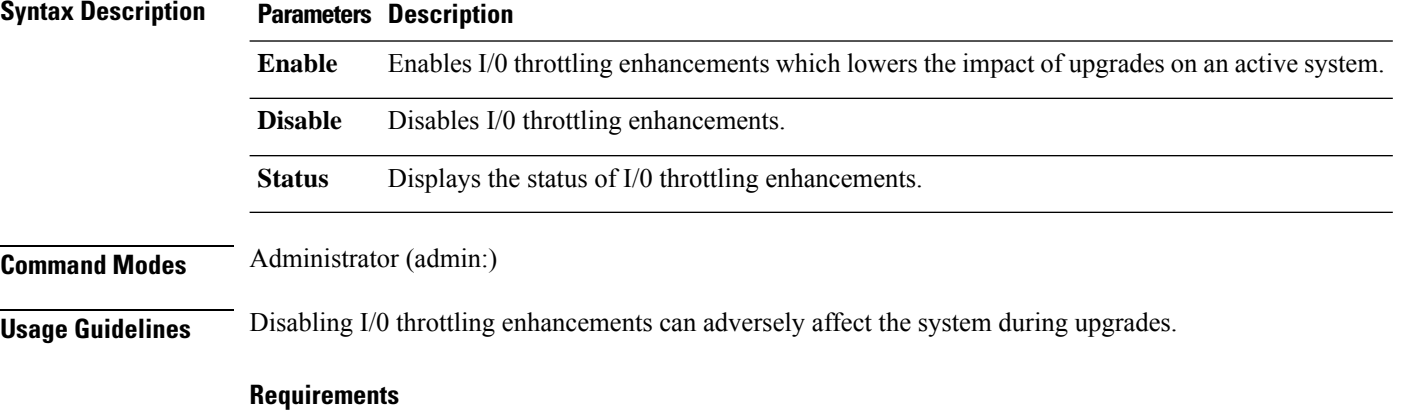

Command privilege level: 1 for **Enable** and **Disable**, 0 for **Status**

# **utils itl reset**

This command is used when endpoints are unable to validate their configuration files.

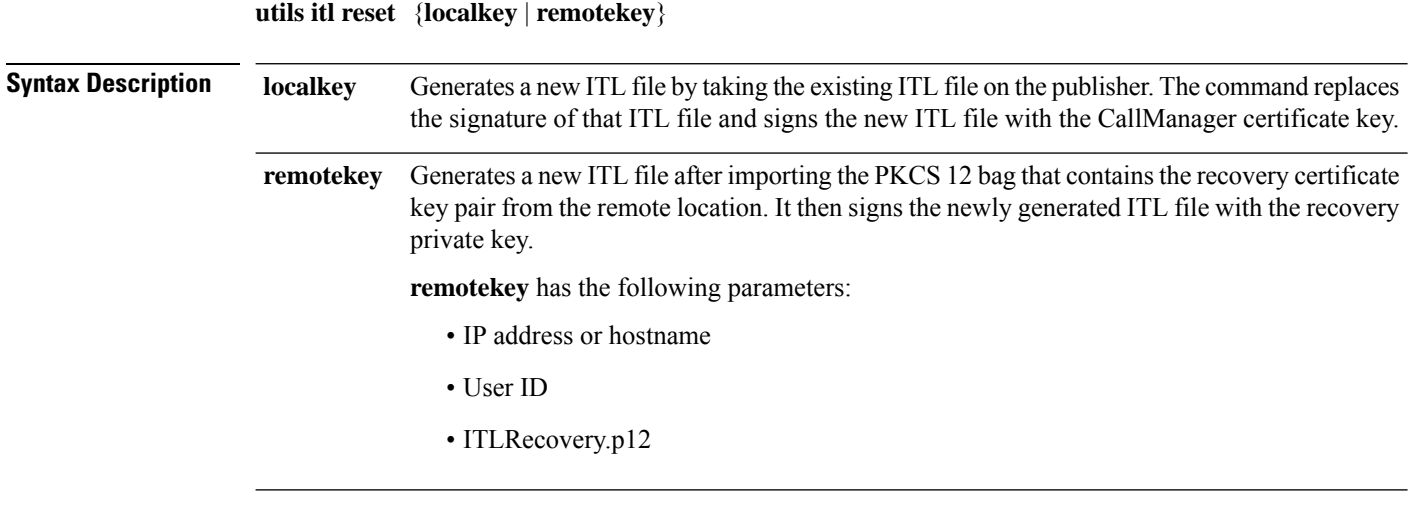

**Command Modes** Administrator (admin:)

#### **Usage Guidelines**

**Note** You must run this command on the publisher node.

#### **Requirements**

Command privilege level: 4 Allowed during upgrade: No Applies to:

#### **Example**

admin:utils itl reset Name is None Generating the reset ITL file..... The reset ITL file was generated successfully Locating active Tftp servers in the cluster..... Following is the list of Active tftp servers in the cluster ==================== se032c-94-42 ===================== Number of Active TFTP servers in the cluster : 1 Transferring new reset ITL file to the TFTP server nodes in the cluster......... Successfully transferred reset ITL to node se032c-94-42

### **utils ipsec restart**

This command is used to restart the ipsec service.

**utils ipsec restart**

**Command Modes** Administrator (admin:)

#### **Requirments**

Command privilege level:1 Allowed during upgrade: No Applies to: Unified Communications Manager

#### **Example**

```
admin:utils ipsec restart
ipsec_setup: Stopping Openswan IPsec...
ipsec_setup: stop ordered, but IPsec appears to be already stopped!
ipsec_setup: doing cleanup anyway...
ipsec_setup: Starting Openswan IPsec U2.6.32/K2.6.32-573.18.1.el6.x86_64...
ipsec_setup: /usr/libexec/ipsec/addconn Non-fips mode set in /proc/sys/crypto/fips_enabled
ipsec_setup: pluto appears to be running already (`/var/run/pluto/pluto.pid' exists), will
not start another
Successfully Restarted IPsec Service
admin:
```
### **utils ldap config**

This command configures the system LDAP authentication.

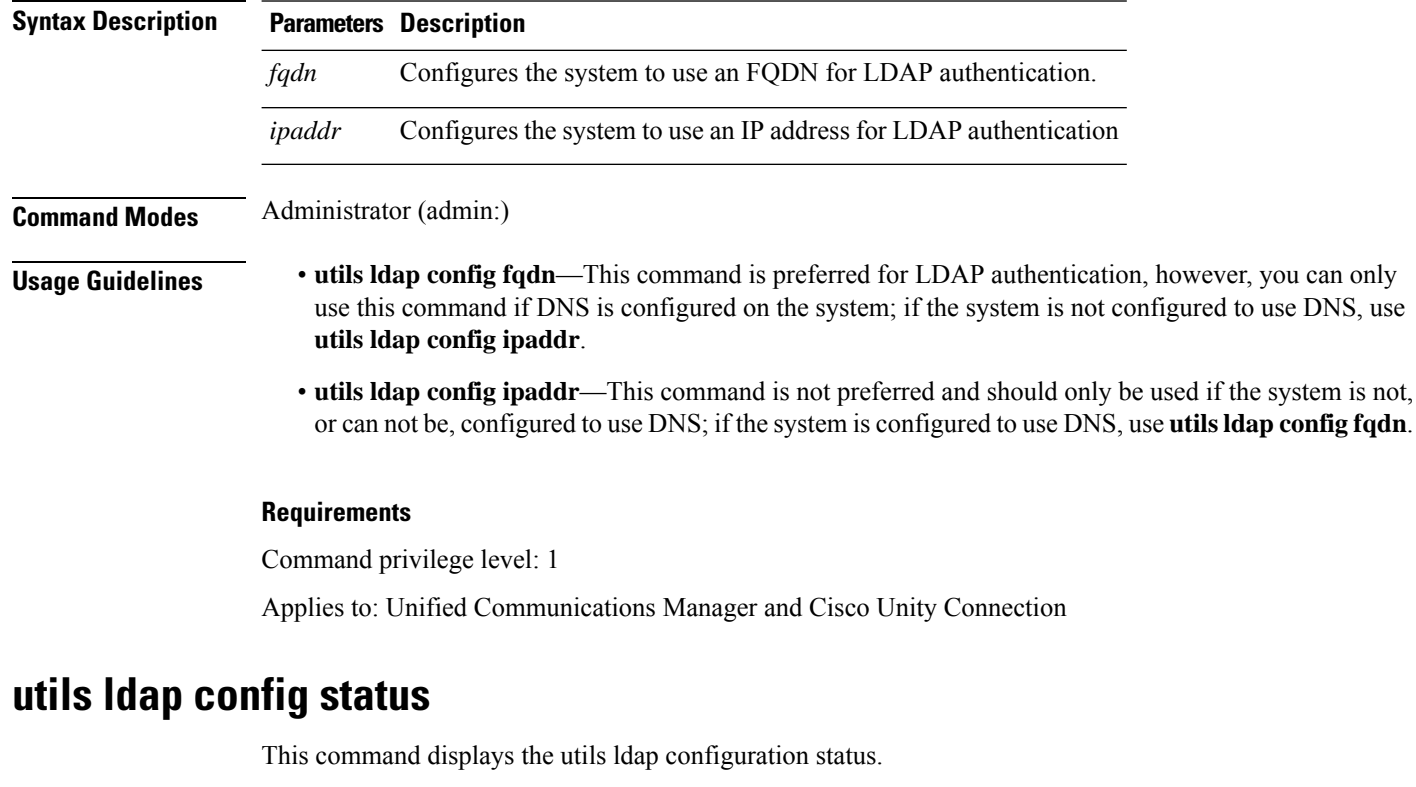

**utils ldap config** {*fqdnipaddr*}

#### **utils ldap config status**

**Command Modes** Administrator (admin:)

#### **Requirements**

Command privilege level: 0

Allowed during upgrade: Yes

## **utils managementAgent alarms minpushLevel**

**utils managementAgent alarms minpushLevel***severity*

IfPush Notificationsis enabled, run this command to configure the minimum alarm severity for which Unified Communications Manager sends push notifications alarms to the Cisco cloud.

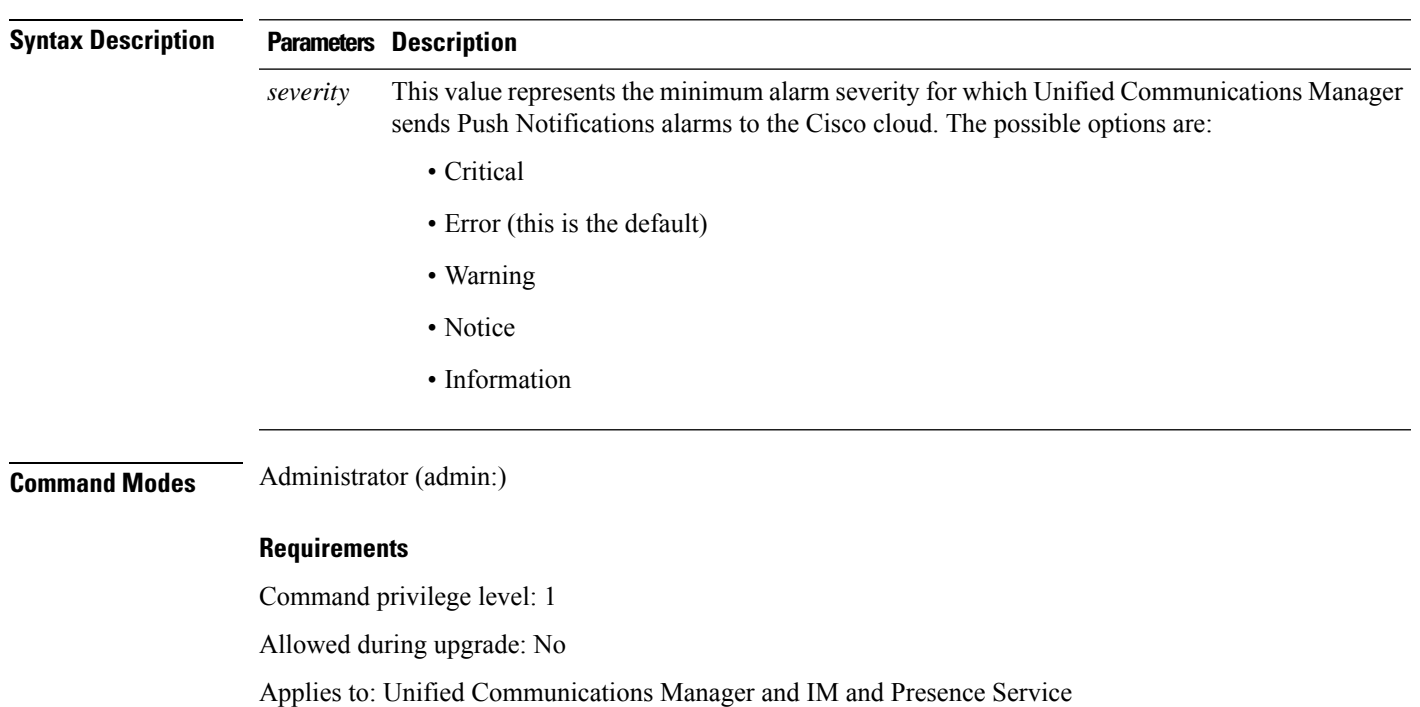

# **utils managementAgent alarms pushfrequency**

If Push Notifications is enabled, run this command to configure the interval following which Unified Communications Manager sends push notifications alarms to the Cisco cloud.

#### **utils managementAgent alarms pushfrequency***minutes*

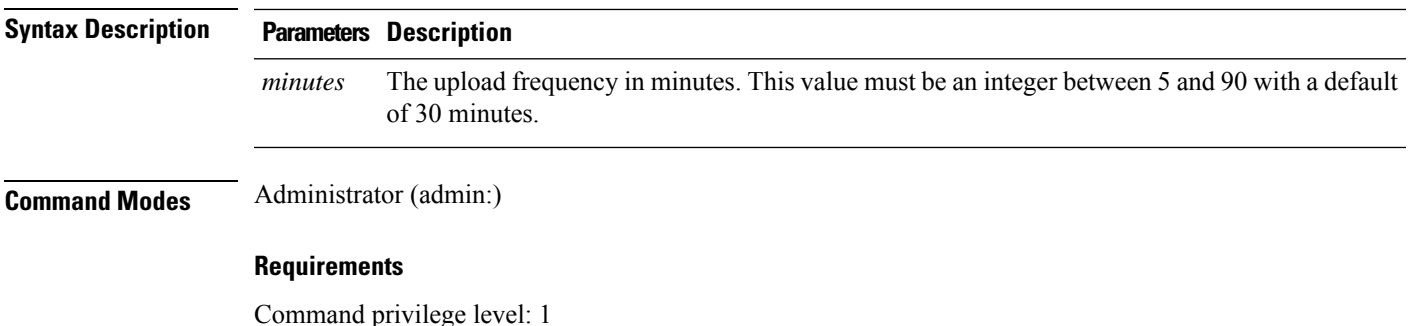

**Utils Commands**

Allowed during upgrade: No

Applies to: Unified Communications Manager and IM and Presence Service

# **utils managementAgent alarms pushnow**

If Push Notifications is enabled, run this command to send push notifications alarms to the Cisco cloud immediately, without having to wait for the next scheduled upload.

**Command Modes** Administrator (admin:)

#### **Requirements**

Command privilege level: 1

Allowed during upgrade: No

Applies to: Unified Communications Manager and IM and Presence Service

### **utils network arp delete**

This command deletes an entry in the Address Resolution Protocol table.

**utils network arp delete** *host*

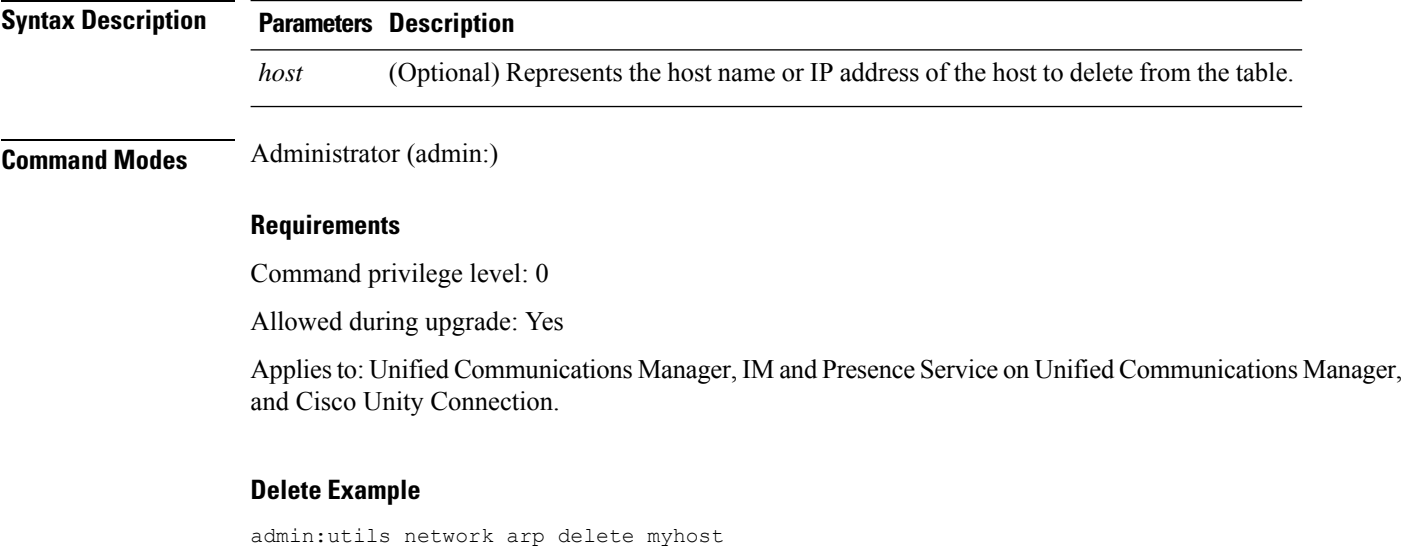

## **utils network arp set**

This command sets an entry in the Address Resolution Protocol table.

```
utils network arp set {host} {addr}
```
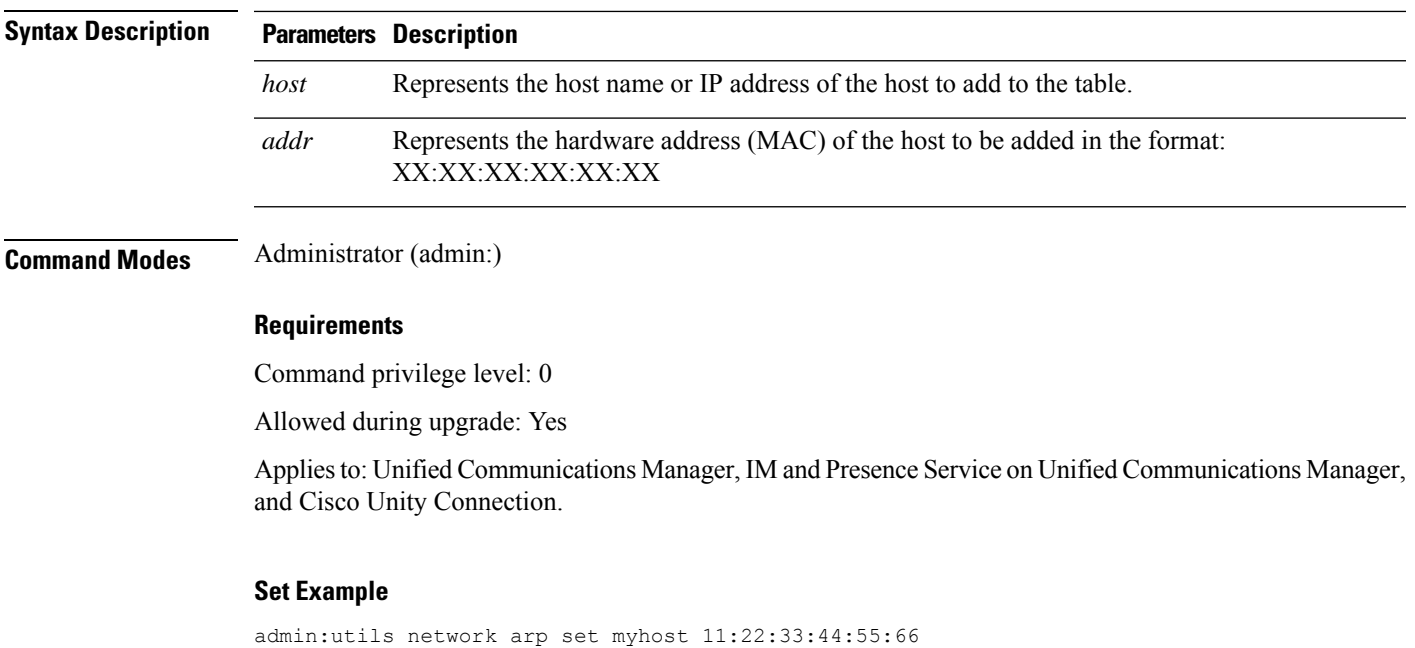

# **utils network arp list**

This command lists the contents of the Address Resolution Protocol table.

**utils network arp list host** *hostname* [*options*]

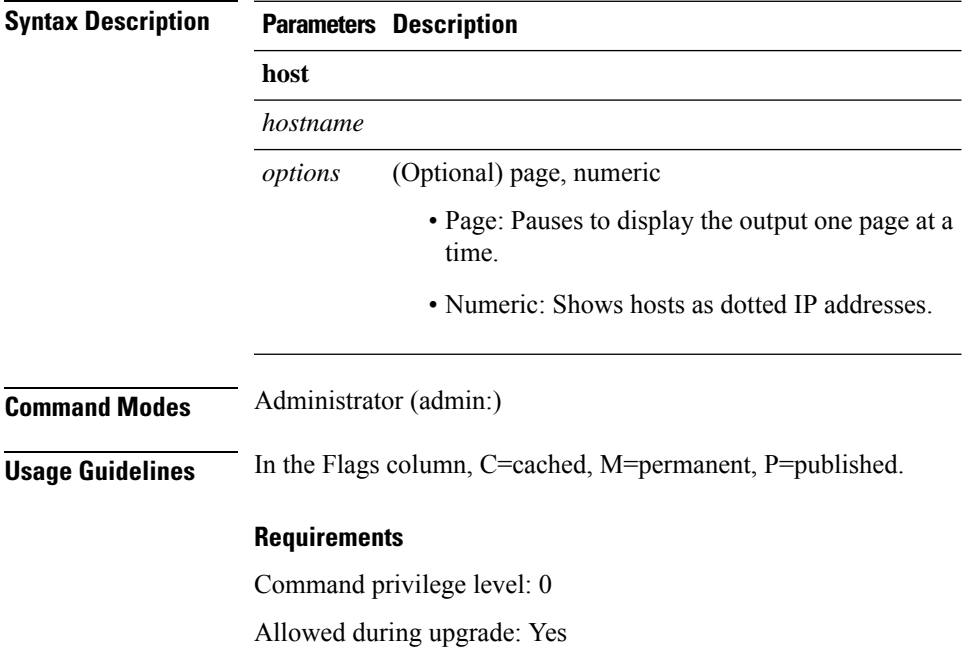

Applies to: Unified Communications Manager, IM and Presence Service on Unified Communications Manager, and Cisco Unity Connection.

#### **List example**

```
admin:admin: utils network arp listAddress HWtype HWaddress
Flags Mask Iface
sjc21-3f-hsrp.cisco.com ether 00:00:0C:07:AC:71 C
eth0
philly.cisco.com ether 00:D0:B7:85:98:8E C
eth0
Entries: 2 Skipped: 0 Found: 2
```
### **utils network capture**

This command captures IP packets on the specified Ethernet interface.

**utils network capture eth0** [*page*] [*numeric*] [{**file***fname*}] [{**count***num*}] [{**size***bytes*}] [{**src***addr*}] [{**dest***addr*}] [{**port***num*}]

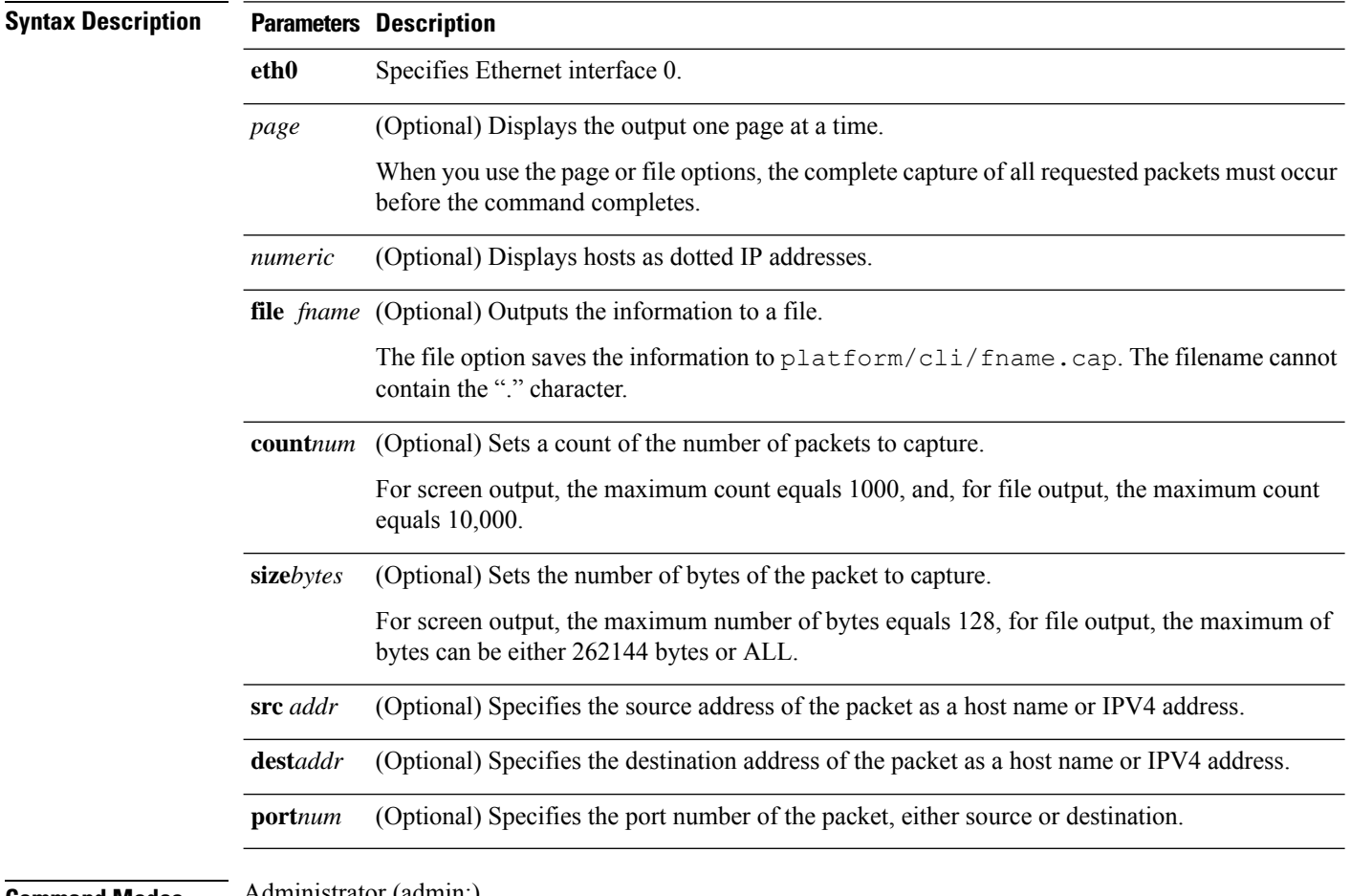

**Command Modes** Administrator (admin:)
#### **Requirements**

Command privilege level: 0

Allowed during upgrade: Yes

Applies to: Unified Communications Manager, IM and Presence Service on Unified Communications Manager, and Cisco Unity Connection.

### **utils network capture-rotate**

This command captures IP packets beyond the 100,000 packet limit of **utils network capture**.

**utils network capture-rotate** {**file***fname*} [{**size***bytes*}] [{**sizePerFile***megabytes* }] {**maxFiles** *num*}[{**src***addr*}] [{**dest***addr*}] [{**port***num*}][{**host protocol***addr*}]

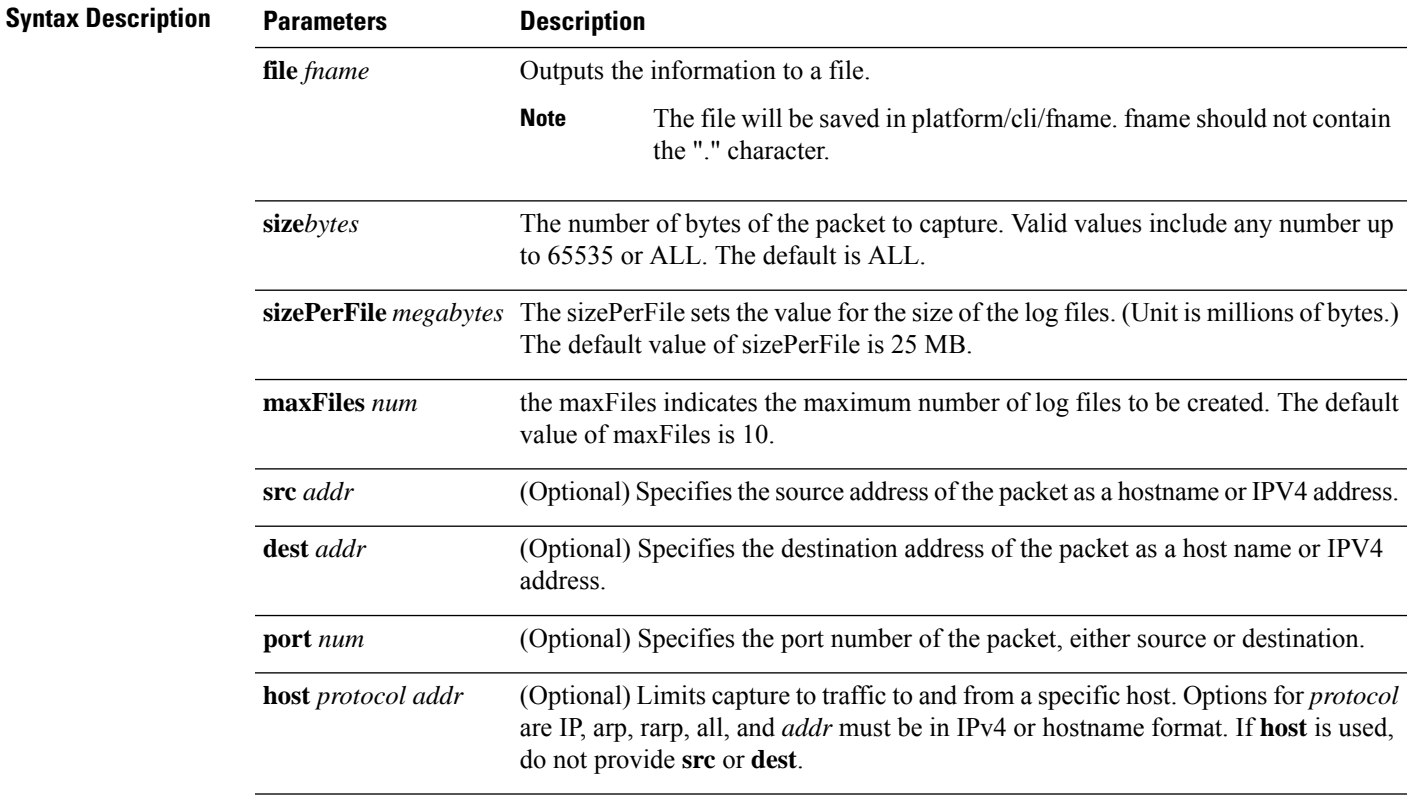

#### **Command Modes** Administrator (admin:)

#### **Requirements**

Command privilege level: 1

Allowed during upgrade: Yes

Applies to: Unified Communications Manager, IM and Presence Service on Unified Communications Manager, and Cisco Unity Connection.

## **utils network connectivity**

This command verifies the node network connection to the first node in the cluster (this connection is only valid on a subsequent node) and to a remote node.

**utils network connectivity** [{**reset**}] [*hostname/ip address*]

utils network connectivity [hostname/ip address] [port-number] *[timeout]*

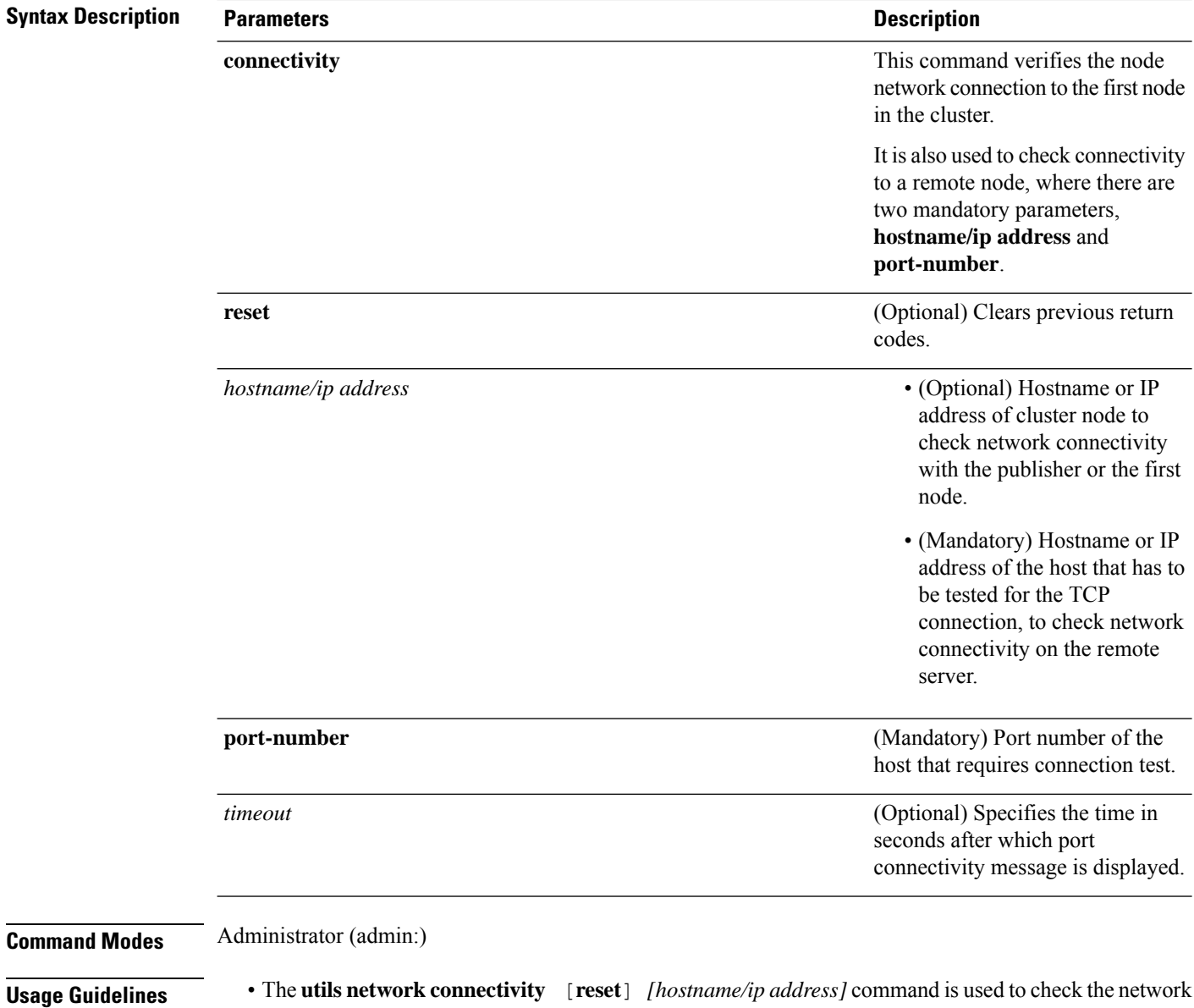

connectivity to the publisher or the first node.

• The **utils network connectivity** [**hostname/ip address**] [**port-number**] *[timeout]* command is used to check the network connectivity to a remote server.

#### **Requirements**

Command privilege level: 0

Allowed during upgrade: Yes

Applies to: Unified Communications Manager, IM and Presence Service on Unified Communications Manager, and Cisco Unity Connection.

### **utils network host**

This command resolves a host name to an address or an address to a host name.

**utils network host** *name* [{**server***serv*}] [**page**] [**detail**] [**srv**]

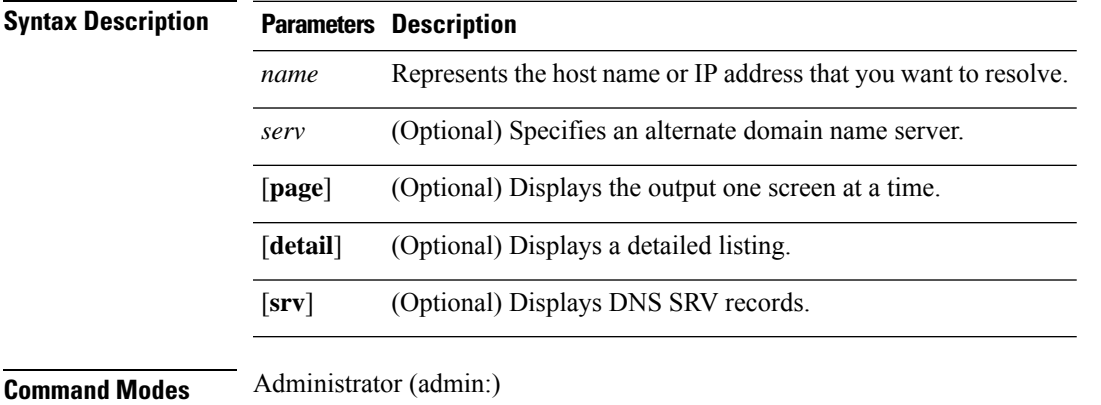

#### **Requirements**

Command privilege level: 0

Allowed during upgrade: Yes

Applies to: Unified Communications Manager, IM and Presence Service on Unified Communications Manager, and Cisco Unity Connection.

## **utils network ipv6 host**

◢

This command does an IPv6 host lookup (or IPv6 address lookup) for the specified host name or IPv6 address.

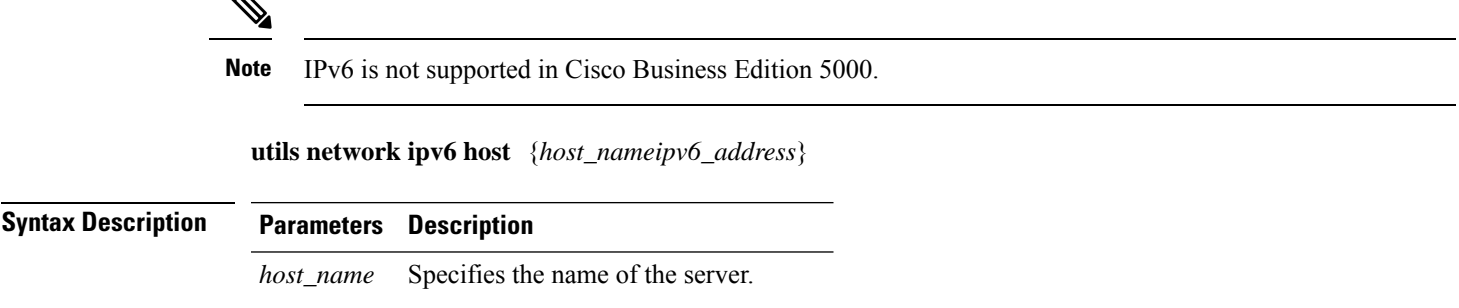

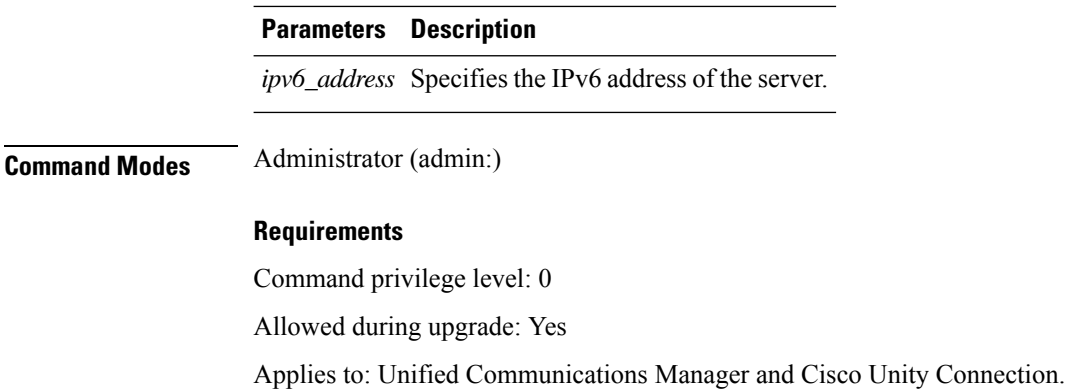

## **utils network ipv6 traceroute**

This command to traces an IPv6 address or hostname.

**Note** IPv6 is not supported in Cisco Business Edition 5000.

**utils network ipv6 traceroute** [{*ipv6-addresshostname*}]

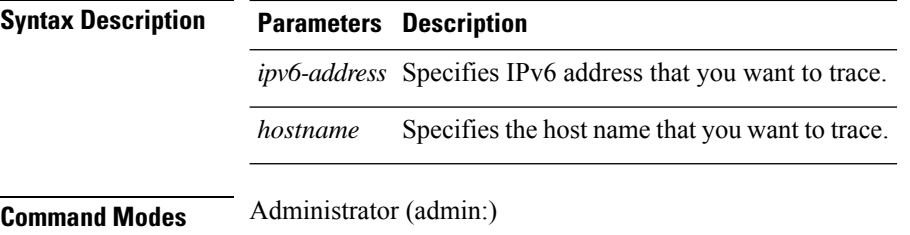

#### **Requirements**

Command privilege level: 0

Allowed during upgrade: Yes

Applies to: Unified Communications Manager and Cisco Unity Connection.

## **utils network ipv6 ping**

This command allows you to ping an IPv6 address or hostname.

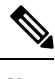

**Note** IPv6 is not supported in Cisco Business Edition 5000.

**utils network ipv6 ping** *destination* [*count*]

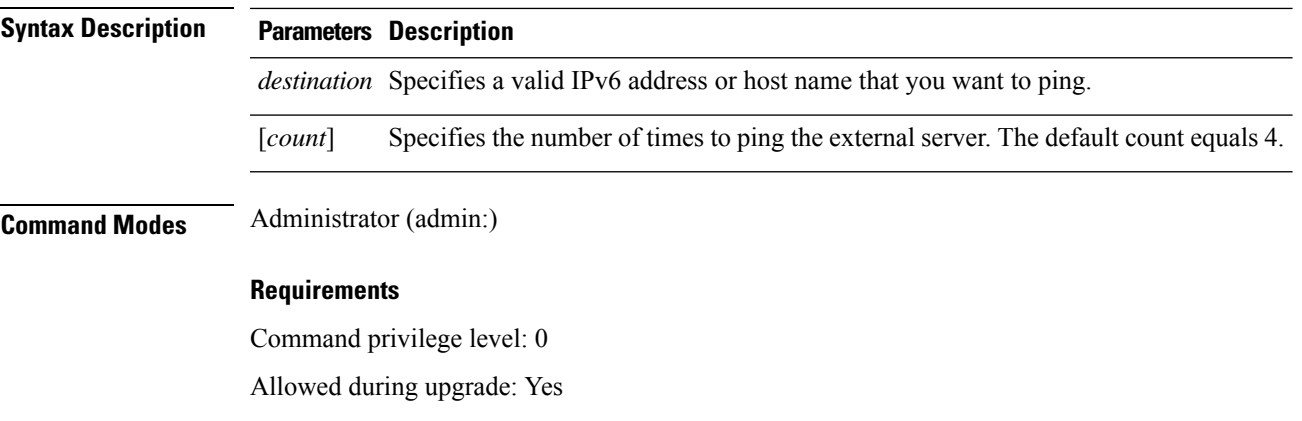

Applies to: Unified Communications Manager and Cisco Unity Connection.

### **utils network ping**

This command allows you to ping another server.

**utils network ping** *destination* [*count*] [*size*]

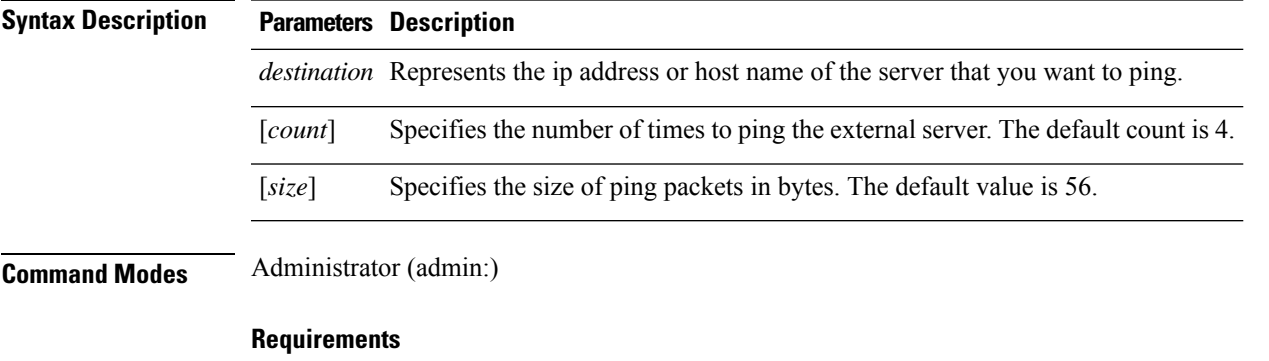

Command privilege level: 0

Allowed during upgrade: Yes

Applies to: Unified Communications Manager, IM and Presence Service on Unified Communications Manager, and Cisco Unity Connection.

## **utils network traceroute**

This command traces IP packets that are sent to a remote destination.

**utils network traceroute** [*destination*]

**Syntax Description Parameters Description**

*destination* Represents the hostname or IP address of the server to which you want to send a trace.

#### **Command Modes** Administrator (admin:)

#### **Requirements**

Command privilege level: 0

Allowed during upgrade: Yes

Applies to: Unified Communications Manager, IM and Presence Service on Unified Communications Manager, and Cisco Unity Connection.

## **utils network name-service {hosts|services} cache invalidate**

This command clears the name service cache.

**utils network name-service** *{hosts \ services}* [*cache invalidate*]

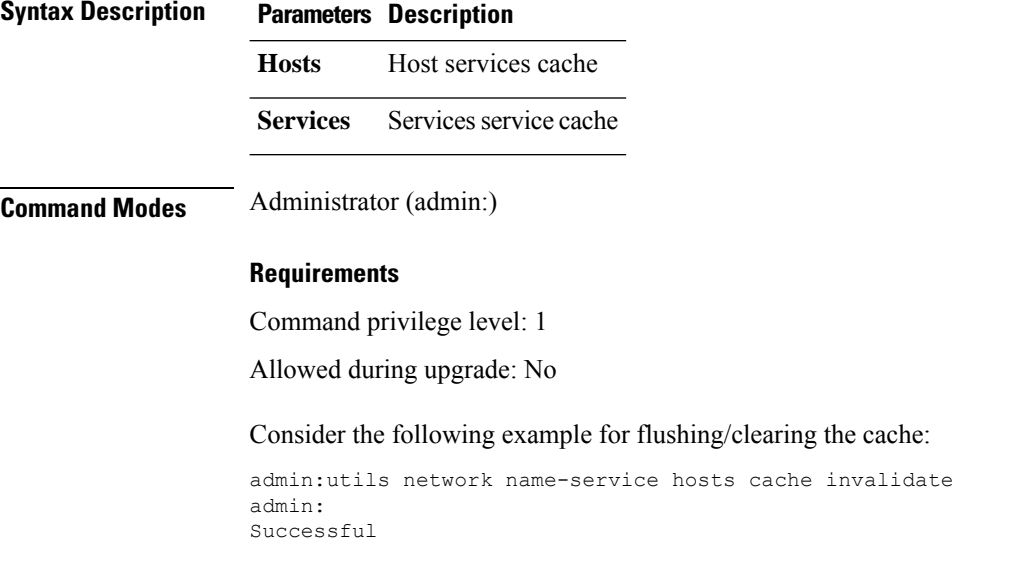

### **utils ntp auth symmetric-key**

#### **utils ntp auth symmetric-key** {**enable** | **disable** | **status**}

This command helps you enable or disable authentication of the selected NTP server. The authentication is based on symmetric keyID and key. The symmetric key is stored in the encrypted format in Unified Communications Manager.

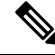

**Note** Before you run this command, ensure that you know the NTP server keyID and its corresponding key.

Ш

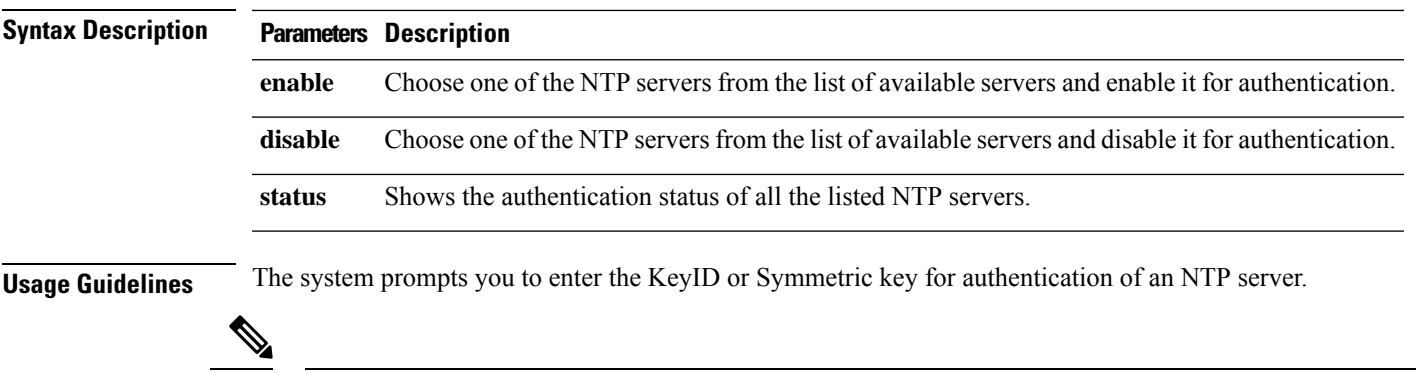

**Note**

- Unified Communications Manager sends Syslog alert messages when the authentication status of an NTP server changes. You can secure the connections to the syslog server with TLS.
	- You can configure the NTP server authentication after you install Unified Communications Manager.

#### **Requirements**

Command privilege level: Level 1 can execute all commands, Level 0 can execute only status command

Allowed during upgrade: No

Applies to: Unified Communications Manager

**Example: utils ntp auth symmetric-key status -View status when NTPauthentication is not enabled**

```
admin:utils ntp auth symmetric-key status
10.77.32.92 : NTP Authentication is disabled.
10.77.46.203 : NTP Authentication is disabled.
ind assid status conf reach auth condition last event cnt
            ==============================
1 8468 963a yes yes none sys.peer sys_peer 3
2 8469 9024 yes yes none reject reachable 2
```
#### **Example: utils ntp auth symmetric-key enable - Enable NTP authentication**

```
admin:utils ntp auth symmetric-key enable
The List of NTP servers Configured:
1. 10.77.32.92
2. 10.77.46.203
q. press q to exit
Enter the selection for which to configure NTP authentication: 1
Please enter the Key ID [1-65534]:
2
Please enter the Symmetric Key of the NTP Server (SHA1):
Restarting NTP
please run the utils ntp auth symmetric-key status to check the status of NTP Authentication
```
**Example: utils ntp auth symmetric-key status - View status after NTP authentication is enabled**

admin:utils ntp auth symmetric-key status 10.77.46.203 : NTP Authentication is disabled. 10.77.32.92 : NTP Authentication is enabled.

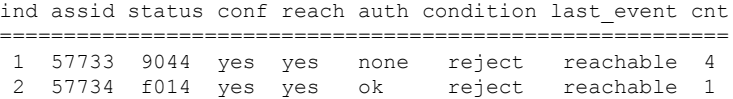

#### **Example: utils ntp auth symmetric-key disable - Disable NTP authentication**

```
admin:utils ntp auth symmetric-key disable
The List of NTP servers Configured:
0. All
1. 10.77.46.203
2. 10.77.32.92
q. press q to exit
Enter the selection for which to disable NTP authentication: 2
NTP authentication has been disabled on the particular server.
Restarting NTP
```
#### **Example: utils ntp auth symmetric-key status - View status after NTP authentication is disabled**

10.77.46.203 : NTP Authentication is disabled. 10.77.32.92 : NTP Authentication is disabled. ind assid status conf reach auth condition last event cnt =========================================================== 1 42767 9144 yes yes none falsetick reachable 4 2 42768 912a yes yes none falsetick sys\_peer 2

#### **Example: utils ntp auth symmetric-key status - View status of NTP authentication**

```
admin:utils ntp auth symmetric-key status
10.77.32.92 : NTP authentication is failed. Please check the NTP authentication Key ID
and Symmetric Key entered is correct. To update, disable and reenable authentication for
this NTP server.
10.77.32.78 : NTP Authentication is disabled.
ind assid status conf reach auth condition last event cnt
===========================================================
 1 31609 c02c yes no bad reject 2
 2 31610 803a yes no none reject sys_peer 3
```
### **utils ntp auth auto-key**

**utils ntp auth auto-key** {**enable** | **disable** | **status**}

This command helps you enable or disable authentication of the selected NTP server. The authentication is based on the client key. It also allows you to check the authentication status of the ntp servers.

 $\mathbf{l}$ 

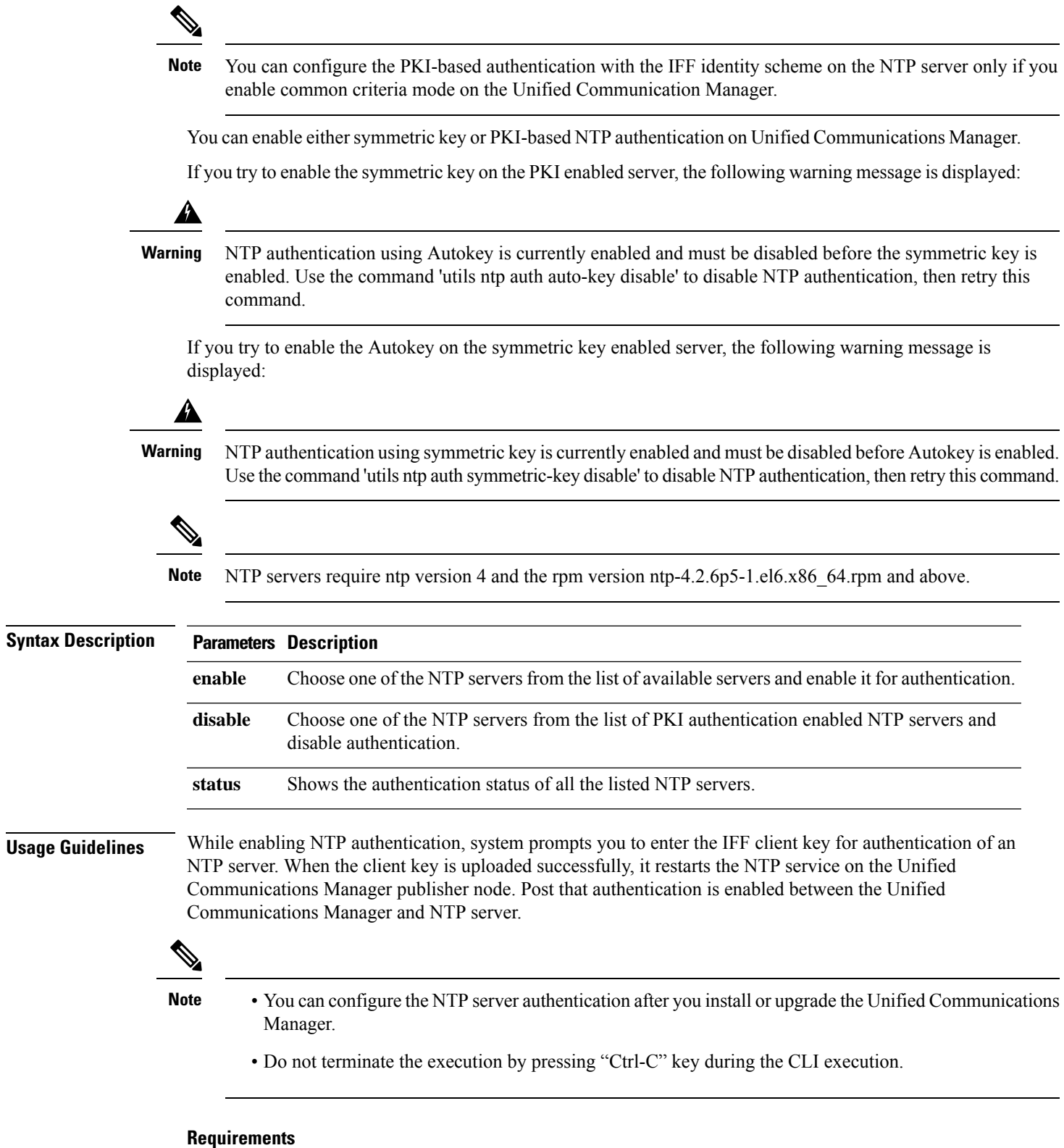

Command privilege level:: Level 1 can execute all commands, Level 0 can execute only status command

Allowed during upgrade: No

Applies to:: Unified Communications Manager

#### **admin:utils ntp auth auto-key enable-Enable NTP authentication**

```
1: 10.78.83.146
2: 10.77.46.203
3: 10.77.32.92
Select the server for which auto-key based NTP authentication is to be enabled (Enter q to
exit):2
Enter the IFF client key for the 10.77.46.203:
# ntpkey_iffpar_ccm203.3705887848
# Thu Jun 8 10:47:28 2017
-----BEGIN PRIVATE KEY-----
MIGzAgEAMIGoBgcqhkjOOAQBMIGcAkEA4r3EkDFdP05QSpzVpGHnZN3JgOkW0Ch9
erxLB7zSxrwNdnDIlWg5bUhZZWKZceQd/nyD6FLpZNFrpHnylkBUgQIVAJEjgjZM
r2aaMGSN5x2yUmhT4MqNAkBp2gkQNi8sluLre0YKyc+kdICiRkEK2jKwBETXs7Mh
aEd/c4DQnZkd5U9gco4v9zPpsfPOqftvymVyVmRyKX0NBAMCAQE=
-----END PRIVATE KEY-----
The Client key does not match the hostname of the selected NTP server. This could be because
a DNS server is not configured or the DNS entry for this host is not present.
Please verify the client key uploaded corresponds to the selected NTP server and that the
DNS configuration is correct.
Do you want to continue with this operation?<yes/no>:
Client key uploaded succesfully
Restarting NTP service.
Please run 'utils ntp auth auto-key status' to check the status of NTP authentication.
```
The above user warning prompt is not displayed, if the DNS server is able to resolve the hostname of the selected NTP server and if it matches with the hostname in the client key provided. **Note**

#### **admin:utils ntp auth auto-key status - View status when NTP authentication is enabled**

```
1.10.78.83.146 : NTP Authentication is disabled.
2.10.77.46.203 : NTP Authentication is enabled.
3.10.77.32.92 : NTP Authentication is disabled.
Select the server for which auto-key based NTP authentication details is to be displayed
(Enter q to exit):
\mathfrak{D}NTP public certificate:
# ntpkey_RSA-SHA1cert_ccm-90.3708840303
# Wed Jul 12 14:55:03 2017
-----BEGIN CERTIFICATE-----
MIICwTCCAamgAwIBAgIFAN0QaW8wDQYJKoZIhvcNAQEFBQAwETEPMA0GA1UEAxMG
Y2NtLTkwMB4XDTE3MDcxMjA5MjUwM1oXDTE4MDcxMjA5MjUwM1owETEPMA0GA1UE
AxMGY2NtLTkwMIIBIjANBgkqhkiG9w0BAQEFAAOCAQ8AMIIBCgKCAQEAv0no6hNu
C88VXyCkMCJ6w6hny7eG6JU8LzEjMIN5aqD0FDjnRzIKK/DL5DMReRy4j/4YQTR7
nT9ThudFwyUu0y86OpPWBgfKeII6kjtkElo4mp8RyMLJDp4e0jOh63wCP0cJsdZ1
dXfvx0/OjK6ZdX7OeHtcZn2ycLkSZP6hkos6Un//5zfu1IG47QEliIh3bpPWq647
JiHELeuigcNm2plLSorXgmA3LFBI99pamwFl9Lmqb49y0Ie/QchXhudOOsG0zuaL
PaEnkPdyNtxvQbCQ24cVBmHup7UBkdZYA+5unpbczMzzE3tQsl/CvizmUbfA+/gi
/DWSBC4Hfc011QIDAQABoyAwHjAPBgNVHRMBAf8EBTADAQH/MAsGA1UdDwQEAwIC
```
Ш

```
hDANBgkqhkiG9w0BAQUFAAOCAQEAttJbav0+qVPk9abAWlWcmhQUbjW58qrLE9A0
2ZvIvHKq2TyBAIxYcUSQQ3GXSwBDHKZUNSAzrFrTQ+vLFqFvoSH0o5EFruIdrwyn
zCD1OqNJXsCPsxyofSDuT/+pxvVxGXlcIpmDa2tieEUcdSvaGxol+ABhOO8YI6uf
bHNUCdjNSYbF6W0LMs643VSlNEUmBE4Tp+YWpLgbmXDXGa1wHlog5fZfnywk161J
n34asWwWmR467WADnPBfMJDWzU1GMceh1lXQ/gbYYX3+rpileAZF6x9Z/goexhNc
L4WyzBrlR7iueJ1wYdFZ5THXOat3bxWMWU4fDzqTWA7G9hpP6w==
-----END CERTIFICATE-----
  Client Key:
# ntpkey_iffpar_ccm203.3705887848
# Thu Jun 8 10:47:28 2017
-----BEGIN PRIVATE KEY-----
MIGzAgEAMIGoBgcqhkjOOAQBMIGcAkEA4r3EkDFdP05QSpzVpGHnZN3JgOkW0Ch9
erxLB7zSxrwNdnDIlWg5bUhZZWKZceQd/nyD6FLpZNFrpHnylkBUgQIVAJEjgjZM
r2aaMGSN5x2yUmhT4MqNAkBp2gkQNi8sluLre0YKyc+kdICiRkEK2jKwBETXs7Mh
aEd/c4DQnZkd5U9gco4v9zPpsfPOqftvymVyVmRyKX0NBAMCAQE=
-----END PRIVATE KEY-----
admin:
```
#### **admin:utils ntp auth auto-key disable-Disable NTP authentication**

```
The List of NTP servers Configured:
1. 10.77.46.203
Enter the NTP server in which the authentication needs to be disabled(Enter q to exit): 1
NTP authentication has been disabled on 10.77.46.203
Restarting NTP
admin:
```
### **utils ntp server add**

The command adds a maximum of five specified NTP servers.

**utils ntp server add** *s1* [{*s1s2s3s4s5*}] [**norestart**]

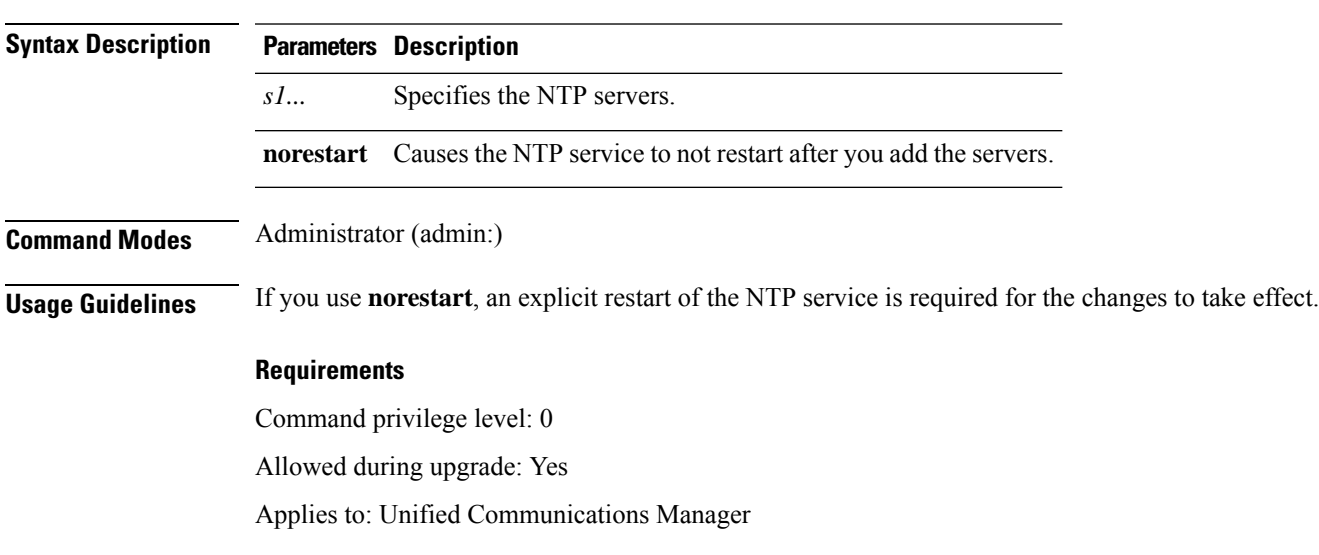

**Utils Commands**

#### **Example: Attempting to Add Servers with Incorrect Command Line Parameters**

```
admin: admin:utils ntp server add s1 s2 s3 s4 s5 s6 s7 s8
Incorrect number of parameters entered for add
usage: utils ntp server add s1 [s2 s3 s4 s5] [norestart]
```
#### **Example: Attempting to Add a Server Using norestart Without Specifying a Server**

admin: utils ntp server add s1 s2 s3 s4 s5 s6 s7 s8 Incorrect number of parameters entered for add usage: utils ntp server add s1 [s2 s3 s4 s5] [norestart]

#### **Example: Adding servers without norestart**

admin: utils ntp server add clock1.cisco.com clock2.cisco.com clock1.cisco.com : added successfully. clock2.cisco.com : added successfully. Restarting NTP on the server.

#### **Example: Adding Servers That Are Already Added, Without norestart**

admin: utils ntp server add clock1.cisco.com clock2.cisco.com clock1.cisco.com : [The host has already been added as an NTP server.] clock2.cisco.com : [The host has already been added as an NTP server.]

#### **Example: Adding Server to Self Without norestart**

admin: utils ntp server add bglr-ccm26 bglr-ccm26 : [This server cannot be added as an NTP server.]

#### **Example: Adding Inaccessible Server Without norestart**

admin: utils ntp server add clock3.cisco.com clock3.cisco.com : [ Inaccessible NTP server. Not added. ]

#### **Example: Adding Servers with norestart**

admin: utils ntp server add ntp01-syd.cisco.com ntp02-syd.cisco.com clock.cisco.com norestart ntp01-syd.cisco.com : added successfully. ntp02-syd.cisco.com : added successfully. clock.cisco.com : added successfully. The NTP service will need to be restarted for the changes to take effect.

#### **Example: Adding Servers When Five Are Already Configured**

```
admin:utils ntp server add clock3.cisco.com
The maximum permissible limit of 5 NTP servers is already configured.
```
### **utils ntp server delete**

This command deletes NTP servers that are configured.

#### **utils ntp server delete**

**Command Modes** Administrator (admin:)

**Utils Commands**

**Usage Guidelines** This command allows you to delete a configured Network Time Protocol (NTP) server or multiple NTP servers. When you choose the server to delete, you are prompted to indicate if you want to restart the NTP service. If you choose no, the NTP service does not get restarted after the server is deleted.

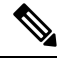

It is required to have at least 1 NTP server configured. Therefore, you cannot delete an NTP server if only one is configured. If you select the option to delete all the NTP servers, the NTP servers are deleted in top down order and the last NTP server on the list does not get deleted. The process is similar to the top down order followed during utils ntp config or utils ntp status **Note**

#### **Requirements**

Command privilege level: 0

Allowed during upgrade: Yes

Applies to: Unified Communications Manager

#### **Example: Deleting Servers with Incorrect Command Line Parameters**

```
admin: utils ntp server delete clock1.cisco.com clock2.cisco.com
Incorrect number of optional parameters entered for delete
usage: utils ntp server delete
```
#### **Example: Deleting Single Server with NTP Restart**

admin: utils ntp server delete 1: clock1.cisco.com 2: clock2.cisco.com 3: ntp01-syd.cisco.com 4: ntp02-syd.cisco.com 5: clock.cisco.com a: all q: quit Choice: 1 Restart NTP (y/n): y clock1.cisco.com will be deleted from the list of configured NTP servers. Continue (y/n)?y

clock1.cisco.com : deleted successfully. Restarting NTP on the server.

#### **Example: Deleting All Servers Without NTP Restart**

admin: utils ntp server delete 1: clock1.cisco.com 2: clock2.cisco.com 3: ntp01-syd.cisco.com 4: ntp02-syd.cisco.com 5: clock.cisco.com a: all q: quit

Choice: a

Restart NTP (y/n): n This will result in all the configured NTP servers being deleted. Continue (y/n)?y clock1.cisco.com : deleted successfully. clock2.cisco.com : deleted successfully. ntp01-syd.cisco.com : deleted successfully. ntp02-syd.cisco.com : deleted successfully. clock.cisco.com : [The NTP server was not deleted. At least one NTP server is required.] The NTP service will need to be restarted for the changes to take effect.

#### **Example: Deleting All Servers When No Servers Are Configured**

```
admin: utils ntp server delete
There are no NTP servers configured to delete.
```
## **utils ntp config**

This command displays the current configuration of the NTP client and server.

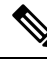

**Note**

To avoid potential compatibility, accuracy, and network jitter problems, the external NTP servers that you specify for the primary node should be NTP v4 (version 4). If you are using IPv6 addressing, external NTP servers must be NTP v4.

#### **utils ntp config**

**Command Modes** Administrator (admin:)

#### **Requirements**

Command privilege level: 0

Allowed during upgrade: Yes

Applies to: Unified Communications Manager, IM and Presence Service on Unified Communications Manager, Cisco Unity Connection

### **utils ntp restart**

This command restarts the NTP service.

**utils ntp restart**

**Command Modes** Administrator (admin:)

#### **Requirements**

Command privilege level: 0

Allowed during upgrade: Yes

Applies to: Unified Communications Manager, IM and Presence Service on Unified Communications Manager, and Cisco Unity Connection

## **utils ntp server list**

This command lists all NTP servers.

**utils ntp server list**

**Command Modes** Administrator (admin:)

#### **Requirements**

Command privilege level: 0

Allowed during upgrade: Yes

Applies to: Unified Communications Manager and IM and Presence Service on Unified Communications Manager

### **utils ntp start**

**Command M** 

This command starts the NTP service if it is not already running.

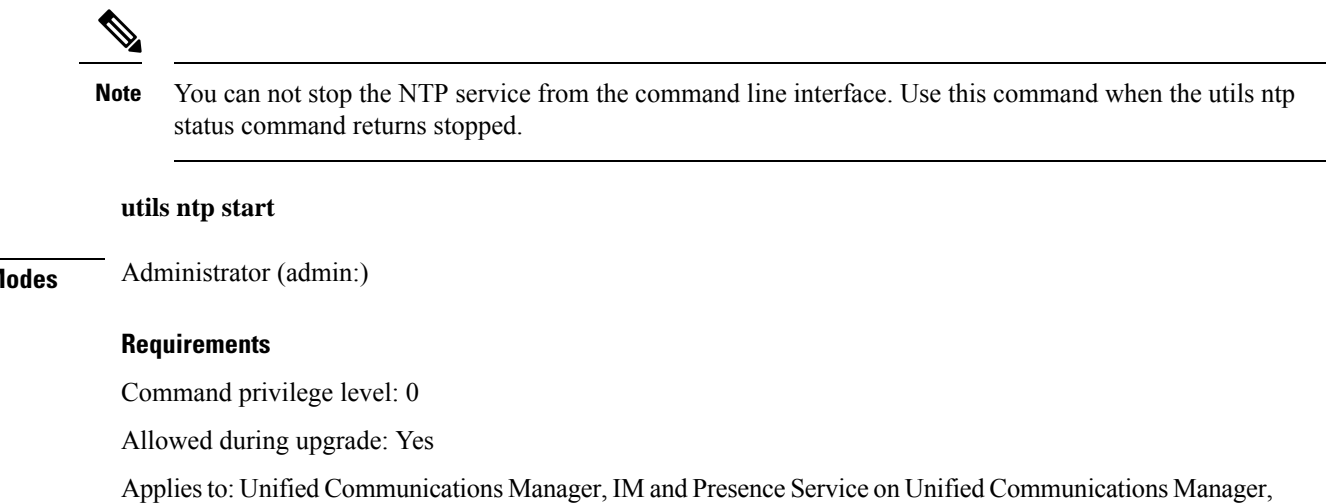

## **utils ntp status**

This command displays the current status of NTP.

**utils ntp status**

and Cisco Unity Connection

#### **Command Modes** Administrator (admin:)

#### **Requirements**

Command privilege level:

Allowed during upgrade:

Applies to: Unified Communications Manager and IM and Presence Service on Unified Communications Manager.

### **utils os kerneldump**

This command configures kerneldump to provide a kernel crash dumping mechanism. The kernel captures the dump to the local disk, in case of a kernel crash.

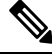

The netdump commands have been removed from release 8.6(1) and have been replaced with the kerneldump commands. **Note**

#### **utils os kerneldump** {**enable** | **disable**}

**Command Modes** Administrator (admin:)

**Usage Guidelines** If a kernel crash occurs, the capture kernel dumps the core on the local disk of the server. The primary kernel reserves 128MB of physical memory that the capture kernel uses to boot. The kerneldump uses the **kexec** command to boot into a capture kernel whenever the kernel crashes.

#### **Requirements**

Command privilege level: 0

Allowed during upgrade: Yes

Applies to: Unified Communications Manager and Cisco Unity Connection

#### **Example**

```
admin: utils os kerneldump enable
       **********WARNING***
Enabling kerneldump requires system reboot
Would you like to boot the machine (y/n):ykerneldump enable operation succeeded
System going for a reboot
```
### **utils os kerneldump ssh**

This command enables, disables, or displays the status of an external SSH server.

```
utils os kerneldump ssh {enable | disable | status}
```
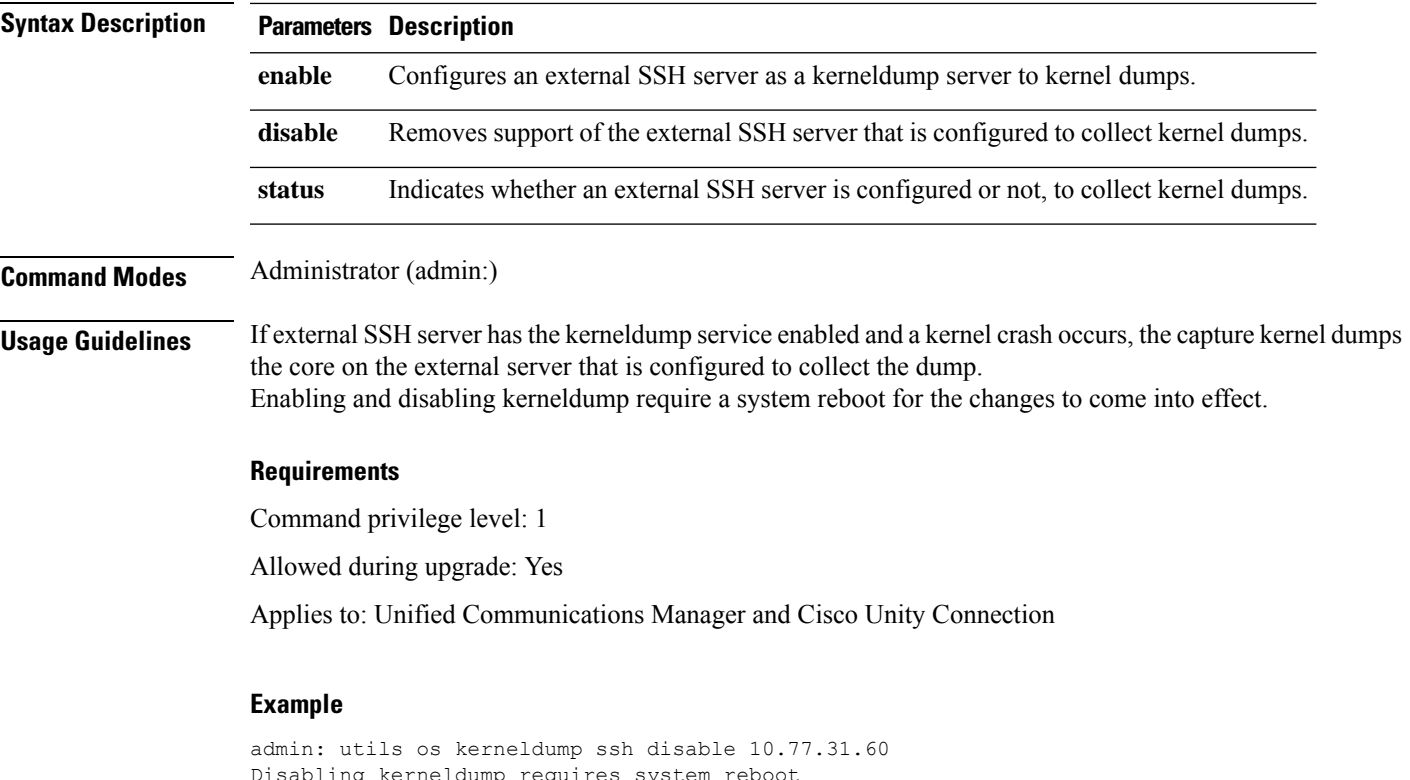

```
Disabling kerneldump requires system reboot
Would you like to continue (y/n): y
kerneldump disable operation succeeded
System going for a reboot
```
## **utils os kerneldump status**

This command provides the status of the kdump service.

**utils os kerneldump status**

**Command Modes** Administrator (admin:)

#### **Requirements**

Command privilege level: 0

Allowed during upgrade: No

Applies to: Unified Communications Manager, IM and Presence Service on Unified Communications Manager, and Cisco Unity Connection

## **utils os secure**

This command is used to specify the level of security provided by selinux.

#### **utils os secure** {**enforce** | **permissive** | **status**}

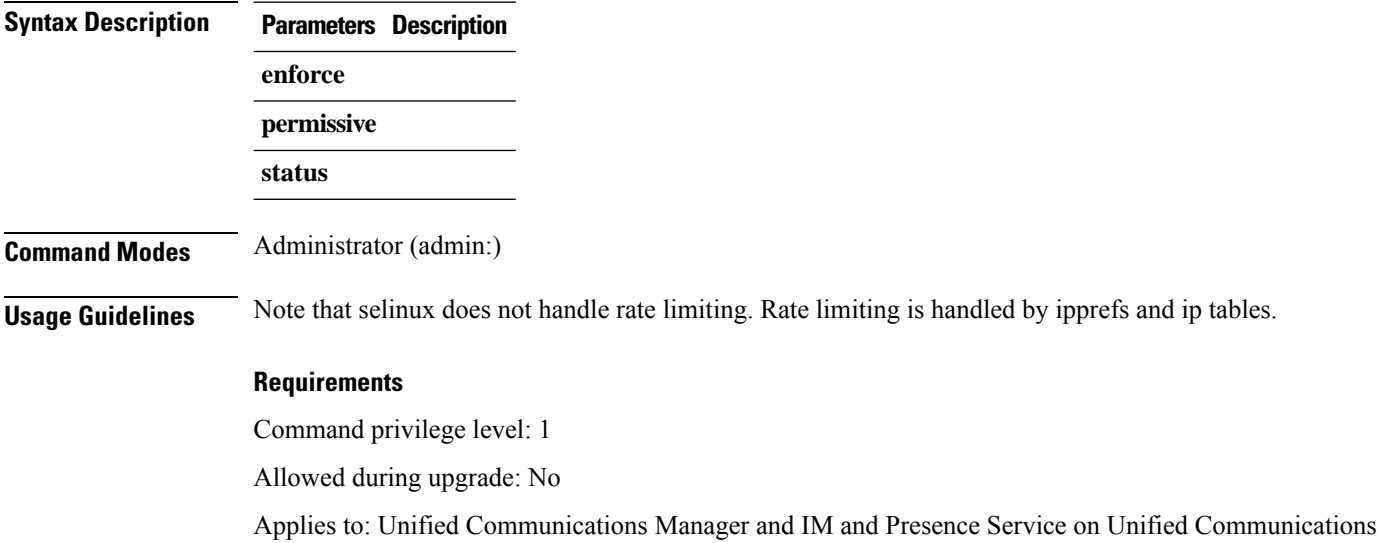

## **utils os secure dynamic-policies compile**

Manager

This command generates the selinux policy module and type enforcement that resolves the recorded denials under the dynamic policy.

**utils os secure dynamic-policies compile** *policy name*

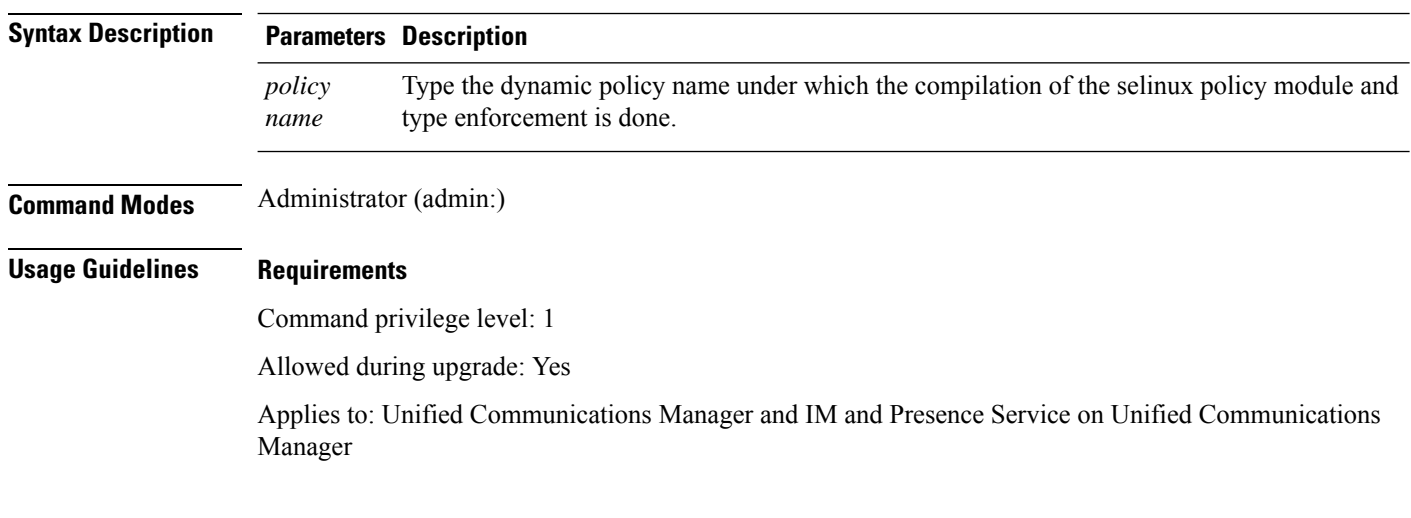

## **utils os secure dynamic-policies list**

This command lists all the operating system dynamic policies with their statuses.

**utils os secure dynamic-policies list**

Ш

#### **Command Modes** Administrator (admin:)

#### **Usage Guidelines Requirements**

Command privilege level: 1

Allowed during upgrade: Yes

Applies to: Unified Communications Manager and IM and Presence Service on Unified Communications Manager

### **utils os secure dynamic-policies load**

This command loads the selinux policy module for the dynamic policy into selinux. This command applies new rules into selinux that prevent the denials that are recorded under the dynamic policy from reoccurring.

**utils os secure dynamic-policies load** *policy name*

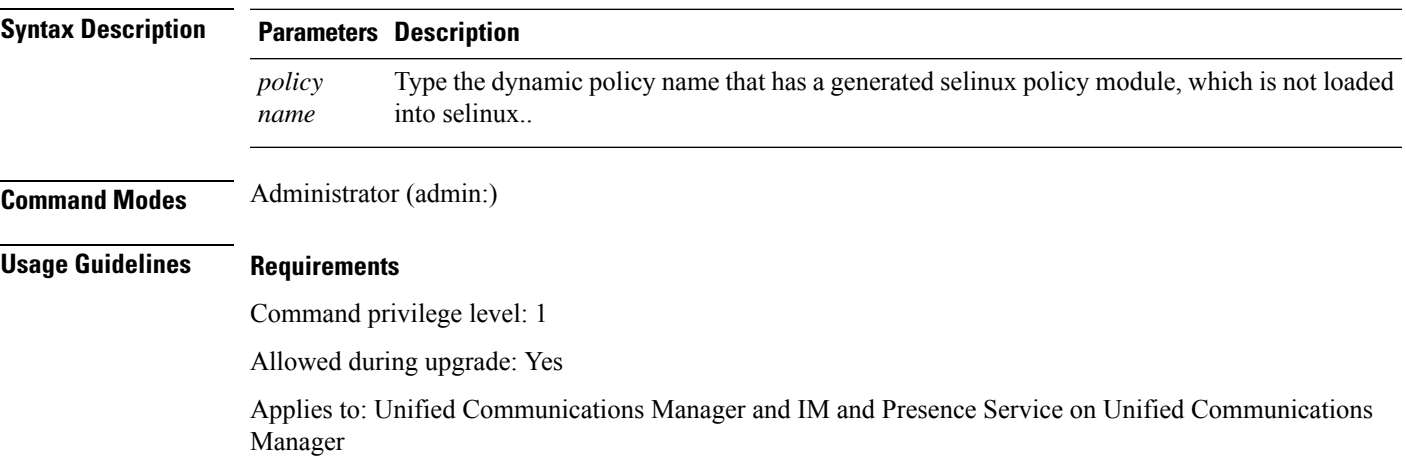

## **utils os secure dynamic-policies remove**

This command deletes all the data for the dynamic policy from the operating system. The data includes unloading the policy module from selinux and deleting the generated policy module, type enforcements, recorded denials, and delta logs.

**utils os secure dynamic-policies remove** *policy name*

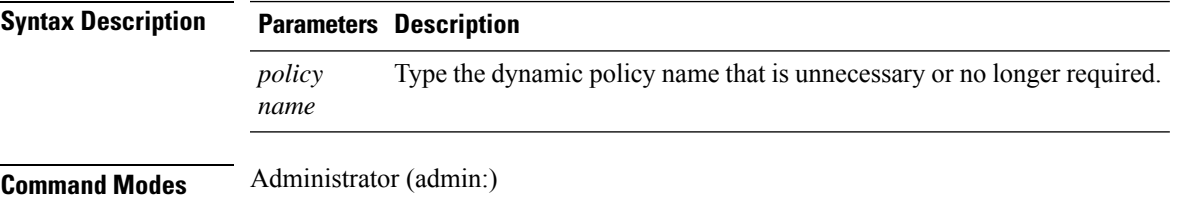

### **Usage Guidelines Requirements**

Command privilege level: 1

Allowed during upgrade: Yes

Applies to: Unified Communications Manager and IM and Presence Service on Unified Communications Manager

### **utils os secure dynamic-policies show**

This command displays the rules to be introduced by loading the generated selinux policy module of the dynamic policy. Run this command after the successful compilation to verify that the rules to be loaded are secure.

**utils os secure dynamic-policies show** *policy name*

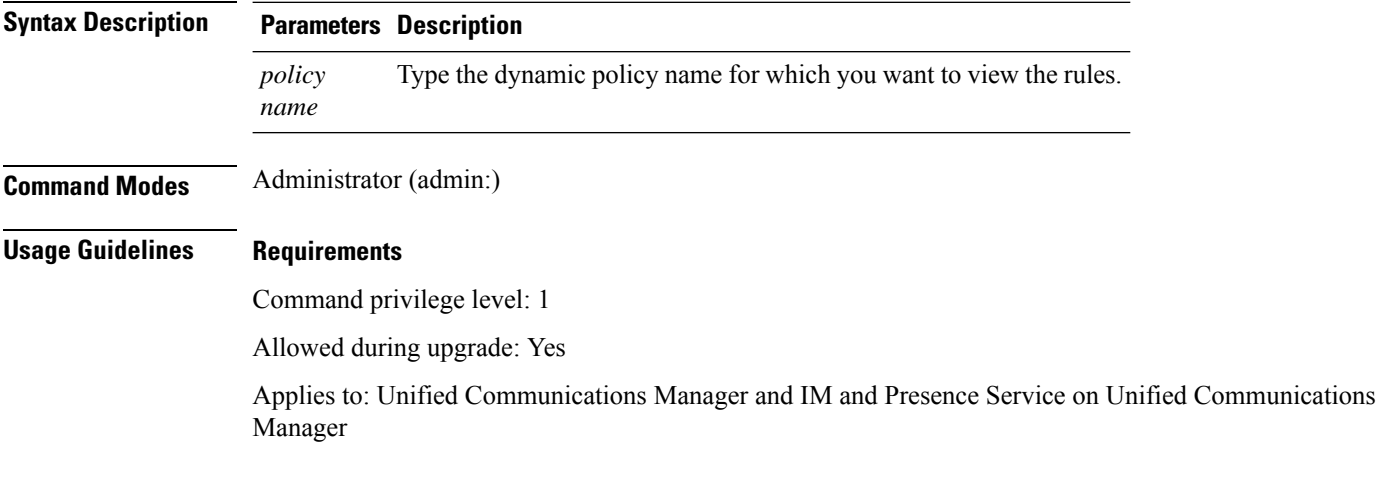

### **utils os secure dynamic-policies start-recording**

This command starts recording the selinux denials and organizes them under the new dynamic policy.

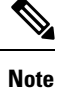

• This command sets the system into the permissive mode.

- The dynamic-policies are generated on a per-node basis. As a restriction, these policies cannot be exported or imported. This restriction has the following advantages:
	- Prevent loading external and unsigned policy modules into selinux that may create security vulnerabilities.
	- Prevent the transfer of policy modules between Unified Communications Manager clusters with different configurations.

**utils os secure dynamic-policies start-recording** *policy name*

П

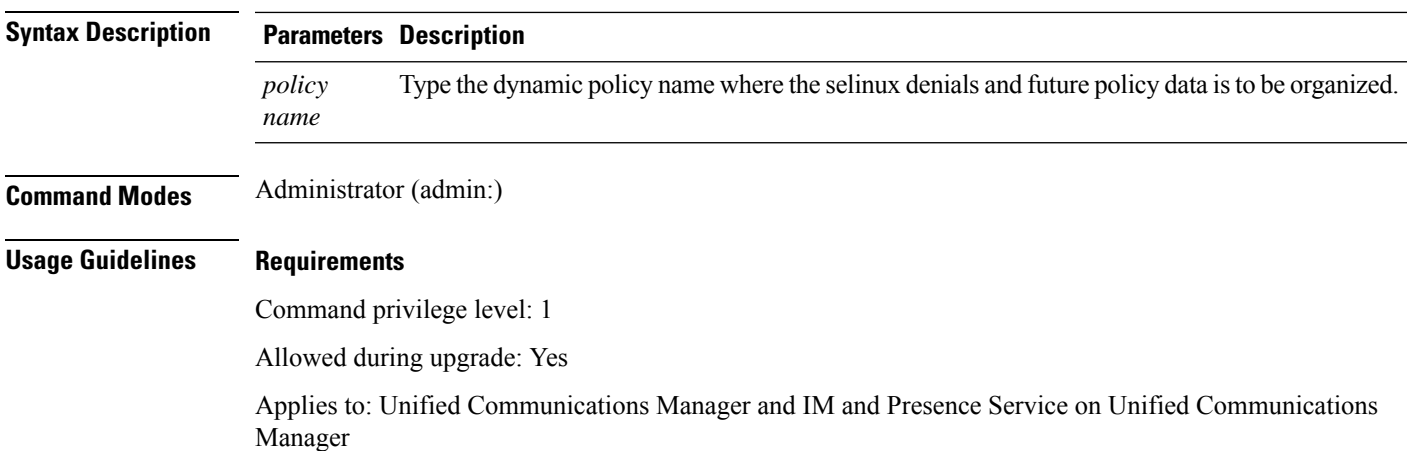

## **utils os secure dynamic-policies stop-recording**

This command stops recording the selinux denials for the dynamic policy. This command switches the system back to the original enforcement mode—either permissive mode or enforcing mode. Thislog generates a delta log for all selinux denials that occurred between the start of the recording till it ends.

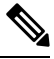

This command fails if the delta log has no new denials. Then, the dynamic policy is purged and you will have to use this command again. **Note**

**utils os secure dynamic-policies stop-recording** *policy name*

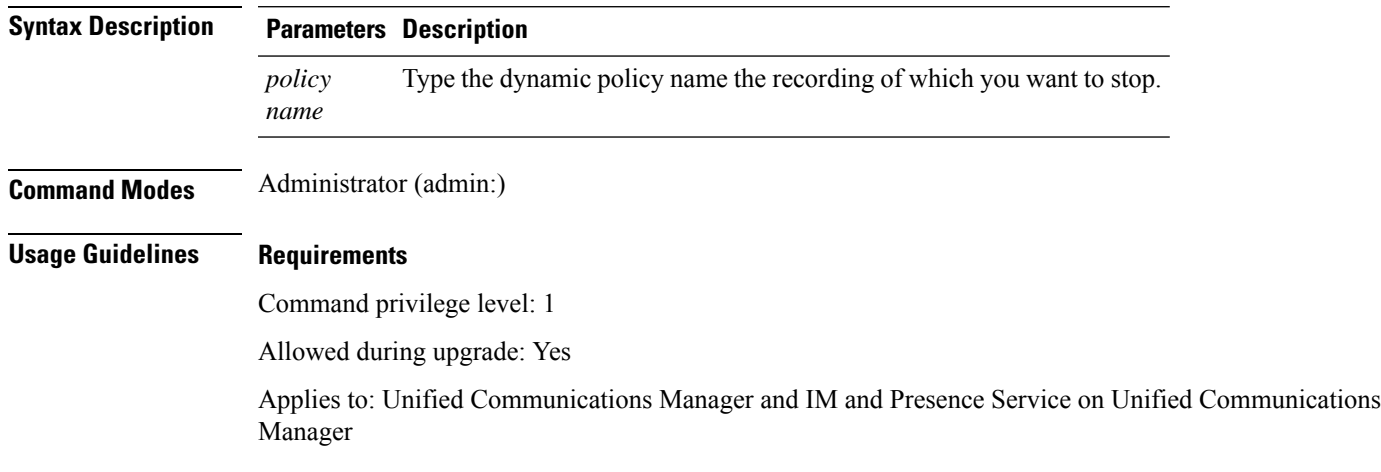

## **utils PlatformWebAccess disable**

Use this command to restrict the user sign-in to Cisco OS Administration and Disaster Recovery System applications when SSO is enabled.

#### **utils PlatformWebAccess disable**

**Command Modes** Administrator (admin:)

#### **Requirements**

Command privilege level: 4

Allowed during upgrade: Yes

Applies to: Unified Communications Manager, IM and Presence Service on Unified Communications Manager, and Cisco Unity Connection

## **utils PlatformWebAccess enable**

Use this command to enable the user sign-in to Cisco OS Administration and Disaster Recovery System applications.

#### **utils PlatformWebAccess enable**

#### **Command Modes** Administrator (admin:)

#### **Requirements**

Command privilege level: 4

Allowed during upgrade: Yes

Applies to: Unified Communications Manager, IM and Presence Service on Unified Communications Manager, and Cisco Unity Connection

## **utils PlatformWebAccess status**

Use this command to display the status of the web access of the system—whether the platform web access is enabled or disabled for Cisco OS Administration and Disaster Recovery System applications.

#### **utils PlatformWebAccess status**

**Command Modes** Administrator (admin:)

#### **Requirements**

Command privilege level: 4

Allowed during upgrade: Yes

Applies to: Unified Communications Manager, IM and Presence Service on Unified Communications Manager, and Cisco Unity Connection

Ш

## **utils processCoreDumps disable**

This command disables the process core dumps.

**utils processCoreDumps disable**

**Command Modes** Administrator (admin:)

#### **Requirements**

Command privilege level: 1

Allowed during upgrade: No

Applies to: Unified Communications Manager, IM and Presence Service on Unified Communications Manager, Cisco Unity Connection

## **utils processCoreDumps enable**

This command enables the process core dumps.

#### **utils processCoreDumps enable**

**Command Modes** Administrator (admin:)

#### **Requirements**

Command privilege level: 1

Allowed during upgrade: No

Applies to: Unified Communications Manager, IM and Presence Service on Unified Communications Manager, Cisco Unity Connection

## **utils processCoreDumps status**

This command provides the status of the kdump service.

#### **utils processCoreDumps status**

#### **Command Modes** Administrator (admin:)

#### **Requirements**

Command privilege level: 0

Allowed during upgrade: No

Applies to: Unified Communications Manager, IM and Presence Service on Unified Communications Manager, Cisco Unity Connection

## **utils remote\_account create**

This command creates a remote account.

#### **utils remote\_account create**

**Command Modes** Administrator (admin:)

**Usage Guidelines** A remote account generates a pass phrase that allows Cisco Systems support personnel to get access to the system for the specified life of the account.

#### **Requirements**

Command privilege level: 1

Allowed during upgrade: Yes

Applies to: Unified Communications Manager, IM and Presence Service on Unified Communications Manager, Cisco Unity Connection

## **utils remote\_account disable**

This command allows you to disable a remote account.

### **utils remote\_account disable**

**Command Modes** Administrator (admin:)

#### **Requirements**

Command privilege level: 1

Allowed during upgrade: Yes

Applies to: Unified Communications Manager, IM and Presence Service on Unified Communications Manager, and Cisco Unity Connection

### **utils remote\_account enable**

This command allows you to enable a remote account.

#### **utils remote\_account enable**

**Command Modes** Administrator (admin:)

**Usage Guidelines** You can have only one remote account that is enabled at a time.

#### **Requirements**

Command privilege level: 1

Allowed during upgrade: Yes

Applies to: Unified Communications Manager, IM and Presence Service on Unified Communications Manager, and Cisco Unity Connection

### **utils remote\_account status**

This command allows you to check the status of a remote account.

#### **utils remote\_account status**

**Command Modes** Administrator (admin:)

#### **Requirements**

Command privilege level: 0

Allowed during upgrade: Yes

Applies to: Unified Communications Manager, IM and Presence Service on Unified Communications Manager, and Cisco Unity Connection

### **utils remotesyslog set protocol tcp**

This command configures the protocol for communication with remote syslog server as TCP on the system. Restart the node for changes to take effect.

#### **utils remotesyslog set protocol tcp**

**Command Modes** Administrator (admin:)

#### **Requirements**

Command privilege level: 4

Allowed during upgrade: No

Applies to: Unified Communications Manager, IM and Presence Service on Unified Communications Manager, Cisco Unity Connection

### **utils remotesyslog set protocol udp**

This command configures the protocol for communication with remote syslog server as UDP on the system. Restart the node for changes to take effect.

**utils remotesyslog set protocol udp**

#### **Command Modes** Administrator (admin:)

#### **Requirements**

Command privilege level: 4

Allowed during upgrade: No

Applies to: Unified Communications Manager, IM and Presence Service on Unified Communications Manager, Cisco Unity Connection

### **utils remotesyslog set protocol tls**

This command configures the protocol for communication with the remote syslog server as Transport Layer Security (TLS) 1.2 on the system. TLS 1.2 enables Unified Communications Manager and IM and Presence Service to establish a secure connection with syslog servers. This enables Unified Communications Manager and IM and Presence Service to comply with Common Criteria guidelines.

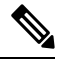

**Note**

- Ensure that the syslog server supports TLS 1.2 protocols as a secure connection will be established only if the syslog server supports TLS 1.2 protocols.
	- In Common Criteria Mode, strict host name verification is implemented. Hence, it is required to configure the server with a fully qualified domain name (FQDN) which matches the certificate.

Restart the node for the changes to take effect.

**utils remotesyslog set protocol tls**

**Command Modes** Administrator (admin:)

**Requirements**

Command privilege level: 4

Allowed during upgrade: No

Applies to: Unified Communications Manager and IM and Presence Service on Unified Communications Manager

A security certificate has to be uploaded from the syslog server to the tomcat trust store on Unified Communications Manager and IM and Presence Service.

## **utils remotesyslog show protocol**

This command shows whether the protocol for communication with remote syslog server is TCP or UDP on the system.

**utils remotesyslog show protocol**

#### **Command Modes** Administrator (admin:)

#### **Requirements**

Command privilege level: 0

Allowed during upgrade: No

Applies to: Unified Communications Manager, IM and Presence Service on Unified Communications Manager, Cisco Unity Connection

## **utils reset\_application\_ui\_administrator\_name**

This command resets the application user interface administrator name.

**utils reset\_application\_ui\_administrator\_name**

**Command Modes** Administrator (admin:)

### **Requirements**

Command privilege level: 1

Allowed during upgrade: Yes

Applies to: Unified Communications Manager, IM and Presence Service on Unified Communications Manager, and Cisco Unity Connection

sure the new password is same as the current administrator password in Unified Communication Manager.

### **utils reset\_application\_ui\_administrator\_password**

This command resets the application user interface administrator password.

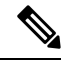

For password changes on IM and Presence nodes, stop the Cisco Presence Engine service in all IM and Presence nodes before resetting the administrator password. After the password reset, restart Cisco Presence Engine service in all the nodes. Make sure that you perform this task during maintenance because you may face presence issues when the PE is stopped. If you change the password from IM and Presence nodes, make **Note**

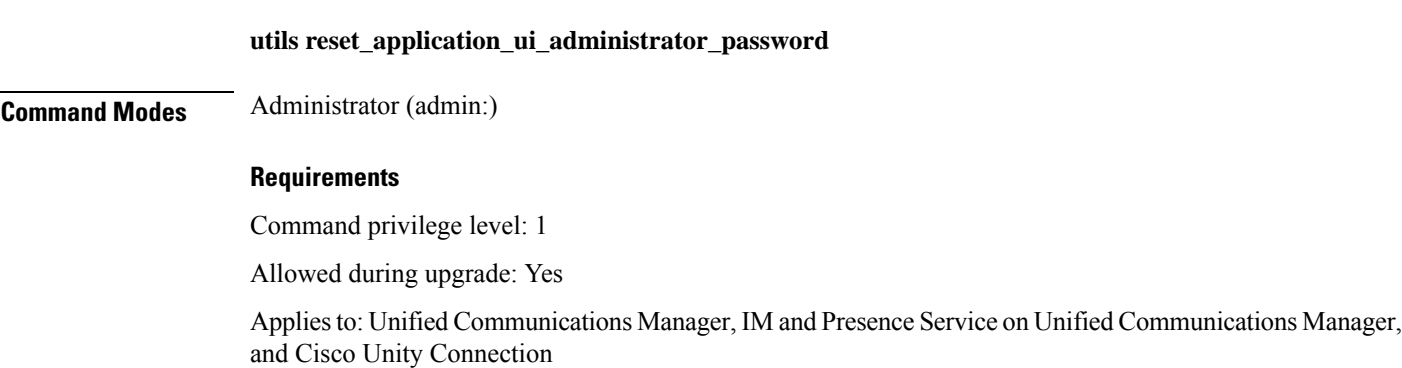

### **utils restore\_application\_ui\_administrator\_account**

This command restores the application user interface administrator account.

**utils restore\_application\_ui\_administrator\_account**

**Command Modes** Administrator (admin:)

#### **Requirements**

Command privilege level: 1

Allowed during upgrade: No

Applies to: Unified Communications Manager, IM and Presence Service on Unified Communications Manager, Cisco Unity Connection

## **utils rosters list limited**

Run this command on the database publisher node to obtain a count of invalid watchers and invalid contacts. The total counts display in the CLI.

**Command Modes** Administrator (admin:)

**Usage Guidelines** We recommend that you run this command only during a maintenance window. This command will list only the count and no details of the invalid records.For details on the invalid records, try**utils rosterslist [ watchers | contacts | full**.

#### **Requirements**

Command privilege level: 4

Allowed during upgrade: No

Applies to: IM and Presence Service

## **utils rosters list full**

Run this command on the database publisher node to write the details of all invalid watchers and invalid contacts to a file. The command also displays the total counts in the CLI.

**Command Modes** Administrator (admin:)

**Usage Guidelines** We recommend that you run this command only during a maintenance window.

#### **Requirements**

Command privilege level: 4

Allowed during upgrade: No

Applies to: IM and Presence Service

### **utils rosters list watchers**

Run this command on the database publisher node to write the details of all invalid watchers in the cluster to a file. The total count of invalid contacts also displays in the CLI.

**Command Modes** Administrator (admin:)

**Usage Guidelines** We recommend that you run this command only during a maintenance windows. While executing, progress is displayed in the CLI as well as in a log file.

#### **Requirements**

Command privilege level: 4

Allowed during upgrade: No

Applies to: IM and Presence Service

### **utils rosters list contacts**

Run this command on the database publisher node to write the details of all invalid contacts in the cluster to a file. The total count of invalid contacts also displays in CLI.

**Command Modes** Administrator (admin:)

**Usage Guidelines** We recommend that you run this command only during a maintenance window.

#### **Requirements**

Command privilege level: 4

Allowed during upgrade: No

Applies to: IM and Presence Service

### **utils rosters delete**

Run this command on the database publisher node to delete all invalid watchers and invalid contacts in the IM and Presence cluster.

**Command Modes** Administrator (admin:)

**Usage Guidelines** We recommend that you run this command only during a maintenance windows. While executing, progress is displayed in the CLI as well as in a log file.

#### **Requirements**

Command privilege level: 4

Allowed during upgrade: No

Applies to: IM and Presence Service

# **utils scheduled-task disable**

This command disables the scheduled-task.

**utils scheduled-task disable scheduled-task**

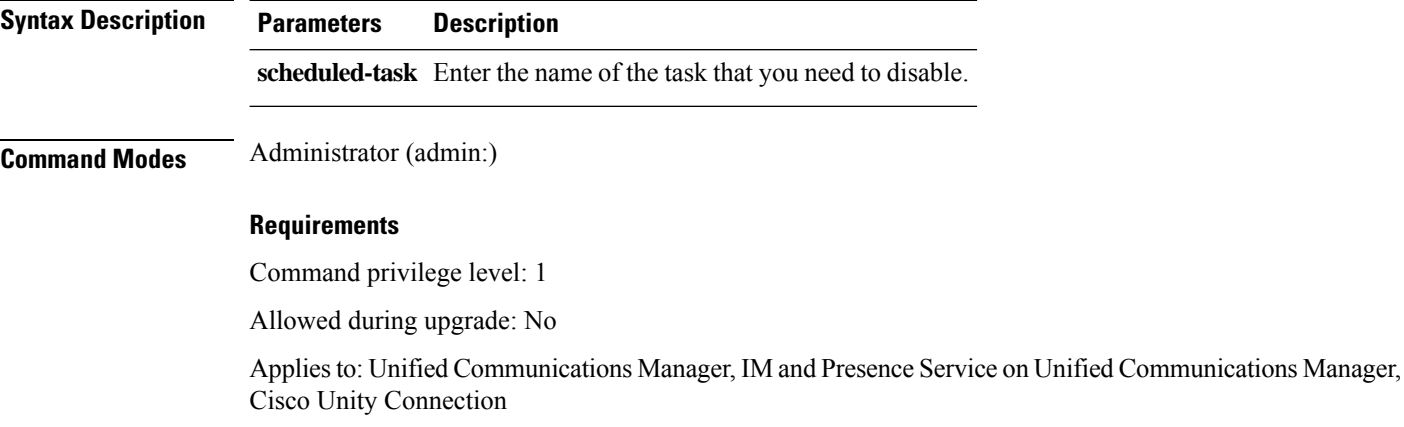

## **utils scheduled-task enable**

This command enables the scheduled-task.

**utils scheduled-task enable scheduled-task**

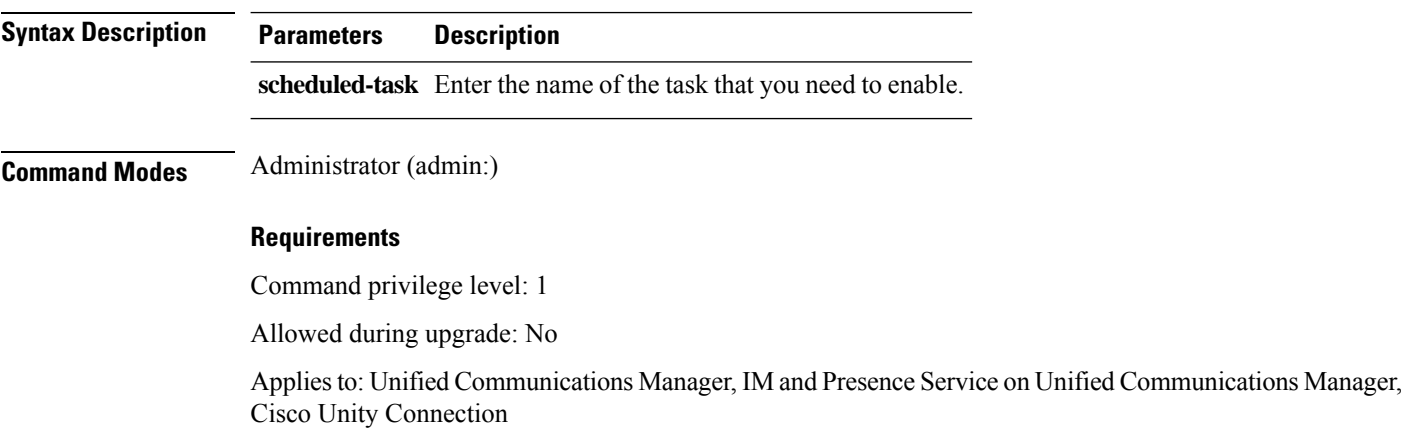

## **utils scheduled-task list**

This command lists all the scheduled tasks.

#### **utils scheduled-task list**

**Command Modes** Administrator (admin:)

#### **Requirements**

Command privilege level: 0

Allowed during upgrade: No

Applies to: Unified Communications Manager, IM and Presence Service on Unified Communications Manager, Cisco Unity Connection

### **utils set urlpattern disable**

This command disables the URL pattern and modifies the zzz20 product profile.sh file. After the URL pattern is disabled, this command appends the following line:

export TOMCAT\_EXCLUDE\_URLPATTERNS="/ucmuser"

#### **utils set urlpattern disable**

**Command Modes** Administrator (admin:)

#### **Requirements**

Command privilege level: 1

Allowed during upgrade: No

Applies to: Unified Communications Manager, IM and Presence Service on Unified Communications Manager, Cisco Unity Connection

### **utils set urlpattern enable**

This command enables the URL pattern and modifies the zzz20 product profile. sh file. After the URL pattern is enabled, this command appends the following line:

```
export TOMCAT EXCLUDE URLPATTERNS=""
```
#### **utils set urlpattern enable**

**Command Modes** Administrator (admin:)

#### **Requirements**

Command privilege level: 1

Allowed during upgrade: No

Applies to: Unified Communications Manager, IM and Presence Service on Unified Communications Manager, Cisco Unity Connection

### **utils service**

This command activates, deactivates, starts, stops, or restarts a service.

**utils service** {**activate** | **deactivate** | **start** | **stop** | **restart**} *service\_name*

**Syntax Description Parameters Description** service\_name Represents the name of the service you want to affect, for example: • System NTP • System SSH • Service Manager • A Cisco DB • Cisco Database Layer Monitor • Cisco Unified Serviceability This list is not exhaustive. For a full list of services for the node enter the command: **utils service list** If you want to restart the Cisco Tomcat service for standalone Cisco Prime License Manager, execute the following command or reboot the server: **utils service restart Cisco Prime LM Server**. **Note Command Modes** Administrator (admin:) **Requirements** Command privilege level: 1 Allowed during upgrade: No

> Applies to: Unified Communications Manager, IM and Presence Service on Unified Communications Manager, and Cisco Unity Connection

### **utils service list**

This command retrieves a list of all services.

**utils service list** [**page**]

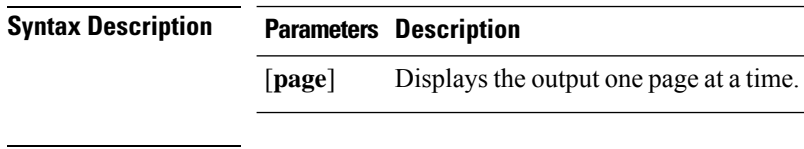

**Command Modes** Administrator (admin:)

**Utils Commands**

#### **Requirements**

Command privilege level: 0

Allowed during upgrade: No

Applies to: Unified Communications Manager and IM and Presence Service on Unified Communications Manager

## **utils service auto-restart**

This command starts or stops a specified service.

**utils service auto-restart** {**enable** | **disable** | **show**}

*service-name*

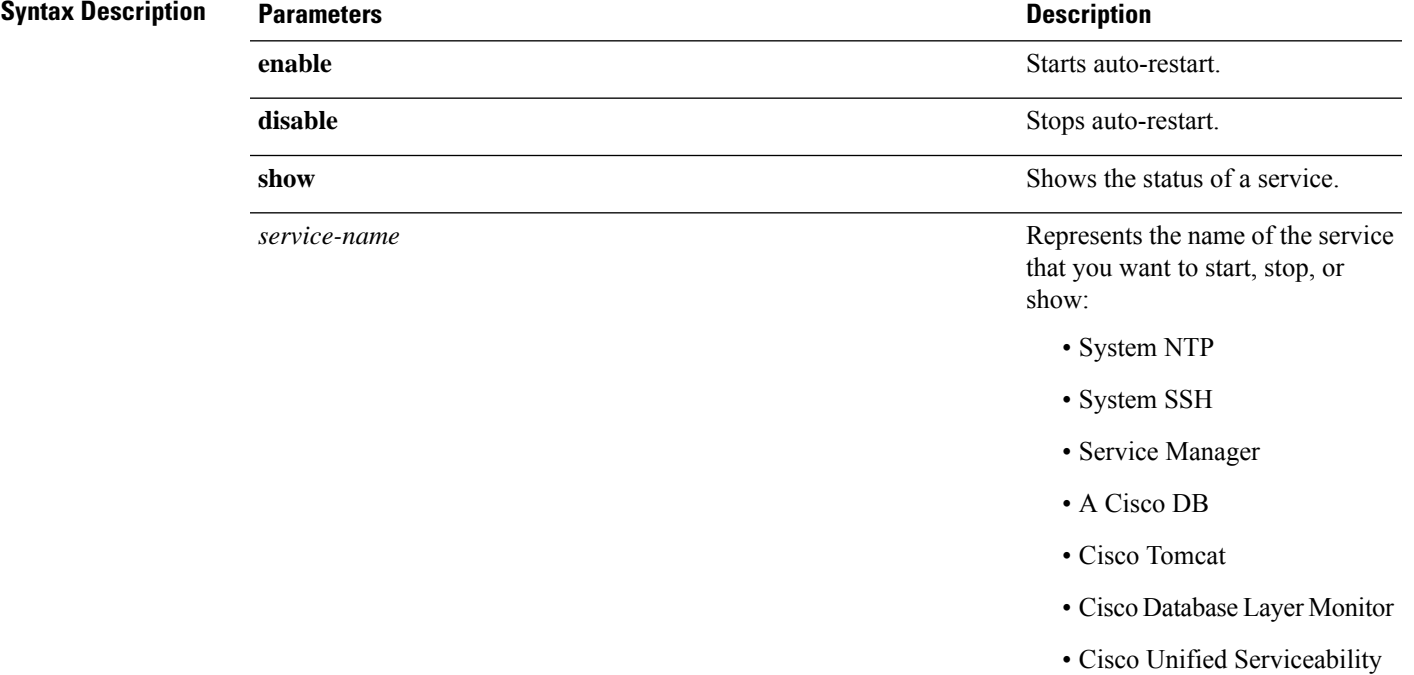

### **Command Modes** Administrator (admin:)

#### **Requirements**

Command privilege level: 1

Allowed during upgrade: No

Applies to: Unified Communications Manager, IM and Presence Service on Unified Communications Manager, and Cisco Unity Connection

## **utils service start**

This command starts a service.

**utils** *service* **start**

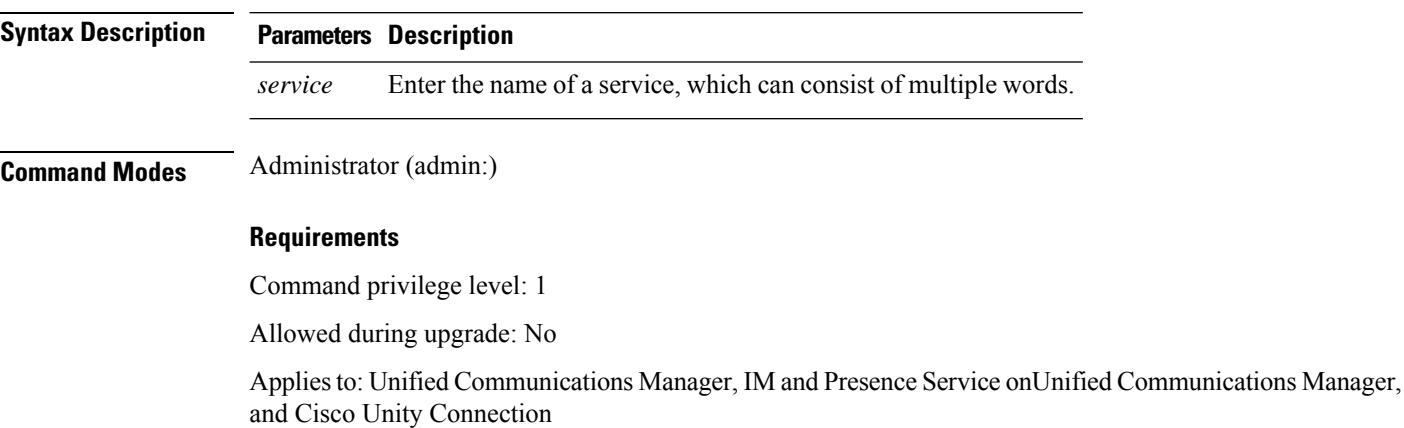

## **utils service stop**

This command stops a service.

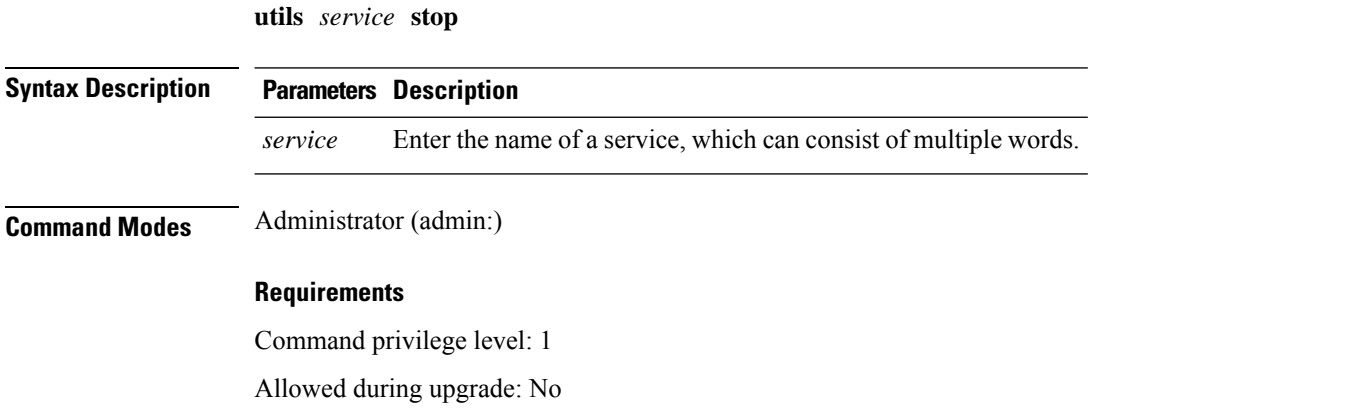

Applies to: Unified Communications Manager, IM and Presence Service onUnified Communications Manager, and Cisco Unity Connection

# **utils snmp config 1/2c community-string**

This interactive command adds, deletes, lists or updates a community string.

**utils snmp config 1/2c community-string** {**add** | **delete** | **list** | **update**}

 $\mathbf{I}$ 

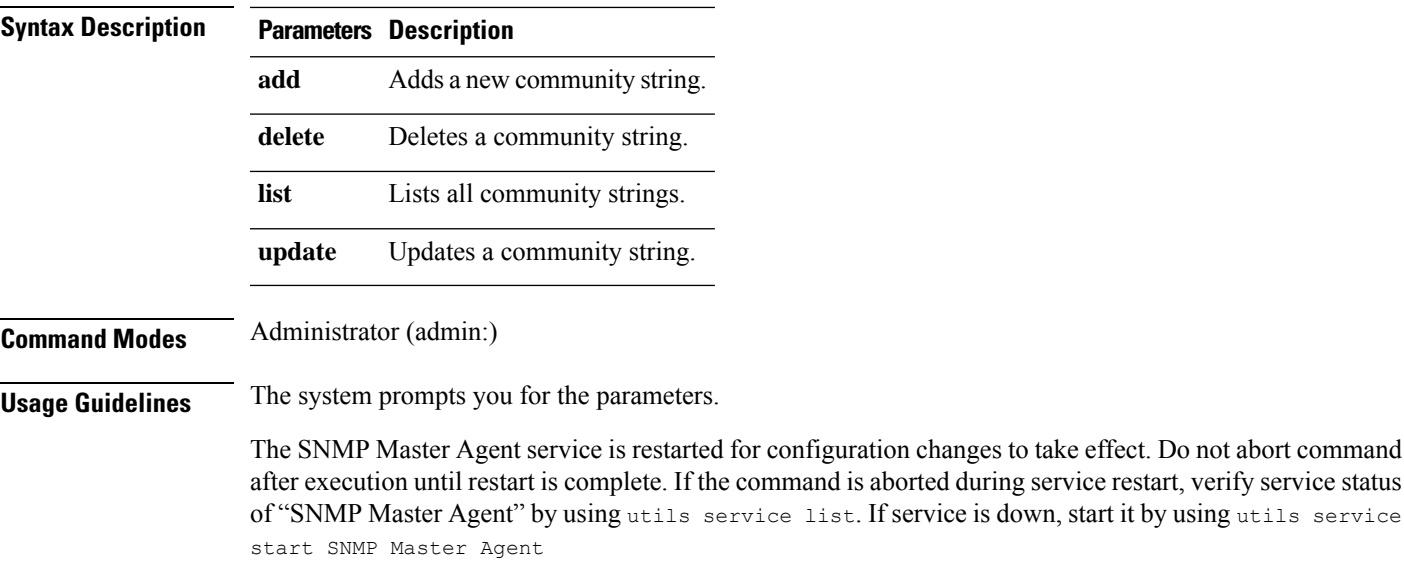

#### **Requirements**

Command privilege level: 1

Allowed during upgrade: Yes

Applies to: Unified Communications Manager, IM and Presence Service on Unified Communications Manager, Cisco Unity Connection

## **utils snmp config 1/2c inform**

This interactive command adds, deletes, lists or updates inform notification destinations.

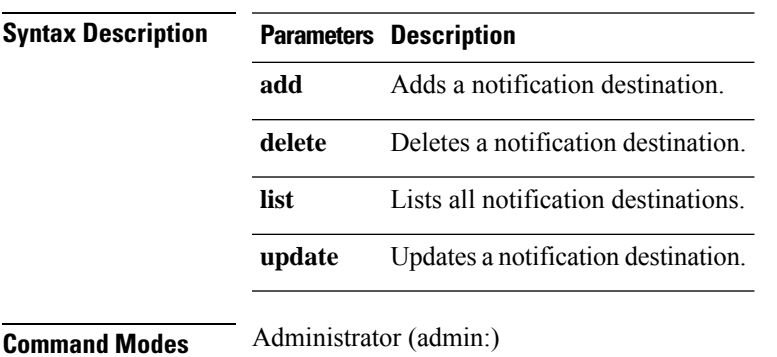

**utils snmp config 1/2c inform** {**add** | **delete** | **list** | **update**}

#### **Requirements**

Applies to: Unified Communications Manager, IM and Presence Service on Unified Communications Manager, Cisco Unity Connection

## **utils snmp config 1/2c trap**

This interactive command affects trap notifications.

**utils snmp config 1/2c trap** {**add** | **delete** | **list** | **update**}

**Syntax Description Parameters Description**

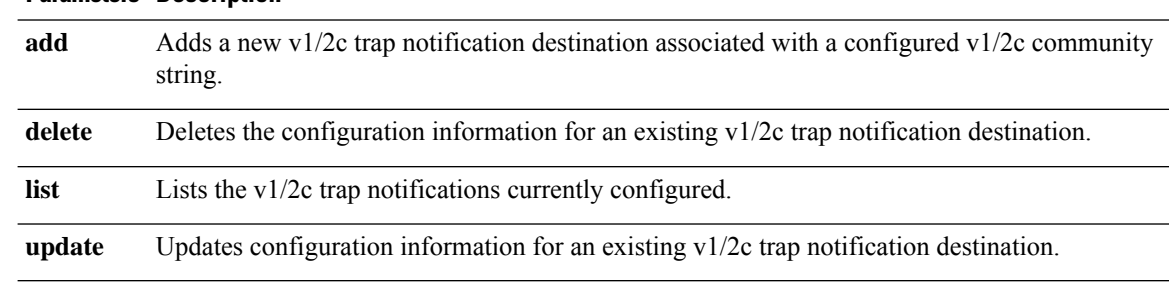

**Command Modes** Administrator (admin:)

#### **Requirements**

Command privilege level: 1

Allowed during upgrade: Yes

Applies to: Unified Communications Manager and Cisco Unity Connection

## **utils snmp config 3 inform**

This interactive command affects the v3 inform notification.

**utils snmp config 3 inform** {**add** | **delete** | **list** | **update**}

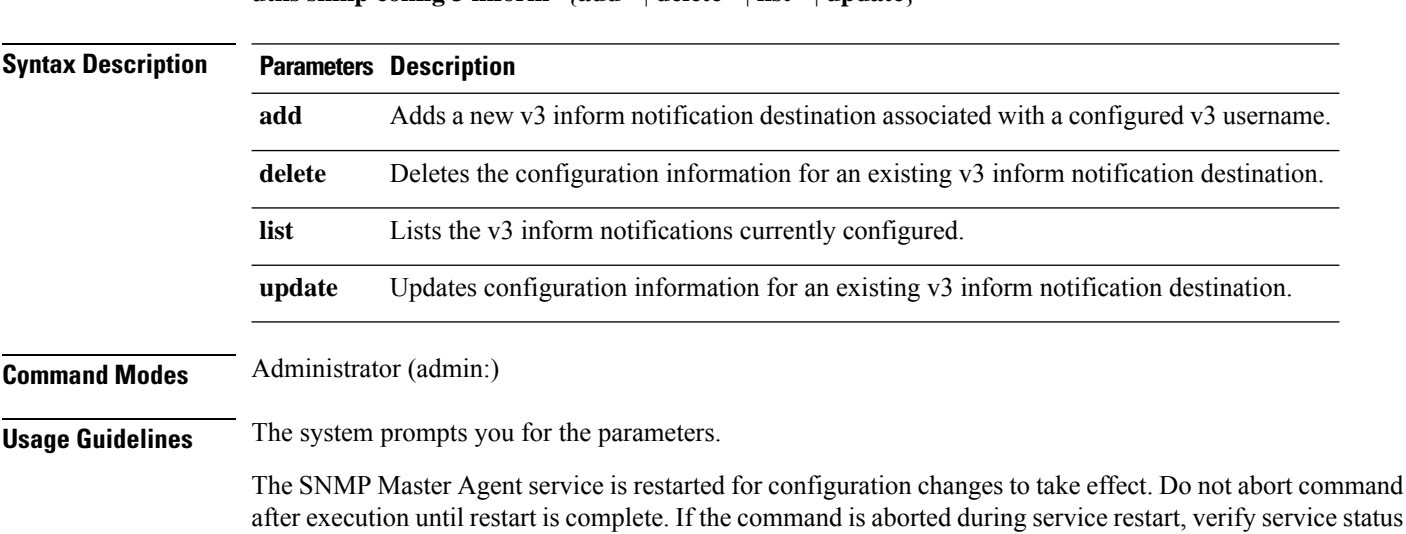
of "SNMP Master Agent" by using utils service list. If service is down, start it by using utils service start SNMP Master Agent

### **Requirements**

Command privilege level: 1

Allowed during upgrade: Yes

Applies to: Unified Communications Manager, IM and Presence Service on Unified Communications Manager, Cisco Unity Connection

# **utils snmp config mib2**

This interactive command affects the Mib2 configuration information.

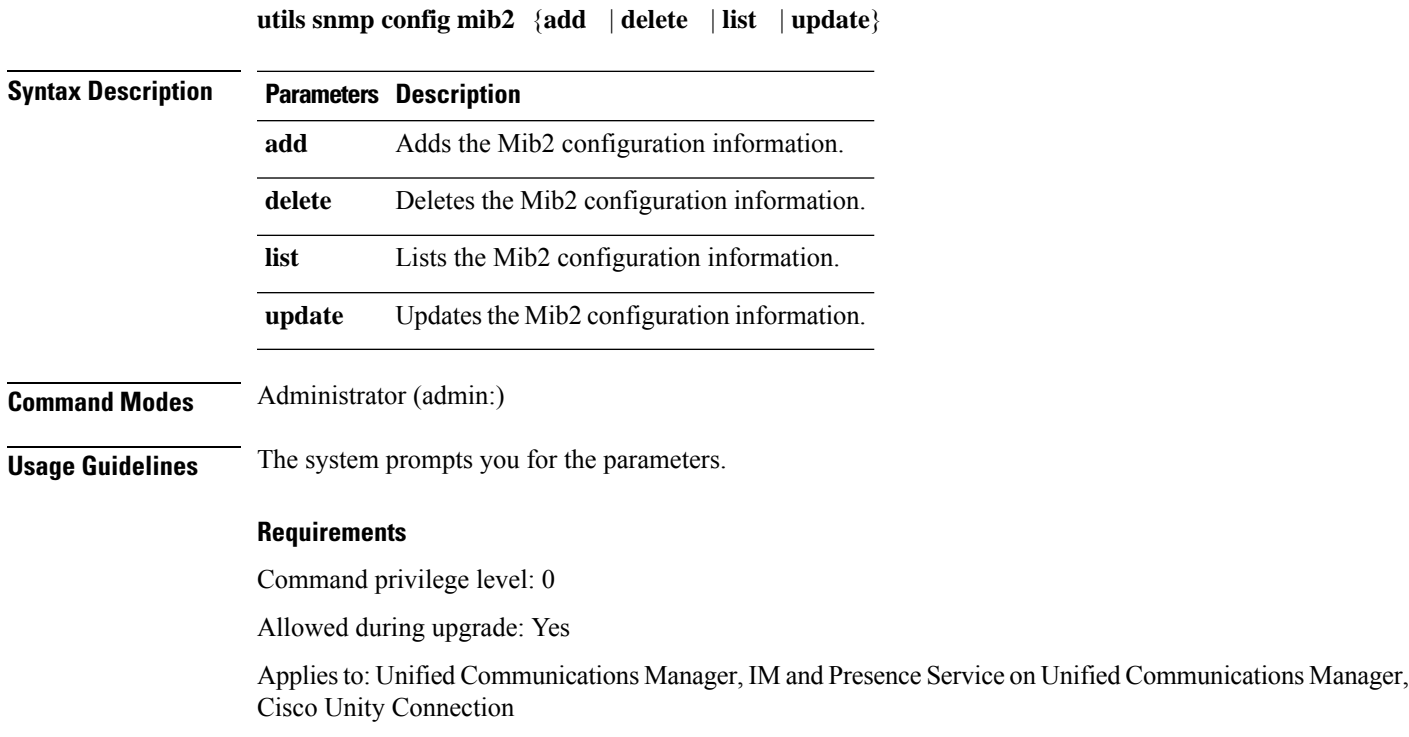

## **utils snmp config 3 trap**

This interactive command affects trap notifications.

**utils snmp config 3 trap** {**add** | **delete** | **list** | **update**} **Syntax Description Parameters Description add** Adds a new v3 trap notification destination associated with a configured v3 username.

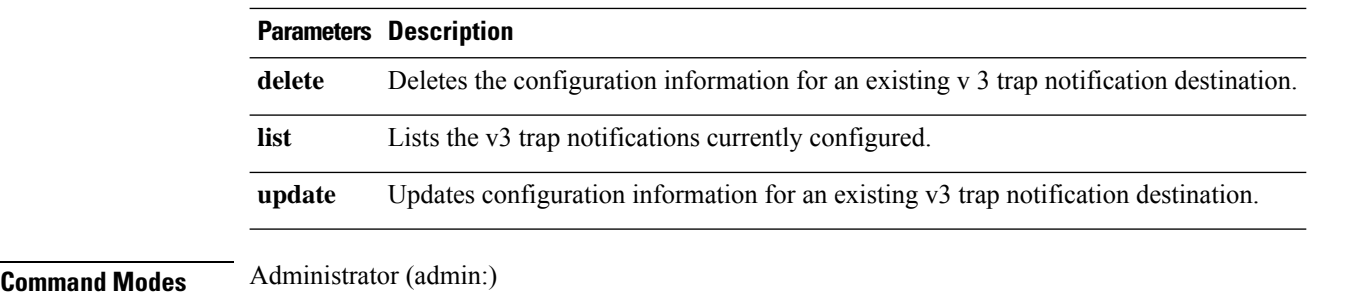

**Usage Guidelines** The system prompts you for the parameters.

### **Requirements**

Command privilege level: 1

Allowed during upgrade: Yes

Applies to: Unified Communications Manager, IM and Presence Service on Unified Communications Manager, Cisco Unity Connection

# **utils snmp config 3 user**

This interactive command affects v3 user configuration.

**utils snmp config 3 user** {**add** | **delete** | **list** | **update**}

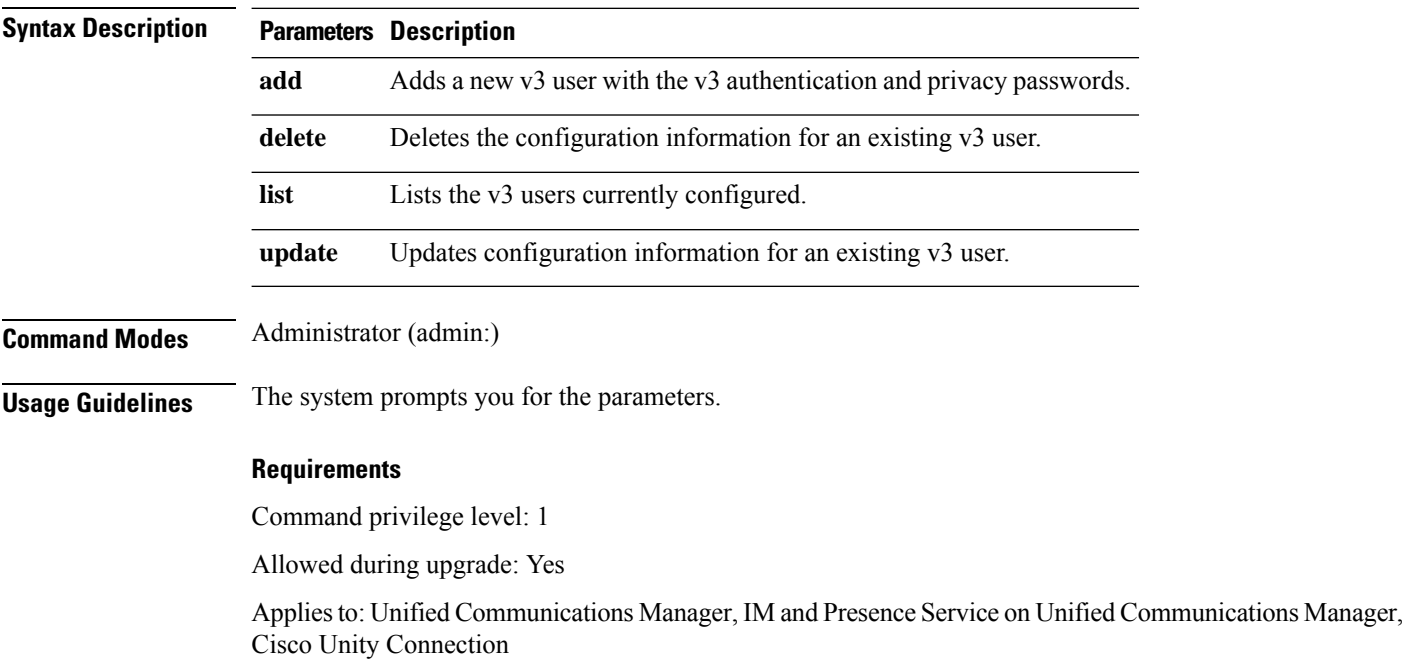

# **utils snmp get**

This interactive command gets the SNMP data using the specified version for the specified MIB OID.

**utils snmp get** *version*

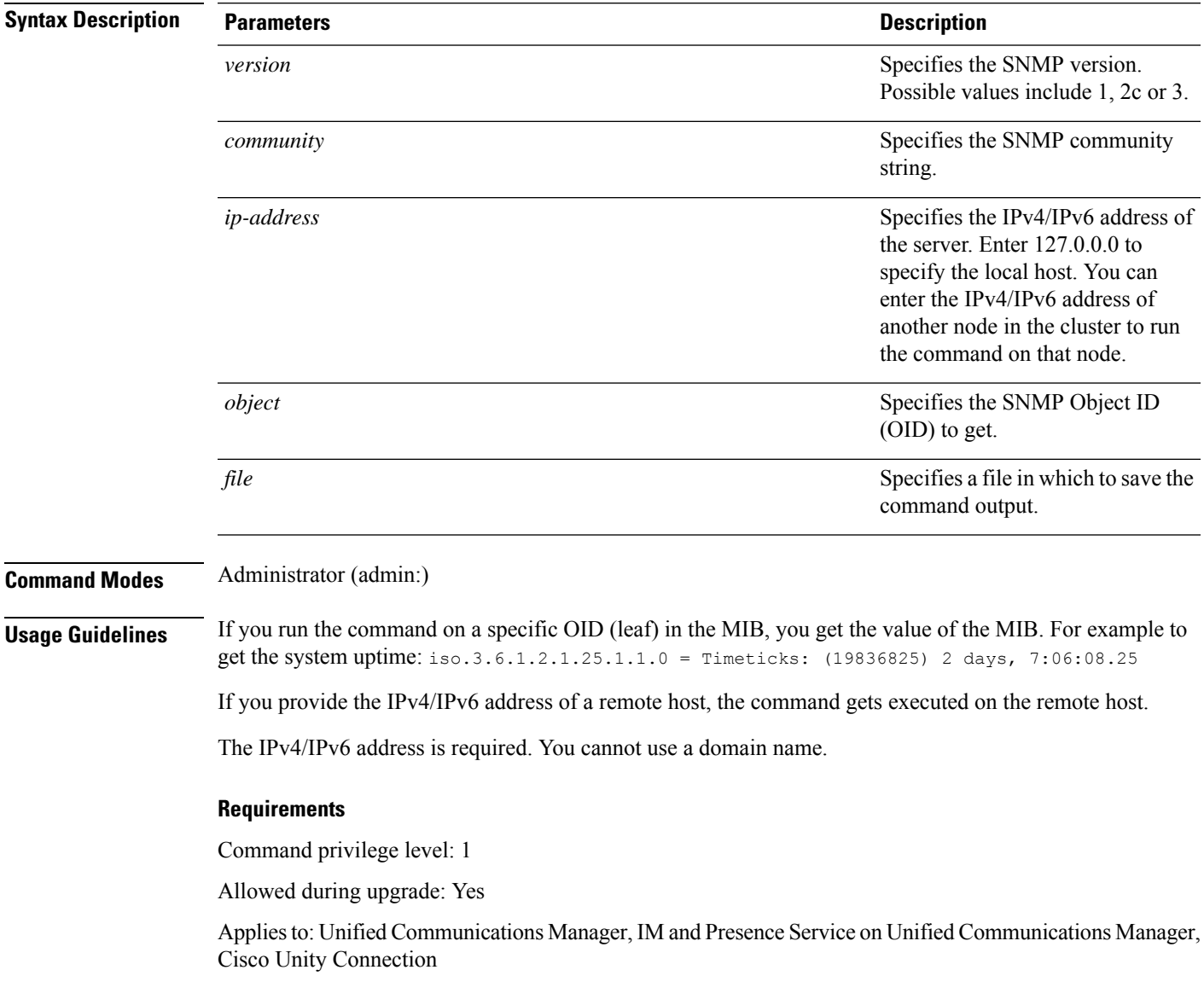

# **utils snmp get 1**

This command gets the SNMP data using version 1 for the specified MIB OID.

**utils snmp get 1** *version*

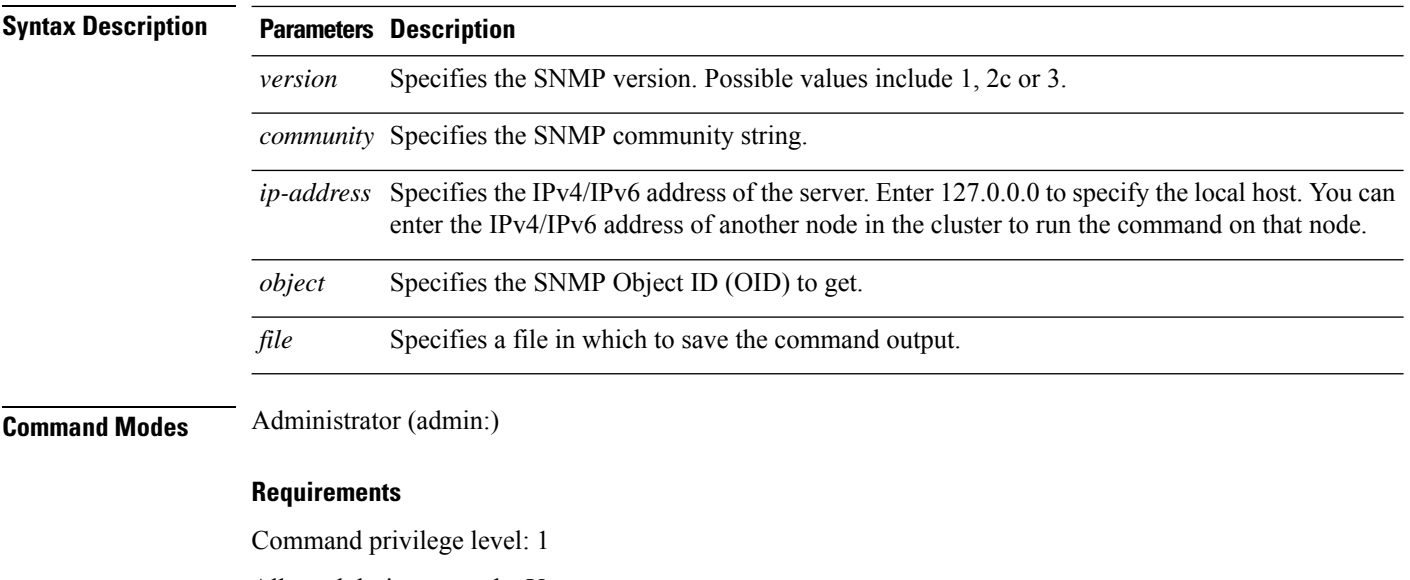

Allowed during upgrade: Yes

Applies to: Unified Communications Manager, IM and Presence Service on Unified Communications Manager, Cisco Unity Connection

# **utils snmp get 2c**

This command gets the SNMP data using version 2c for the specified MIB OID.

**utils snmp get 2c** *version*

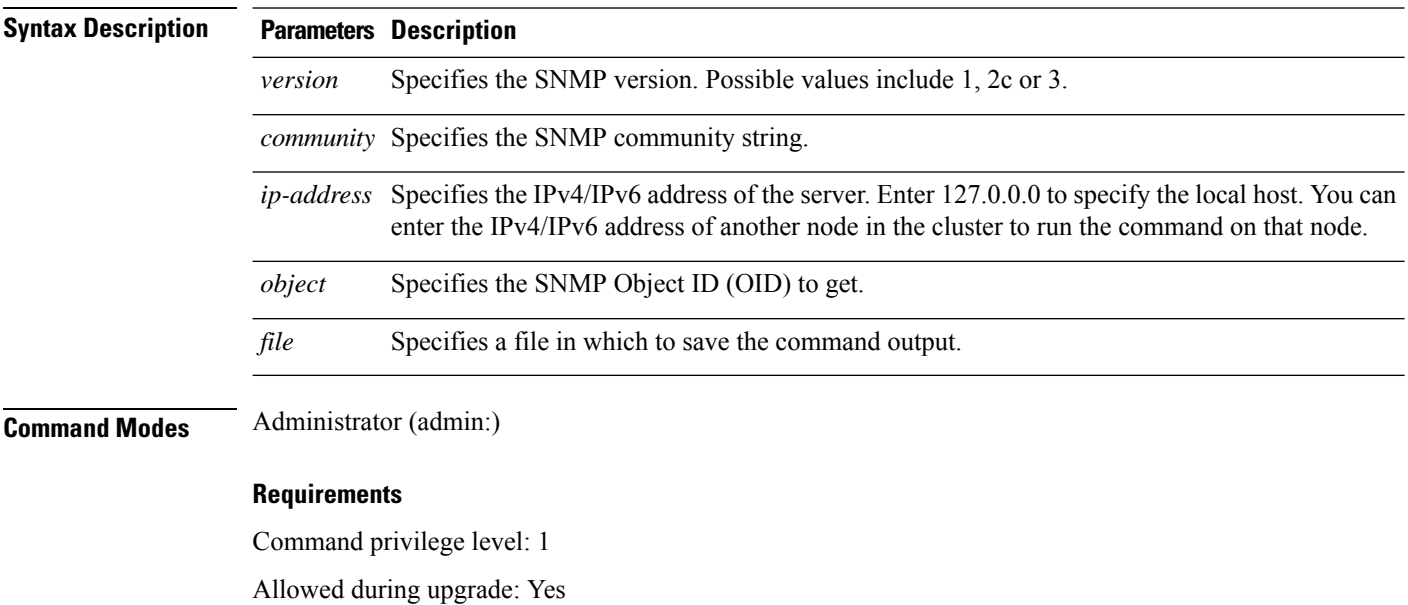

Applies to: Unified Communications Manager, IM and Presence Service on Unified Communications Manager, Cisco Unity Connection

# **utils snmp get 3**

This command gets the SNMP data for the specified MIB OID.

**utils snmp get 3** *version*

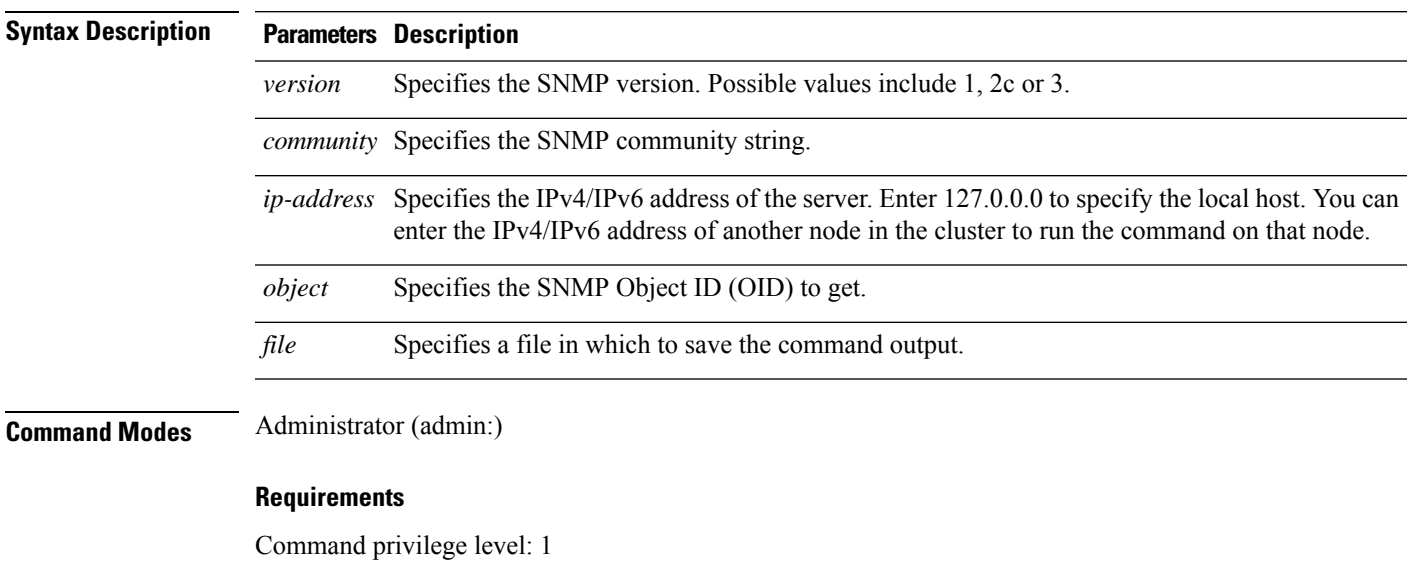

Allowed during upgrade: No

Applies to: Unified Communications Manager, IM and Presence Service on Unified Communications Manager, Cisco Unity Connection

# **utils snmp hardware-agents**

This command affects the SNMP agents on the server.

**utils snmp hardware-agents** {**status** | **start** | **stop** | **restart**}

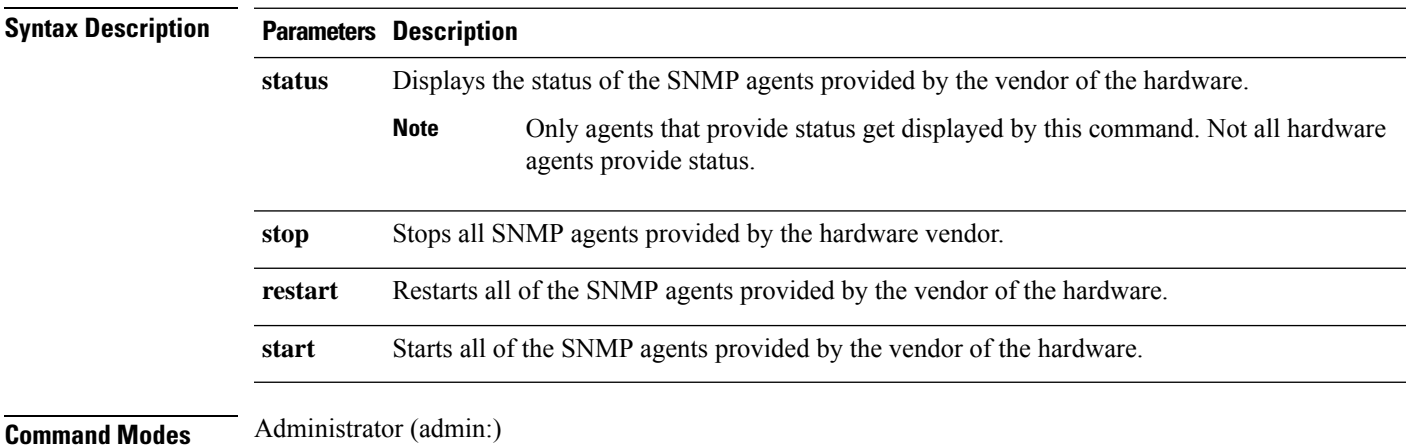

### **Requirements**

Command privilege level: 0

Allowed during upgrade: Yes

Applies to: Unified Communications Manager, IM and Presence Service on Unified Communications Manager, Cisco Unity Connection

### **utils snmp test**

This command sends sample alarms to local syslog and remote syslog.

### **utils snmp test**

**Command Modes** Administrator (admin:)

### **Requirements**

Command privilege level: 1

Allowed during upgrade: Yes

Applies to: Unified Communications Manager, IM and Presence Service on Unified Communications Manager, Cisco Unity Connection

### **Example**

admin: admin:utils snmp test Service Manager is running Test SNMP Trap starts with Local Host Name, Specify a Remote Sever Name to test Remote Syslog TestAlarmInformational sent [Returncode=0] TestAlarmEmergency sent [Returncode=0] TestAlarmAlert sent [returncode=0] TestAlarmCritical sent [Returncode=0] TestAlarmDebug sent [Returncode=0] TestAlarmNotice sent [Returncode=0] TestAlarmWarning sent [Returncode=0] TestAlarmError sent [Returncode=0] TestAlarmWindows sent [Returncode=0] Message from syslogd@ipcbu-plat44 at Sat Jul 17 03:56:11 2010 ... ipcbu-plat44 local7 0 : 1: ipcbu-plat44.blr.eng: Jul 16 2010 22:26:11.53 UTC : %UC\_-0-TestAlarmEmergency: %[AppID=Cisco CallManager][ClusterID=][NodeID=ipcbu-plat44]: Testing EMERGENCY\_ALARM

Ш

## **utils snmp walk**

This interactive command command walks through the SNMP MIB using the specified version, starting with the specified OID.

**utils snmp walk** *version*

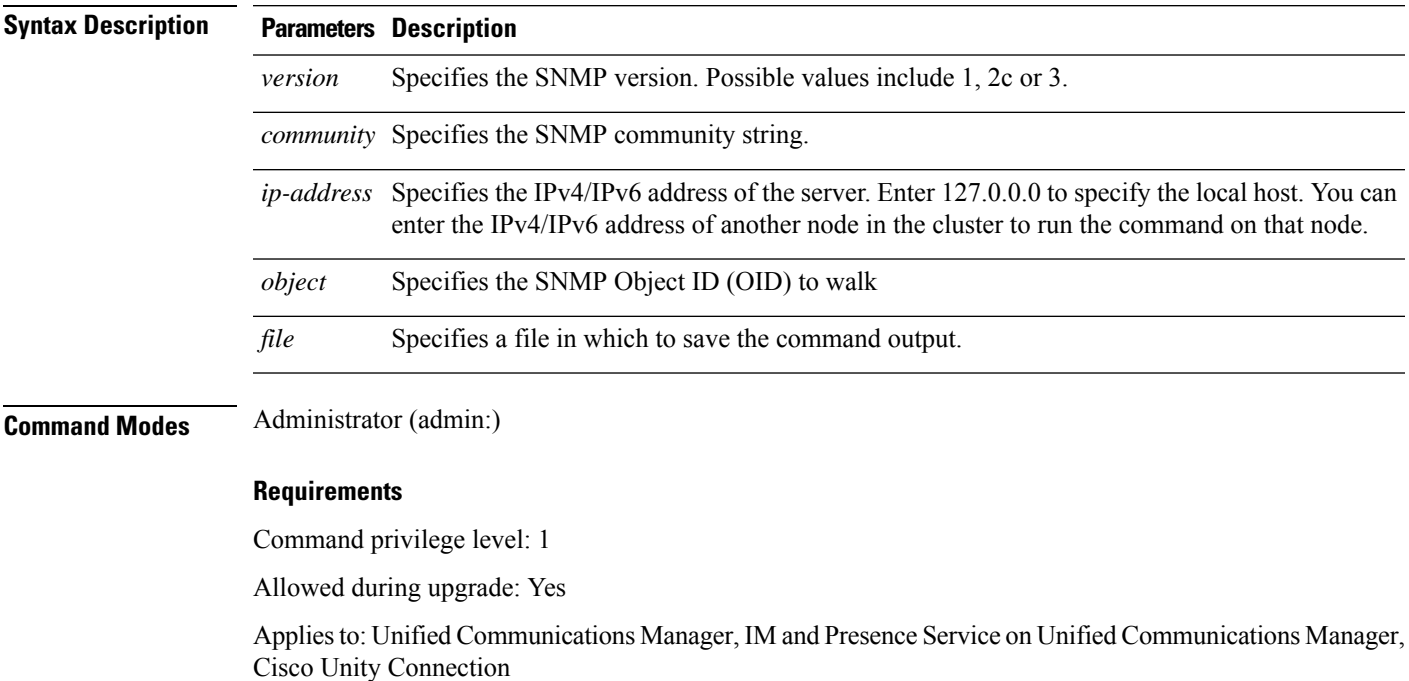

### **Example**

For the below example, community string is created using the utils snmp config 1/2c community-string command.

admin:utils snmp walk 1

ctrl-c: To quit the input.

```
Enter the community string:: public
Enter the ip address of the Server, use 127.0.0.1 for localhost.
Note that you need to provide the IP address, not the hostname.:: < enter the IP address of
your server>
The Object ID (OID):: iso.3.6.1.2.1.1.1.0
Enter parameter as "file" to log the output to a file. [nofile]::
This command may temporarily impact CPU performance.
Continue (y/n)?y
SNMPv2-MIB::sysDescr.0 = STRING: Linux release:3.10.0-1062.18.1.el7.x86_64 machine:x86_64
#####################################################################################################
utils snmp walk 2c -> same as utils snmp walk 1
#####################################################################################################
For the below example, user is created using
utils snmp config 3 user add
```

```
utils snmp walk 3
admin:utils snmp walk 3
ctrl-c: To quit the input.
Enter the user name:: test
Enter the authentication protocol [SHA]:: SHA
Enter the authentication protocol pass phrase:: ********
Enter the privacy protocol [AES128]:: AES128
Enter the privacy protocol pass phrase:: ********
Enter the ip address of the Server, use 127.0.0.1 for localhost.
Note that you need to provide the IP address, not the hostname.:: <enter the IP address of
your server>
The Object ID (OID):: iso.3.6.1.2.1.1.1.0
Enter parameter as "file" to log the output to a file. [nofile]::
This command may temporarily impact CPU performance.
Continue (y/n)?y
SNMPv2-MIB::sysDescr.0 = STRING: Linux release:3.10.0-1062.18.1.el7.x86_64 machine:x86_64
```
## **utils snmp walk 1**

This interactive command walks through the SNMP MIB using SNMP version 1 starting with the specified OID

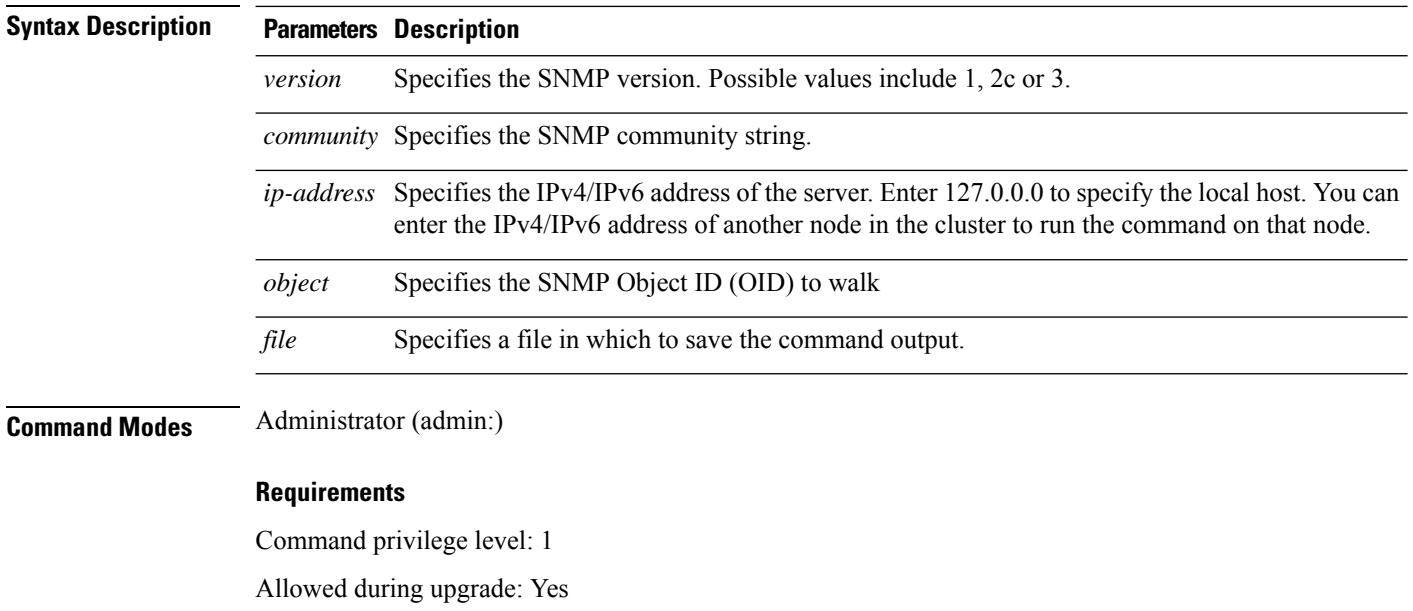

Applies to: Unified Communications Manager, IM and Presence Service on Unified Communications Manager, Cisco Unity Connection

### **utils snmp walk 1** *version*

## **utils snmp walk 2c**

This interactive command walks through the SNMP MIB using SNMP version 2c starting with the specified OID.

**utils snmp walk 2c** *version*

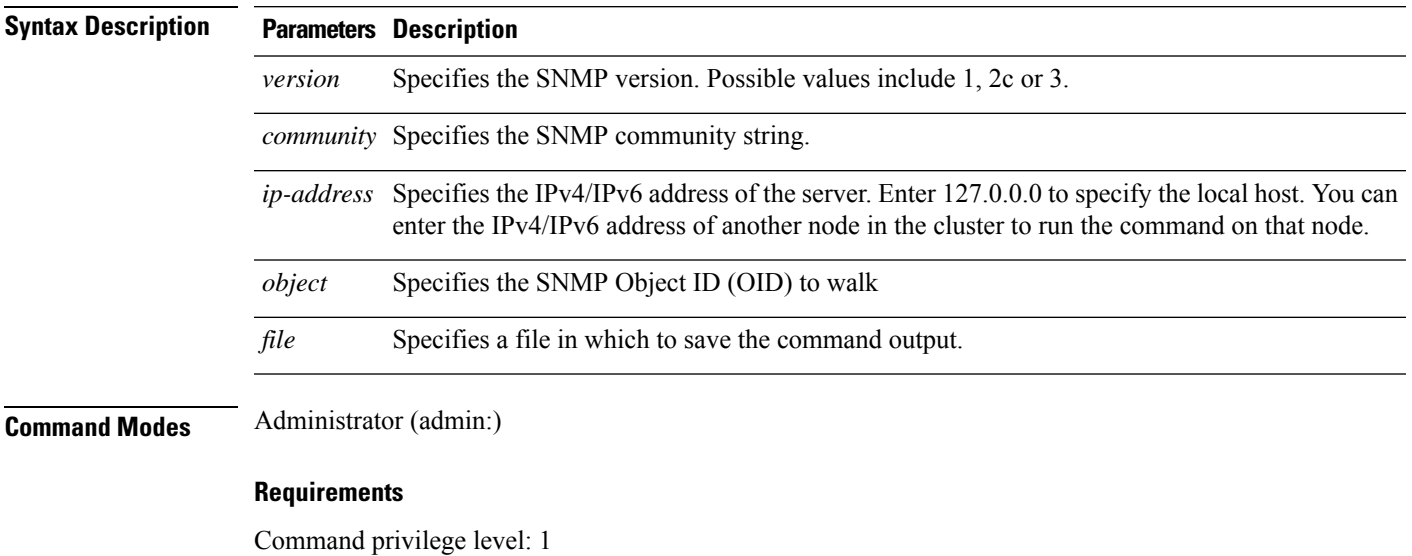

Allowed during upgrade: Yes

Applies to: Unified Communications Manager, IM and Presence Service on Unified Communications Manager, Cisco Unity Connection

# **utils snmp walk 3**

This interactive command walks through the SNMP MIB starting with the specified OID.

**utils snmp walk 3** *version*

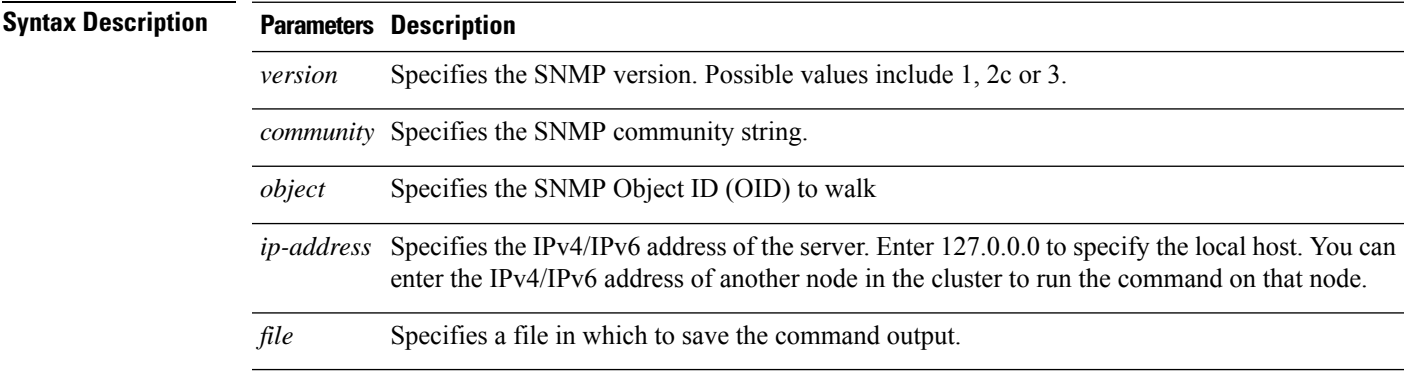

### **Command Modes** Administrator (admin:)

### **Requirements**

Command privilege level: 1

Allowed during upgrade: No

Applies to: Unified Communications Manager, IM and Presence Service on Unified Communications Manager, Cisco Unity Connection

# **utils soap realtimeservice test**

This command executes a number of test cases on the remote server.

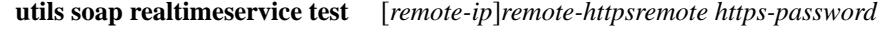

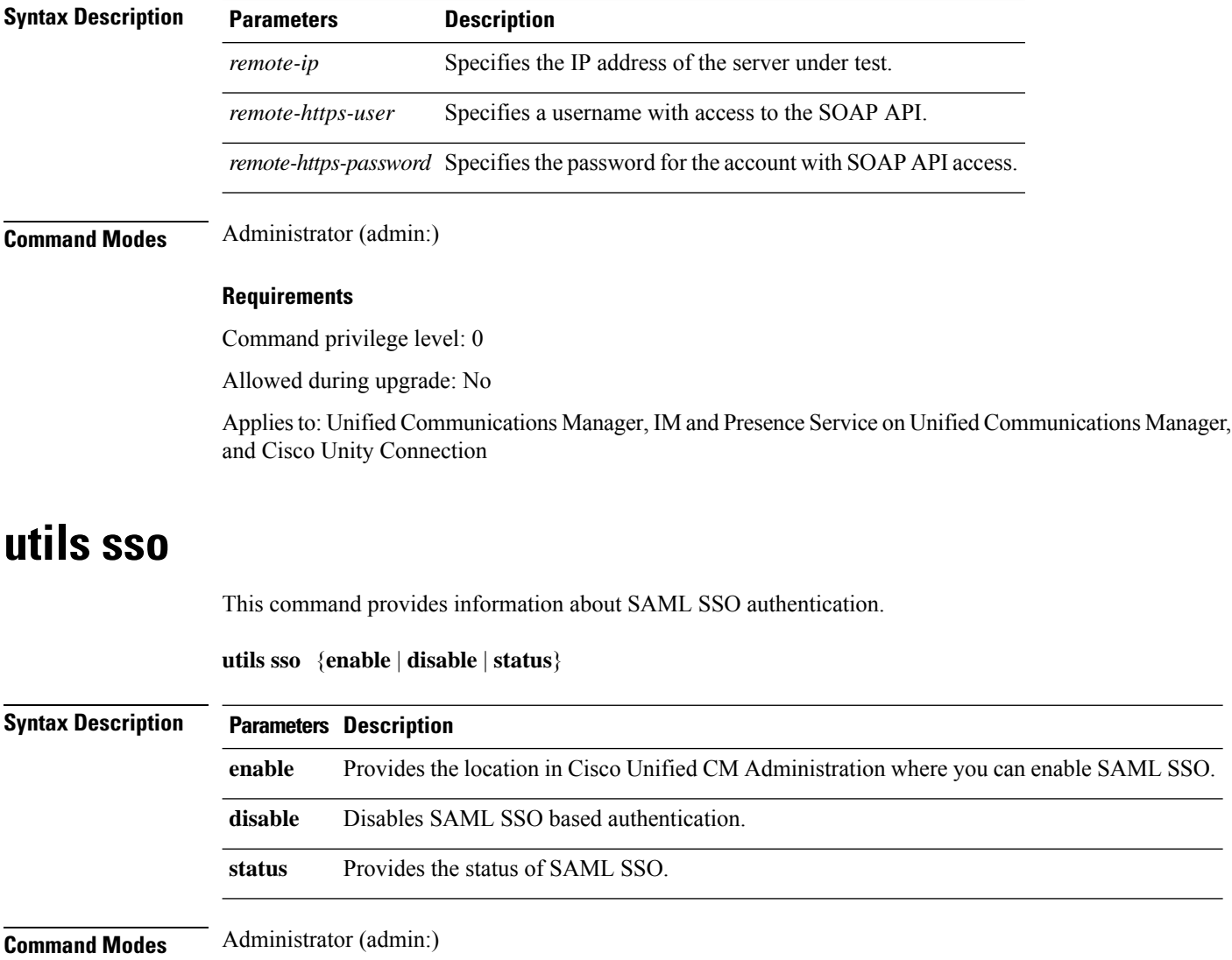

Ш

### **Requirements**

Command privilege level: 1

Allowed during upgrade: No

Applies to: Unified Communications Manager, IM and Presence Service on Unified Communications Manager, and Cisco Unity Connection

### **Example**

```
Admin: utils sso enable
*** W A R N I N G ***
SSO cannot be enabled using CLI command
     =======================================================
To enable Cluster wide SAML SSO please access
Cisco Unified CM Administration Page->System->SAML Single Sign On
```
=======================================================

## **utils sso recovery-url**

This command enables or disables recovery URL for SAML SSO based authentication.

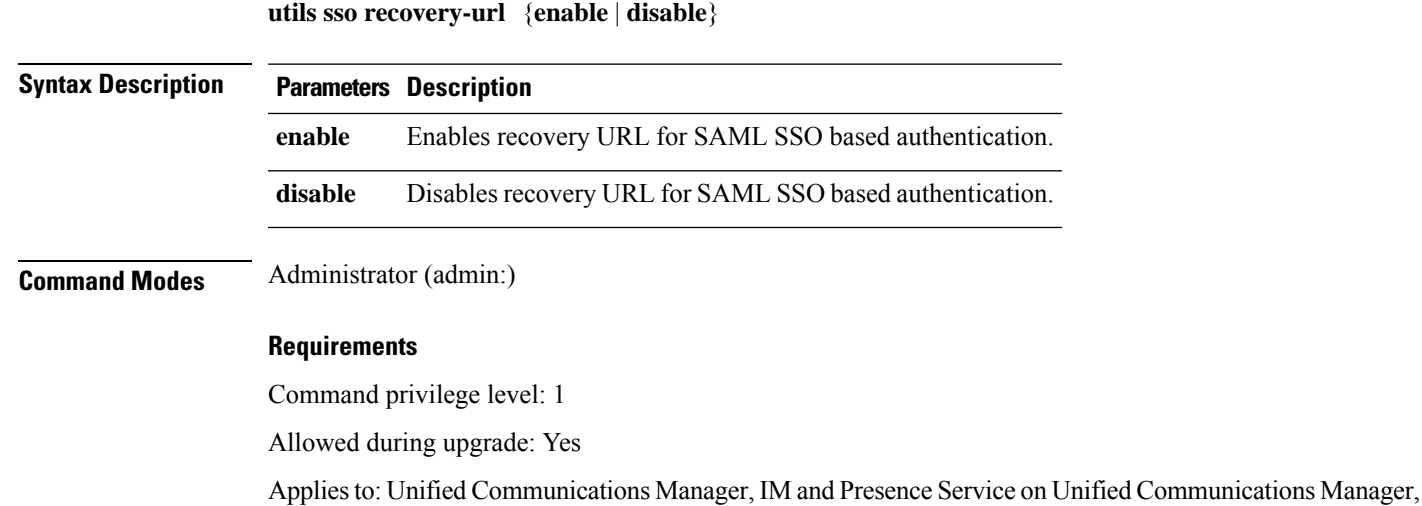

## **utils system restart**

This command allows you to restart the system on the same partition.

**utils system restart**

and Cisco Unity Connection

**Command Modes** Administrator (admin:)

### **Requirements**

Command privilege level: 1

Allowed during upgrade: No

Applies to: Unified Communications Manager, IM and Presence Service on Unified Communications Manager, Cisco Unity Connection

### **utils system shutdown**

This command allows you to shut down the system.

### **utils system shutdown**

**Command Modes** Administrator (admin:)

**Usage Guidelines** This command has a five-minute timeout. If the system does not shut down within five minutes, the command gives you the option of doing a forced shutdown.

<u>/i\</u>

**Caution** If the server is forced to shutdown and restart from your virtual machine, the file system may become corrupted.

#### **Requirements**

Command privilege level: 1

Allowed during upgrade: No

Applies to: Unified Communications Manager, IM and Presence Service on Unified Communications Manager, Cisco Unity Connection

## **utils system switch-version**

This command allows you to restart the system on the inactive partition.

### **utils system switch-version**

**Command Modes** Administrator (admin:)

### **Requirements**

Command privilege level: 1

Allowed during upgrade: No

Applies to: Unified Communications Manager, IM and Presence Service on Unified Communications Manager, and Cisco Unity Connection

# **utils system boot**

This command redirects where the system boot output gets sent.

**utils system boot** {**console** | **serial**}

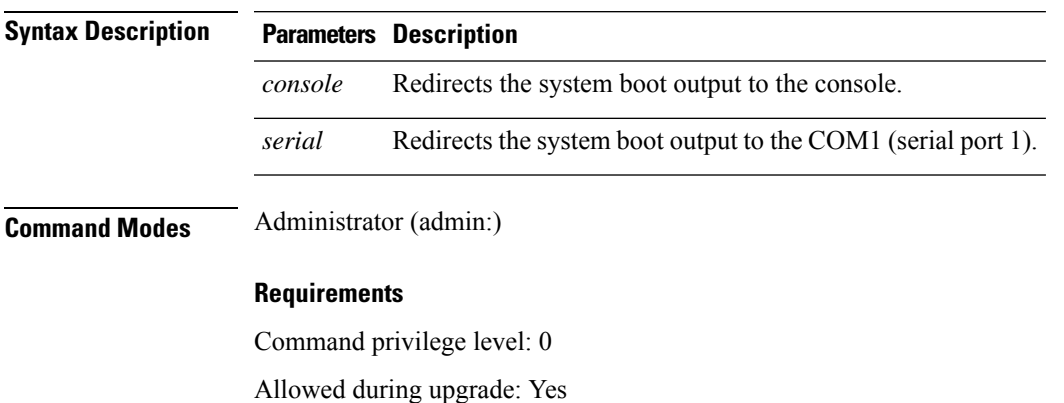

Applies to: Unified Communications Manager and Cisco Unity Connection

# **utils system upgrade**

This command allows you to install upgrades and Cisco Option (COP) files from both local and remote directories.

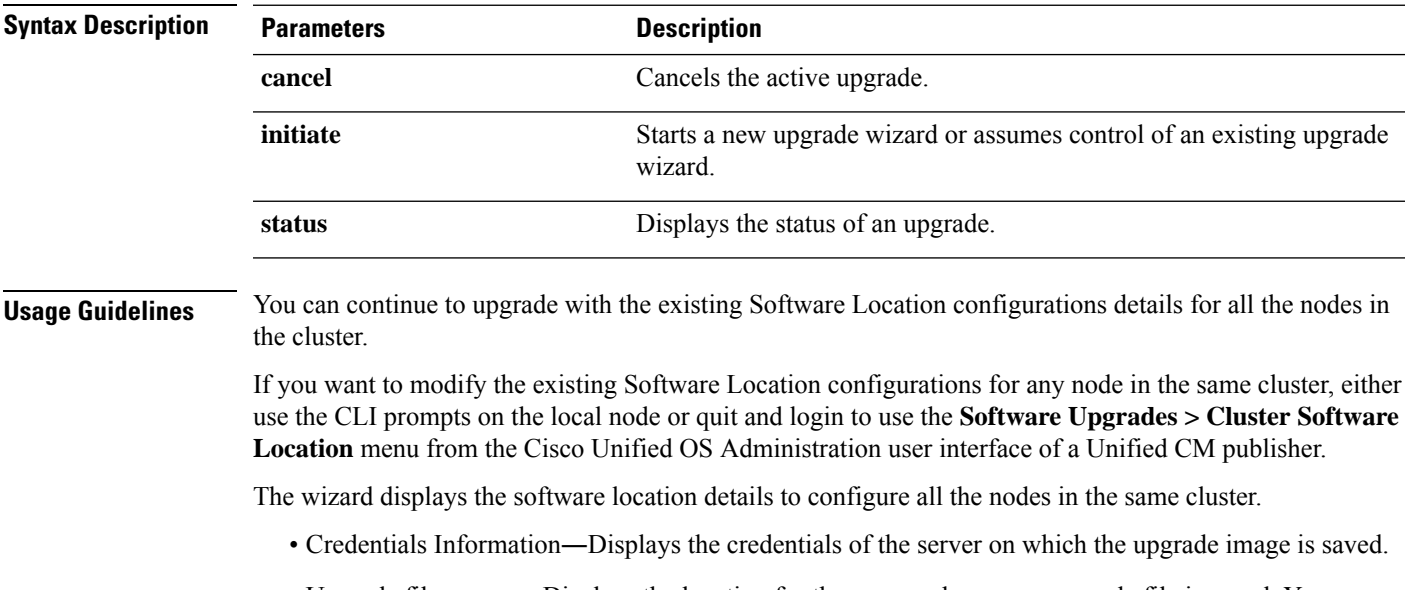

**utils system upgrade** { **initiate** | **cancel** | **status** }

upgrade from a local source (CD or DVD), or you can use FTP or SFTP to download a remote upgrade

file, or if you want to resume an upgrade after a cancel operation, you can use the previously downloaded upgrade file through the local image source option.

- Continue with upgrade after download—Indicates the option selected whether you wanted the upgrade to proceed automatically once the upgrade file is downloaded (the default value is yes). If you had chosen to upgrade automatically, no checksum or SHA details get displayed. If you had set the value of to yes or no, the setting remains in the system.
- Version switching—Displays the option selected whether you wanted to switch to the new version automatically once the upgrade completes (the default value is no). If you had entered yes, the system switches to the new version and reboots automatically after the upgrade completes. If you had set the value to yes or no, the setting remains in the system.

### **Requirements**

Command privilege level: 0

Applies to: Unified Communications Manager and IM and Presence Service on Unified Communications Manager.

#### **Example:**

```
admin:utils system upgrade initiate
Warning: Do not close this window without first canceling the upgrade.
Warning: Before upgrading the cluster Cisco recommends installing the latest Upgrade Readiness
COP file. Refer to the Upgrade Guide on cisco.com for details.
Note: Below are the configurations used for the upgrade of current node.To review/modify
the configuration, navigate to Cisco unified OS Administration -> Software Upgrades ->
Cluster Software Location on publisher.
Source: Remote Filesystem via SFTP
Directory: /common/adminsftp/upgrade
Server: 10.77.30.197
User Name: root
Password: ******
Continue with upgrade after download (yes/no): yes
Switch-version server after upgrade [valid only for ISO] (yes/no): yes
Do you want to continue with these settings (yes/no) [no]: no
Note: To modify this node's Software Location details, either use the prompts below or quit
and login to Cisco Unified Operating System Administration interface and navigate to
'Software Upgrades -> Cluster Software Location' page on the publisher.
Source:
1) Remote Filesystem via SFTP
2) Remote Filesystem via FTP
3) Local DVD/CD
4) Local Image <None>
q) quit
Please select an option (1 - 4 or "q" ): 1
Directory [/common/adminsftp/upgrade]: /common/adminsftp/fresh_install
Server [10.77.30.197]: 10.77.30.195
User Name [root]: root
Password [******]: *********
Please enter SMTP Host Server (optional):
Continue with upgrade after download (yes/no) [yes]: yes
Switch-version server after upgrade [valid only for ISO] (yes/no) [yes]: no
Checking for valid upgrades. Please wait...
Available options and upgrades in "10.77.30.195:/common/adminsftp/fresh_install":
1) UCSInstall_UCOS_14.0.1.13900-9001.iso
q) quit
Please select an option (1 - 1) or "q" ):
```
### **Example:**

```
admin:utils system upgrade initiate
Warning: Do not close this window without first canceling the upgrade.
Warning: Before upgrading the cluster Cisco recommends installing the latest Upgrade Readiness
COP file. Refer to the Upgrade Guide on cisco.com for details.
Note: Below are the configurations used for the upgrade of current node.To review/modify
the configuration, navigate to Cisco unified OS Administration -> Software Upgrades ->
Cluster Software Location on publisher.
Source: Remote Filesystem via SFTP
Directory: /common/adminsftp/upgrade
Server: 10.77.30.197
User Name: root
Password: ******
Continue with upgrade after download (yes/no): yes
Switch-version server after upgrade [valid only for ISO] (yes/no): yes
Do you want to continue with these settings (yes/no) [no]: yes
Checking for valid upgrades. Please wait...
Available options and upgrades in "10.77.30.197:/common/adminsftp/upgrade":
1) ciscocm.ciscossl7_upgrade_CSCwa48315_CSCwa77974_v1.0.k4.cop
2) ciscocm.ciscoss17 upgrade_CSCwa48315_CSCwa77974_v1.0.k4.cop.sha512
3) ciscocm.ucmap platformconfig-v1.3.k3.cop.sgn
4) ciscocm.ucmap_platformconfig_relkey-v1.4.k4.cop.sha512
q) quit
Please select an option (1 - 4 or "q" ):
```
## **utils system upgrade cluster**

This command allows you to install upgrades for cluster nodes (Unified Communications Manager and IM and Presence) and Cisco Option Package (COP) files from both local and remote directories.

| <b>Syntax Description</b> | <b>Parameters</b> | <b>Description</b>                                                                                                    |
|---------------------------|-------------------|----------------------------------------------------------------------------------------------------|
|                           | cancel            | Cancels the active upgrade.                                                                                                    |
|                           | initiate          | Starts a new upgrade wizard or assumes control of an existing cluster<br>upgrade wizard.                                                                                 |
|                           |                   | This option is available only for the Unified Communications Manager<br>publisher and not for the Unified Communications Manager subscriber<br>or IM and Presence nodes. |

**utils system upgrade cluster** { **initiate** | **cancel** | **status** }

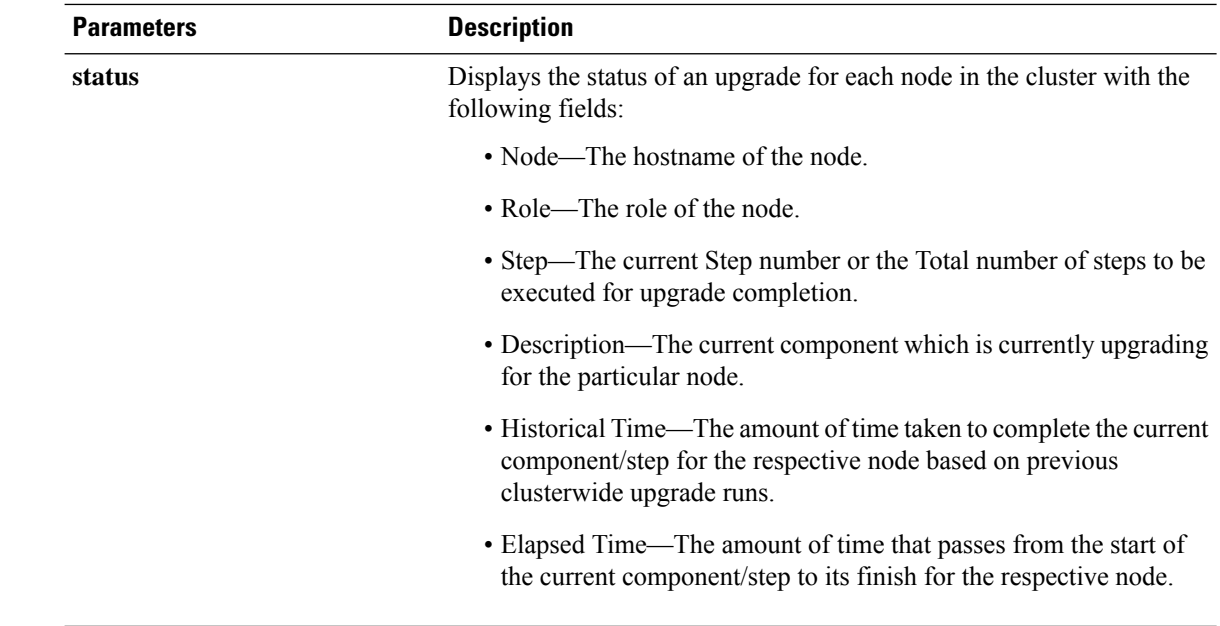

### **Usage Guidelines** Before you begin to upgrade your system, use the **Software Upgrades > Cluster Software Location** menu from the Cisco Unified OS Administration user interface of a Unified CM publisher to add, edit, or modify any of the existing configurations for any node in the same cluster. In Release 12.5(1)SU6 and later, Software Location settings for all cluster nodes are centrally managed from the Publisher instead of locally on each cluster node.

The wizard displays the software location details to configure all the nodes in the same cluster.

- Credentials Information―Displays the credentials of the server on which the upgrade image is saved.
- Upgrade file source―Enter the location for the server where your upgrade file is saved. You can upgrade from a local source (CD or DVD), or you can use FTP or SFTP to download a remote upgrade file, or if you want to resume an upgrade after a cancel operation, you can use the previously downloaded upgrade file through the local image source option.
- Continue with upgrade after download―Indicates the option selected whether you wanted the upgrade to proceed automatically once the upgrade file is downloaded (the default value is yes). If you had chosen to upgrade automatically, no checksum or SHA details get displayed. If you had set the value of to yes or no, the setting remains in the system.
- Version switching—Displays the option selected whether you wanted to switch to the new version automatically once the upgrade completes (the default value is no). If you had entered yes, the system switches to the new version and reboots automatically after the upgrade completes. If you had set the value to yes or no, the setting remains in the system.

### **Requirements**

Command privilege level: 0

Applies to: Unified Communications Manager and IM and Presence Service on Unified Communications Manager.

### **Example:**

admin:utils system upgrade cluster initiate

```
Warning: CLI upgrade status is best viewed when in full screen view.
Warning: Do not close this window without first canceling the upgrade.
Warning: Before upgrading the cluster Cisco recommends installing the latest Upgrade Readiness
COP file. Refer to the Upgrade Gui de on cisco.com for details.
Note: Below are the configurations used for the upgrade of current node.To review/modify
the configuration, navigate to Cisco uni fied OS Administration -> Software
Upgrades -> Cluster Software Location on publisher.
Source: Remote Filesystem via SFTP
Directory: /common/adminsftp/fresh_install
Server: 10.77.30.197
User Name: root
Password: ******
Continue with upgrade after download (yes/no): no
Switch-version server after upgrade [valid only for ISO] (yes/no): no
Do you want to continue with these settings (yes/no) [no]: yes
Checking for valid upgrades. Please wait...
Available CUCM options and upgrades in "10.77.30.197:/common/adminsftp/fresh_install":
1) UCSInstall_UCOS_14.0.1.11900-9000.iso
 2) UCSInstall_UCOS_14.0.1.12900-9003.iso
 3) ciscocm.ucmap_platformconfig_relkey-v1.4.k4.cop.sha512
q) quit
Please select an option (1 - 3 or "q" ): 2
Available IMP options and upgrades in "10.77.30.197:/common/adminsftp/fresh_install":
 1) UCSInstall_CUP_12.5.1.16000-9004.iso
 2) UCSInstall_CUP_14.0.1.11900-7.sha512.iso
 3) UCSInstall_CUP_14.0.1.12600-9002.iso
 4) ciscocm.ucmap_platformconfig_relkey-v1.4.k4.cop.sha512
q) quit
Please select an option (1 - 4 or "q" ): 3
Processing the cluster wide download...
CUCM-35 Download complete
CUCM-34 Download complete
IMP-37 Download complete
IMP-36 Download complete
Cluster wide Download complete
A system reboot is required when the upgrade process is complete or cancelled.This will
ensure the services affected by the upgra de process are functioning properly
 Downloaded UCM Image: UCSInstall_UCOS_14.0.1.12900-9003.iso
  File version: 14.0.1.12900-9003
 File checksum : (MD5): 3d:46:a5:d6:41:6e:9a:93:56:aa:56:d0:4b:4a:1b:9d
                 (SHA512):
0d2bb7d49752179eeb2555f3a983e166be0c097185c207e581f741bcde026d526cc4bea13ce1ec8cd4249b6cd4c926285e92e
             27704bf61d7062af18ac4e0a2d0
```

```
Downloaded IMP Image: UCSInstall_CUP_14.0.1.12600-9002.iso
 File version: 14.0.1.12600-9002
 File checksum : (MD5): e0:0c:f8:b9:a3:a1:d3:2e:02:68:51:78:b1:31:04:4c
             (SHA512):
e7e22a1d5068b3189148d343d41379dc0efe1a3a4b0c764ec7040d1a18de2b45d6bd307f0880af68c96b060255fe77be1795c
          162878070b47b340a210873c36b
The IMP servers in the cluster must be rebooted after Unified CM publisher is switched to
the new version, even IF IMP servers ar enot being being upgraded
Automatically switch versions if the upgrade is successful (yes/no): no
Start installation (yes/no): yes
Cluster-wide upgrade has been initiated...
Node Role Step Description Historical Role Step Description
Time Elapsed Time
---- ---- ---- -----------
---------------- ------------
CUCM-35 CUCM Subscriber 3/22 setup 00:01:15
          00:01:14
CUCM-34 CUCM Publisher 3/22 setup 00:01:15
          00:01:12
IMP-37 IM&P Subscriber 4/21 verify 00:00:13
          00:00:09
IMP-36 IM&P Publisher 4/21 verify 00:00:13
          00:00:15
Cluster - - Overall cluster progress 04:30:22
```
## **utils system enableAdministration**

00:01:18

Configuration changes are not permitted during an upgrade; however, you can use this command to enable emergency provisioning during an upgrade.

 $\bigwedge$ 

```
Caution
```
- Once you begin the upgrade process, configuration changes are not permitted until the upgrade is complete and you have performed all of the post-upgrade tasks. Configuration changes include:
	- changes made through any of the Unified Communications Manager or IM and Presence Service graphical user interfaces (GUI), the command line interface (CLI), or the AXL API
	- LDAP synchronizations, including incremental synchronizations that are pushed to Unified Communications Manager from an Oracle LDAP
	- automated jobs
	- devices attempting to autoregister

Any configuration changes that you make during an upgrade may be lost, and some configuration changes can cause the upgrade to fail.

### **utils system enableAdministration**

**Command Modes** Administrator (admin:)

### **Requirements**

Command privilege level: 1 and 4

## **utils update dst**

This command updates the daylight saving time (DST) rules for the current year.

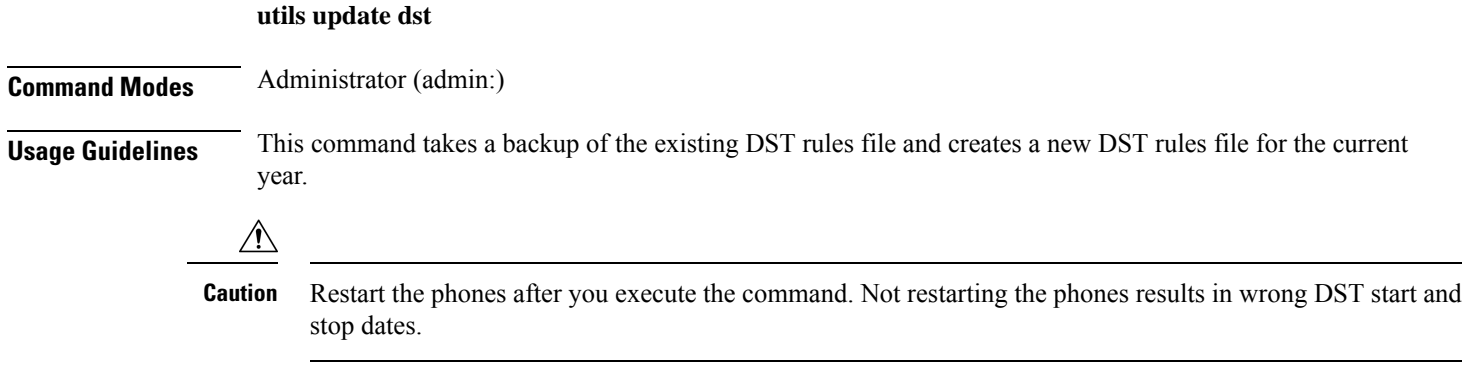

### **Requirements**

Command privilege level: 0

Allowed during upgrade: No

**utils users validate** {**all** | **userid** | **uri**}

Applies to Unified Communications Manager and IM and Presence Service.

## **utils users validate**

This command checks user records across all nodes and clusters in the deployment to identify duplicate or invalid userid or directory URI values.

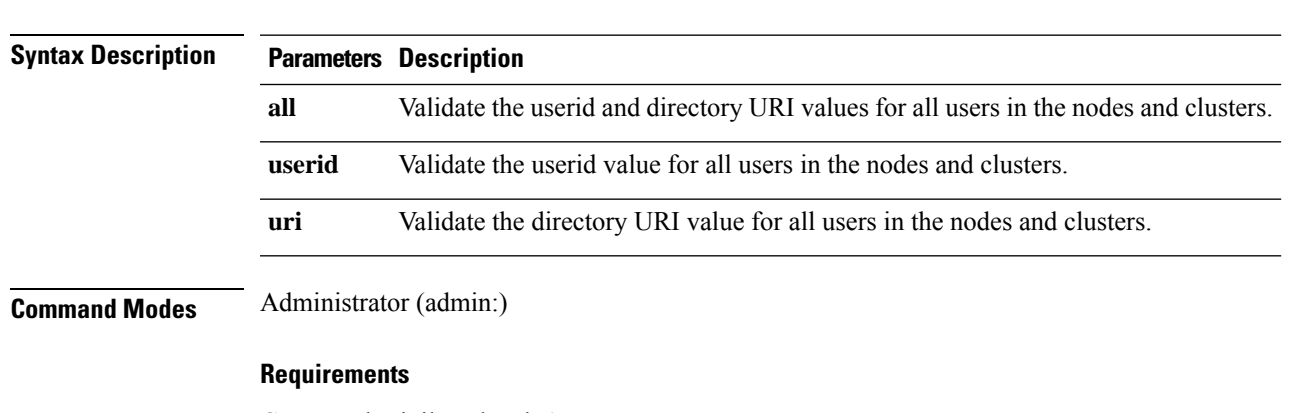

Command privilege level: 1

Allowed during upgrade: No

Applies to: IM and Presence Service on Unified Communications Manager

## **utils vmtools refresh**

This command refreshes the currently installed VMware Tools to the latest version that is prescribed by the ESXi host for that VM.

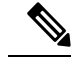

After the initial reboot, VMware Tools are in the **running** state. When you upgrade to a newer version of VMware Tools, selinux may initially block the installation. In this case, the system still allows VMware Tools to install, but a new dynamic policy is generated to suppress any additional selinux blockage. You can view the new dynamic policy with the **utils os secure dynamic-policies list** command. For more information, see the **utils os secure dynamic-policies** CLI command. **Note**

**Note** This is applicable for native vmtools.

#### **utils vmtools refresh**

**Command Modes** Administrator (admin:)

**Usage Guidelines** To update the current version of the VMware Tools, select **Guest** > **Install/Upgrade VMWare Tools** > **Interactive Tools Upgrade**.

### **Requirements**

Command privilege level: 1

Allowed during upgrade: No

Applies to: Unified Communications Manager, IM and Presence Service on Unified Communications Manager, and Cisco Unity Connection.

### **Example**

```
admin:utils vmtools refresh
VMware Tools match host. Upgrade allowed, though not required.
*** W A R N I N G ***
Running this command will update your current version of VMware Tools
to the latest version prescribed by the ESXi host on which this VM is
running. The tools install will cause your system to reboot twice.
```
## **utils vmtools status**

This command displays the type and the version of currently installed VMware Tools.

### **utils vmtools status**

**Command Modes** Administrator (admin:)

### **Requirements**

Command privilege level: 1

Allowed during upgrade: No

Applies to: Unified Communications Manager, IM and Presence Service on Unified Communications Manager, and Cisco Unity Connection

## **utils vmtools switch open**

This command uninstalls the currently installed native VMware Tools and installs the open VMware Tools.

**utils vmtools switch open**

**Command Modes** Administrator (admin:)

### **Requirements**

Command privilege level: 1

Allowed during upgrade: No

Applies to: Unified Communications Manager, IM and Presence Service on Unified Communications Manager, and Cisco Unity Connection

## **utils vmtools switch native**

This command uninstalls the currently installed open VMware Tools and installs the native VMware Tools.

### **utils vmtools switch native**

**Command Modes** Administrator (admin:)

### **Requirements**

Command privilege level: 1

Allowed during upgrade: No

Applies to: Unified Communications Manager, IM and Presence Service on Unified Communications Manager, and Cisco Unity Connection

## **utils system boot status**

This command showsthe location where the system boot messages are to be sent. The location is either console or serial port one.

### **utils system boot status**

**Command Modes** Administrator (admin:)

### **Requirements**

Command privilege level: 0

Allowed during upgrade: Yes

Applies to: Unified Communications Manager, IM and Presence Service on Unified Communications Manager, Cisco Unity Connection

# **utils system upgrade dataexport initiate**

This command exports the nodes configuration and user data to a remote SFTP server, for use in a later fresh install with data import.

### **utils system upgrade dataexport initiate**

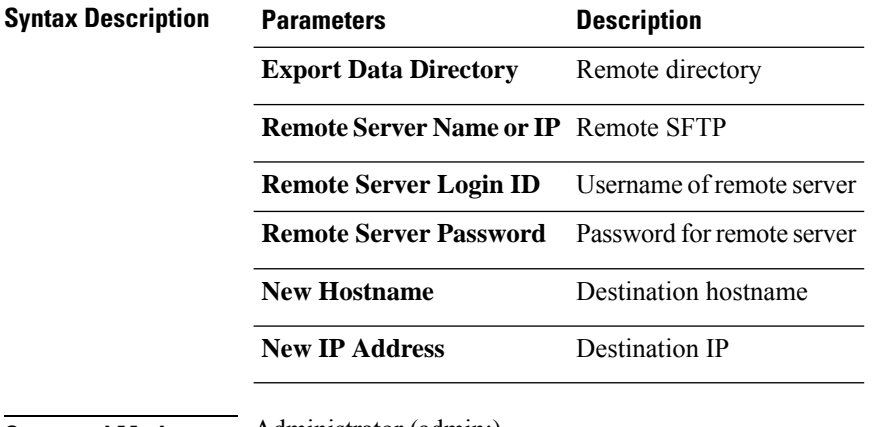

**Command Modes** Administrator (admin:)

### **Requirements**

Command privilege level: 1

Allowed during upgrade: Yes

Applies to: Unified Communications Manager, IM and Presence Service on Unified Communications Manager, and Cisco Unity Connection

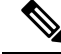

This command should be executed on Publisher first followed by all subscriber nodes in the cluster. Same SFTP Remote server details should be configured for all nodes in the cluster. **Note**

Ш

## **utils system upgrade dataexport status**

This command displays the status of the dataexport operation for this cluster node.

**utils system upgrade dataexport status**

**Command Modes** Administrator (admin:)

### **Requirements**

Command privilege level: 1

Allowed during upgrade: Yes

Applies to: Unified Communications Manager, IM and Presence Service on Unified Communications Manager, and Cisco Unity Connection

## **utils system upgrade dataexport cancel**

This command cancels the ongoing dataexport operation.

**utils system upgrade dataexport cancel**

**Command Modes** Administrator (admin:)

### **Requirements**

Command privilege level: 1

Allowed during upgrade: Yes

Applies to: Unified Communications Manager, IM and Presence Service on Unified Communications Manager, and Cisco Unity Connection

## **utils ucmgmt agent disable**

This command will disable the agent, stop it from running, and prevent it from restarting.

### **utils ucmgmt agent disable**

### **Command Modes** Administrator (admin:)

### **Requirements**

Command privilege level: 1

Allowed during upgrade: No

Applies to: Unified Communications Manager, IM and Presence Service on Unified Communications Manager, and Unity Connection

### **Example**

```
admin:utils ucmgmt agent disable
Stopping cloud agent (via systemctl): [ OK ]
```
### **utils ucmgmt agent enable**

This command will start the agent and enable the watchdog process to ensure that it is running.

#### **utils ucmgmt agent enable**

**Command Modes** Administrator (admin:)

### **Requirements**

Command privilege level: 1

Allowed during upgrade: No

Applies to: Unified Communications Manager, IM and Presence Service on Unified Communications Manager, and Cisco Unity Connection

### **Example**

```
admin:utils ucmgmt agent enable
Agent watchdog activated.
Agent will start up shortly ( \sim 5 minutes).
```
### **utils ucmgmt agent remove**

This command will remove the agent and all of its configurations. This is equivalent to running the uninstall cop file.

### **utils ucmgmt agent remove**

**Command Modes** Administrator (admin:)

#### **Requirements**

Command privilege level: 1

Allowed during upgrade: No

Applies to: Unified Communications Manager, IM and Presence Service on Unified Communications Manager, and Unity Connection

#### **Example**

```
admin:utils ucmgmt agent remove
Removing agent..
Starting removal of UC Management Agent
Agent removal complete.
```
Ш

### **utils ucmgmt agent restart**

This command will restart a running agent immediately, and force the agent to register with the cloud service.

**utils ucmgmt agent restart**

**Command Modes** Administrator (admin:)

### **Requirements**

Command privilege level: 1

Allowed during upgrade: No

Applies to: Unified Communications Manager, IM and Presence Service on Unified Communications Manager, and Unity Connection

### **Example**

```
admin:utils ucmgmt agent restart
Stopping agent..
Agent is restarting. Check agent status with 'utils ucmgmt agent status'.
```
## **utils ucmgmt agent status**

This command display status information about the agent.

**utils ucmgmt agent status**

**Command Modes** Administrator (admin:)

### **Requirements**

Command privilege level: 1

Allowed during upgrade: No

Applies to: Unified Communications Manager, IM and Presence Service on Unified Communications Manager, and Unity Connection

### **Example**

```
admin:utils ucmgmt agent status
Agent Config Information:
   Verification Code: ZUSXXXP9
   Installed UCMGMT Agent version: 20210831-VOS
   Agent's organization id: XXXXXXXX-XXXX-XXXX-XXXX-XXXXXXXXXXXX
Agent Runtime Information:
   Agent process is not running.
   To start up the agent, run 'utils ucmgmt agent restart'.
   Agent process is enabled.
```
Agent watchdog is enabled. Agent is not verified in Webex Control Hub.

## **utils ucmgmt agent verification**

This command displays the verification code of the successfully installed agent.

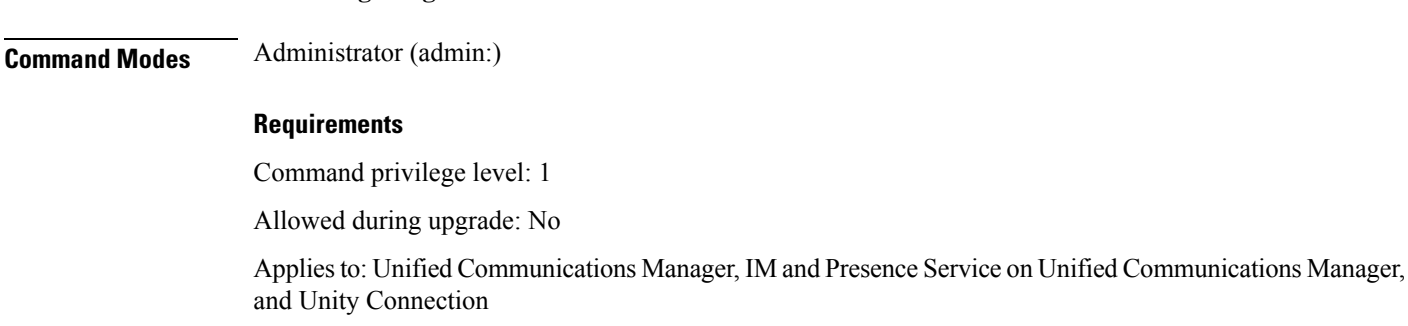

**utils ucmgmt agent verification**

### **Example**

admin:utils ucmgmt agent verification

Verification Code: XXXXXXXX

## **utils ucmgmt config export**

This command creates an agent configuration string for import into an unconfigured agent node.

### **utils ucmgmt config export**

**Command Modes** Administrator (admin:)

### **Requirements**

Command privilege level: 1

Allowed during upgrade: No

Applies to: Unified Communications Manager, IM and Presence Service on Unified Communications Manager, and Unity Connection

### **Example**

admin:utils ucmgmt config export

Organization and proxy configuration processing complete.

This config can be imported into an unconfigured destination node by running (if available): 'utils ucmgmt config import [[2SedFCjFJiXYUuzwYrxf9mlY9FdH\_....==]]'

Ш

## **utils ucmgmt config import**

This command imports a configured agent and enablesthis agent. The agentstill needsto be verified in Control Hub.

**utils ucmgmt config import**

#### **Command Modes** Administrator (admin:)

#### **Requirements**

Command privilege level: 1

Allowed during upgrade: No

Applies to: Unified Communications Manager, IM and Presence Service on Unified Communications Manager, and Unity Connection

### **Example**

```
admin:utils ucmgmt config import
[[2SedFCjFJiXYUuzwYrxf9mlY9FdH_U2FsdGVkX18QtlFwVd4dYKIQqnlLLuvilAGRhTapcaKxWdEFPmhsWIzApSmrymrkYHJq4.....
HE0AUZBfkjBvDpnq5incYdS8SOPTfVilxcKk7x/BIzuSYAIpcRKu+uP6XNQ318z/KigrDClCN03Z+bjrCrxg6ySzrPzA=]]
Found compatible org in config (XXXXXXXX-XXXX-XXXX-XXXX-XXXXXXXXXXXX).
```

```
Configuration import is complete.
Agent service will auto-start in the next 5 minutes.
To start the UCMGMT agent immediately run 'utils ucmgmt agent restart'
```
## **utils ucmgmt organization**

This command sets the Control Hub organization ID for the agent if it is not already set.

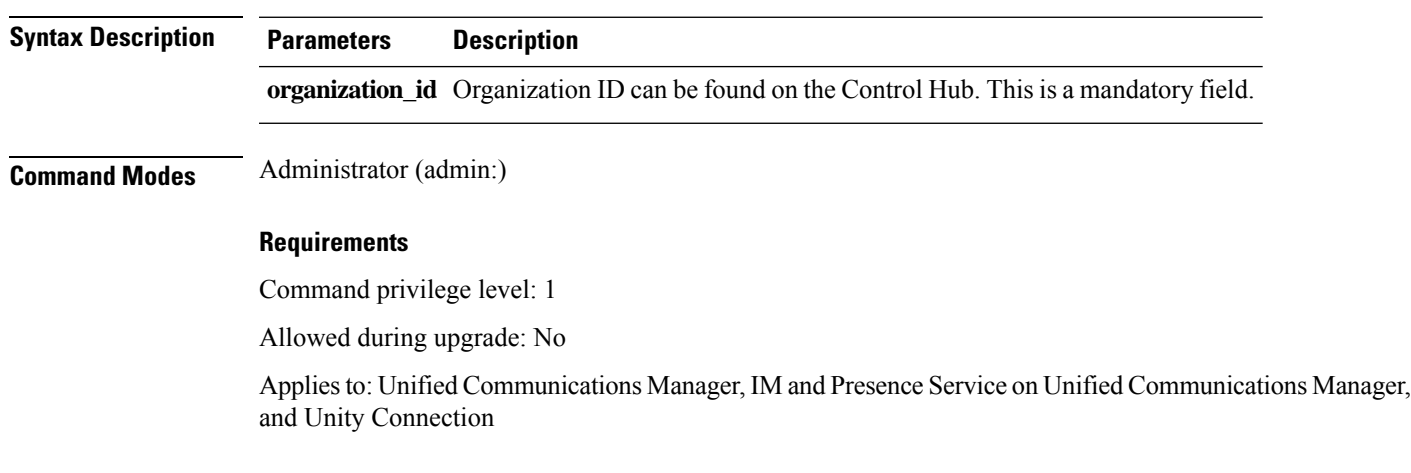

**utils ucmgmt organization**

### **Example**

min:utils ucmgmt organization XXXXXXXX-XXXX-XXXX-XXXX-XXXXXXXXXXXX

### **utils ucmgmt proxy add**

This command will validate the cloud controller access by using the supplied proxy information. Ifsuccessful, the proxy is added to the ucmgmt proxy list.

#### **utils ucmgmt proxy add**

**Command Modes** Administrator (admin:)

#### **Requirements**

Command privilege level: 1

Allowed during upgrade: No

Applies to: Unified Communications Manager, IM and Presence Service on Unified Communications Manager, and Unity Connection

### **Example**

```
admin:utils ucmgmt proxy add http://proxy.proxy-example.com:8080 test
(Optional) Validating Proxy Password (won't display):
Re-enter Proxy Password (won't display):
```

```
Attempting to contact UCMGMT Cloud Controller... please wait (upto 30 seconds).
Successfully contacted controller.
{"serviceName": "Lookup Service", "serviceType":
"REQUIRED", "serviceState": "online", "message": "Healthy",
"lastUpdated": "2022-10-04T22:49:53", "upstreamServices": []}
```
Adding proxy.proxy-example.com:8080 to proxy list.

### **Example**

admin:utils ucmgmt proxy add http://proxy.proxy-example.com:80

```
Attempting to contact UCMGMT Cloud Controller... please wait (upto 30 seconds).
Successfully contacted controller.
{"serviceName": "Lookup Service", "serviceType": "REQUIRED",
"serviceState": "online", "message": "Healthy",
"lastUpdated": "2022-10-06T17:10:30", "upstreamServices": []}
```
Adding http://proxy.proxy-example.com:80 to proxy list.

## **utils ucmgmt proxy clear**

This command will clear all the proxies stored for this node.

### **utils ucmgmt proxy clear**

### **Command Modes** Administrator (admin:)

#### **Requirements**

Command privilege level: 1

Allowed during upgrade: No

Applies to: Unified Communications Manager, IM and Presence Service on Unified Communications Manager, and Unity Connection

#### **Example**

admin:utils ucmgmt proxy clear

# **utils ucmgmt proxy force add**

This command will add an unvalidated proxy to the agent configured. Proxy will be added to the ucmgmt proxy list without access validation.

### **utils ucmgmt proxy force add**

### **Command Modes** Administrator (admin:)

### **Requirements**

Command privilege level: 1

Allowed during upgrade: No

Applies to: Unified Communications Manager, IM and Presence Service on Unified Communications Manager, and Unity Connection

### **Example**

admin:utils ucmgmt proxy force add http://staged.proxy.example.com:8080 user1 (Optional) Validating Proxy Password (won't display): Re-enter Proxy Password (won't display):

Adding http://staged.proxy.example.com:8080 to proxy list.

### **Example**

admin:utils ucmgmt proxy force add http://proxy.proxy-example.com:80

Adding http://proxy.proxy-example.com:80 to proxy list.

# **utils ucmgmt proxy list**

This command lists all the proxies stored for this node. Authenticating proxy credentials listings will redact passwords.

### **utils ucmgmt proxy list**

### **Command Modes** Administrator (admin:)

### **Requirements**

Command privilege level: 1

Allowed during upgrade: No

Applies to: Unified Communications Manager, IM and Presence Service on Unified Communications Manager, and Unity Connection

### **Example**

```
admin:utils ucmgmt proxy list
    "http://proxy.example.com:80"
    "http://user1:<REDACTED>@staged.proxy.example.com:8080"
```